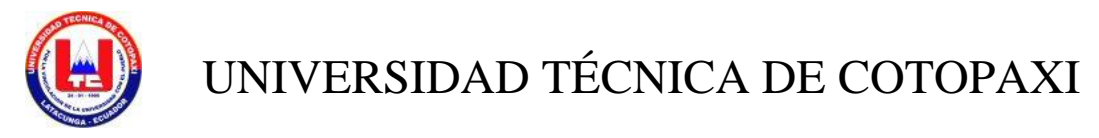

# **UNIDAD ACADÉMICA DE CIENCIAS ADMINISTRATIVAS Y HUMANÍSTICAS**

# **CARRERA DE INGENIERÍA COMERCIAL**

**TESIS DE GRADO**

**TEMA**:

# "**SOFTWARE DE SIMULACIÓN @RISK PARA CUANTIFICAR Y VALORAR RIESGOS DE PROYECTOS".**

Tesis presentada previa la obtención del Título de Ingeniería Comercial

Autores:

 Abata Aguilar Elsa María Tualisa Montachana Fátima Genoveva

Directora:

Ing. Cifuentes Chaquinga Rosario Elizabeth

Latacunga – Ecuador Enero 2015

# **AUTORÍA**

Los criterios emitidos en el presente trabajo de investigación **"SOFTWARE DE SIMULACIÓN @RISK PARA CUANTIFICAR Y VALORAR RIESGOS DE PROYECTOS"**, son de exclusiva responsabilidad de los autores.

050315817-2 050281945-1

………………………………………. ………………………………… Abata Aguilar Elsa María Tualisa Montachana Fátima Genoveva

### **AVAL DEL DIRECTOR DE TESIS**

En calidad de Directora del Trabajo de Investigación sobre el tema:

"SOFTWARE DE SIMULACIÓN @RISK PARA CUANTIFICAR Y VALORAR RIESGOS DE PROYECTOS", de Abata Aguilar Elsa María, Tualisa Montachana Fátima Genoveva, postulantes de Ingeniería Comercial, considero que dicho Informe Investigativo cumple con los requerimientos metodológicos y aportes científico-técnicos suficientes para ser sometidos a la evaluación del Tribunal de Validación de Tesis que el Honorable Consejo Académico de la Unidad Académica de Ciencias Administrativas y Humanísticas de la Universidad Técnica de Cotopaxi designe, para su correspondiente estudio y calificación.

Latacunga, Enero, 2015

La Directora

……………………………………

Ing. Cifuentes Chaquinga Rosario Elizabeth

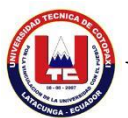

# **APROBACIÓN DEL TRIBUNAL DE GRADO**

En calidad de Miembros del Tribunal de Grado aprueban el presente Informe de Investigación de acuerdo a las disposiciones reglamentarias emitidas por la Universidad Técnica de Cotopaxi, y por la Unidad Académica de Ciencias Administrativas y Humanísticas; por cuanto, las postulantes: Abata Aguilar Elsa María y Tualisa Montachana Fátima Genoveva, con el título de tesis: **"SOFTWARE DE SIMULACIÓN @RISK PARA CUANTIFICAR Y VALORAR RIESGOS DE PROYECTOS",** han considerado las recomendaciones emitidas oportunamente y reúne los méritos suficientes para ser sometido al acto de Defensa de Tesis.

Por lo antes expuesto, se autoriza realizar los empastados correspondientes, según la normativa institucional.

Latacunga, Enero 2015

Para constancia firman:

………………………… .…….……………………. ING.WALTER NAVAS DRA.CECILIA CHANCÚSIG **PRESIDENTE MIEMBRO** 

> …....……….……………….. ING.WILSON TRÁVEZ **OPOSITOR**

# **AGRADECIMIENTO**

Nuestro agradecimiento a la universidad Técnica de Cotopaxi, sus docentes y en especial al Ing. Rosario Elizabeth Cifuentes Chaquinga por su paciencia incondicional para la realización del tema tesis.

Gracias a Dios y a nuestros padres quienes con amor y paciencia supieron encaminarnos a alcanzar nuestras metas propuestas.

También agradecemos a nuestros esposos quienes nos han brindado su apoyo condicional en las buenas y en la malas, para cumplir nuestros objetivos profesionales.

# **Elsa Abata y Fátima Tualisa**

# **DEDICATORIA**

El trabajo de investigación de tesis lo dedicamos a nuestros padres; a quienes les debemos todo lo que tenemos en esta vida. A Dios, ya que gracias a él tenemos esos padres maravillosos, los cuales nos inculcaron valores, principios y deseos de superación.

A nuestros hermanos por estar siempre presentes y al resto de nuestras familias y amigos que de una y otra manera nos han llenado de sabiduría para terminar la tesis.

A nuestros docentes quienes son nuestros guías en el aprendizaje, dándonos los últimos conocimientos para nuestro buen desenvolvimiento en la sociedad.

# **Elsa Abata y Fátima Tualisa**

# **ÍNDICE DE CONTENIDOS**

# **CONTENIDOS PÁG**

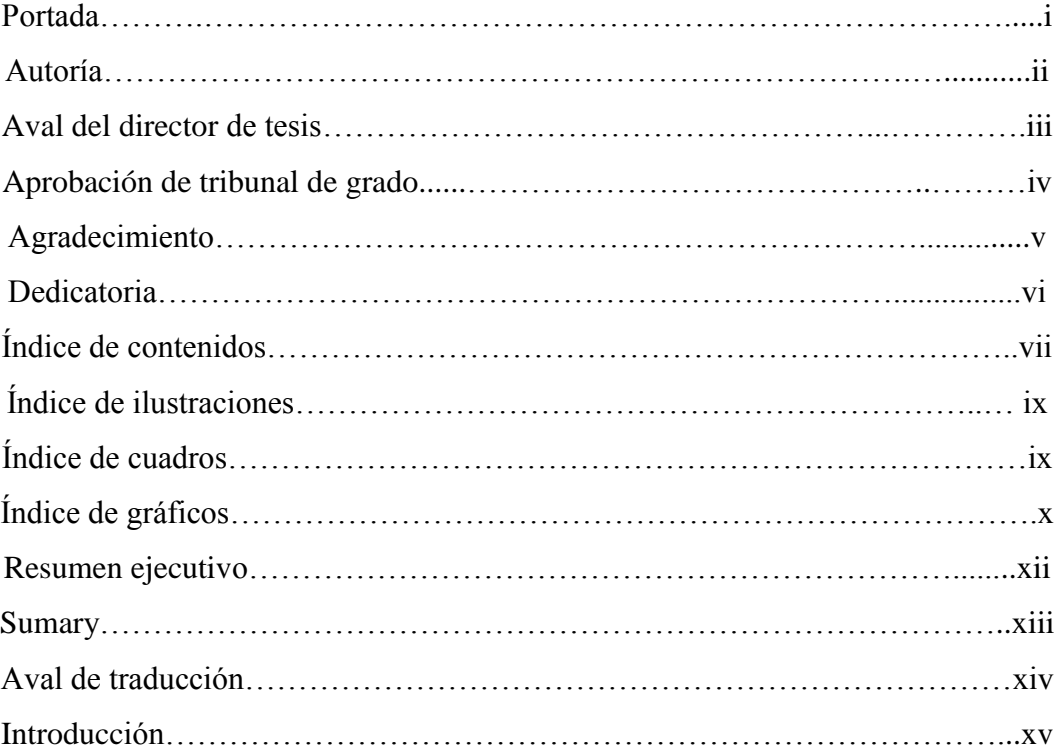

# **[CAPÍTULO I](#page-17-0)**

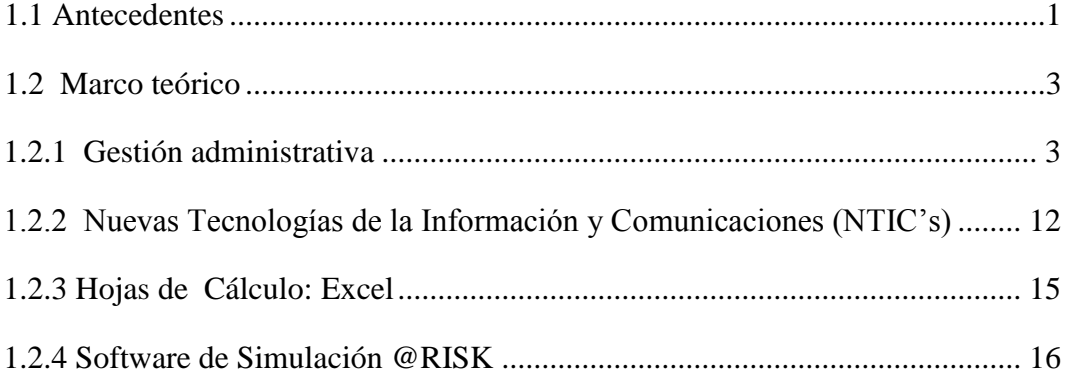

# **[CAPÍTULO II](#page-47-0)**

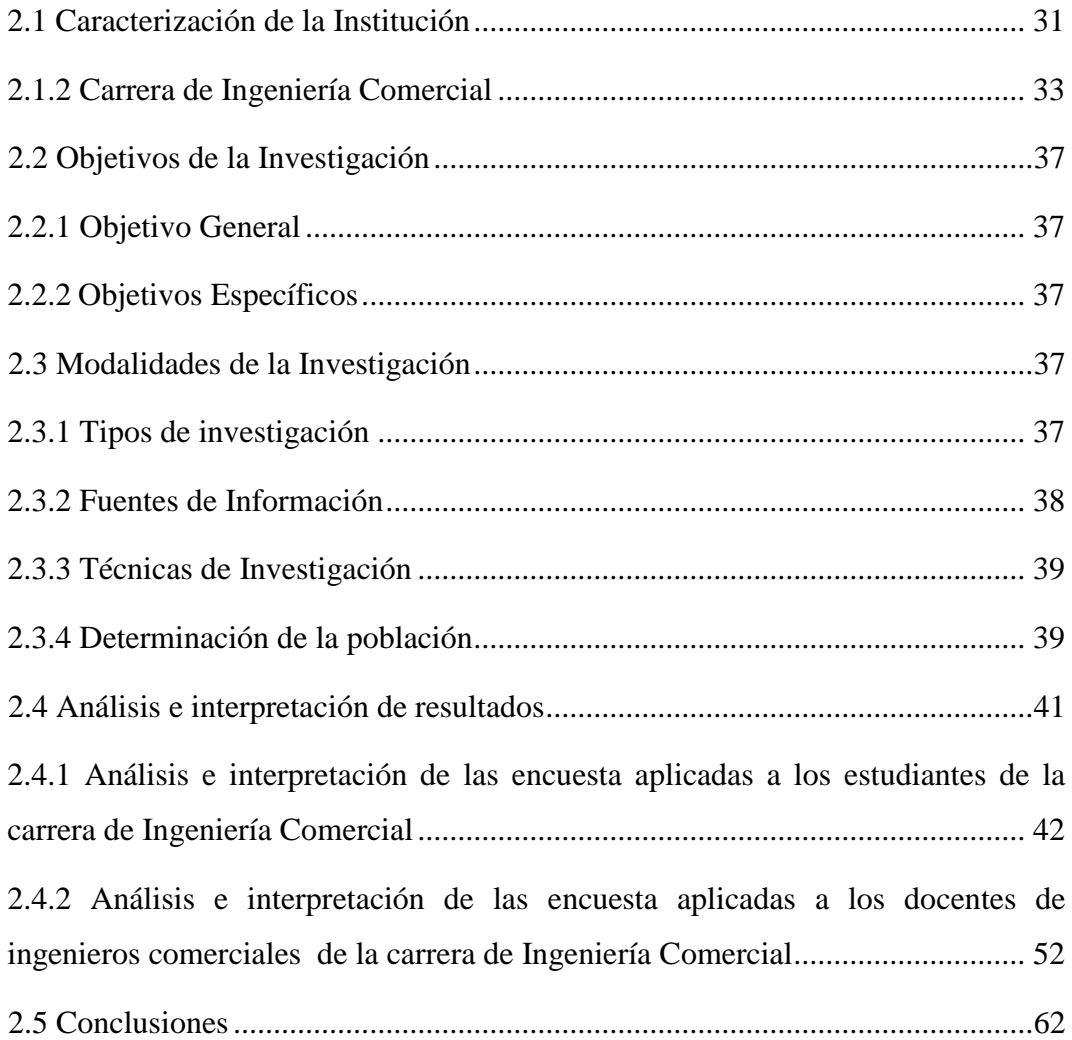

# **[CAPÍTULO III](#page-79-0)**

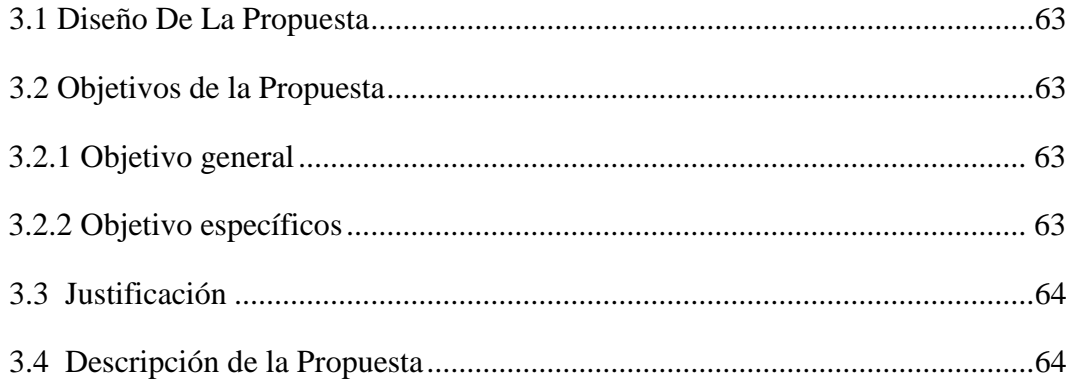

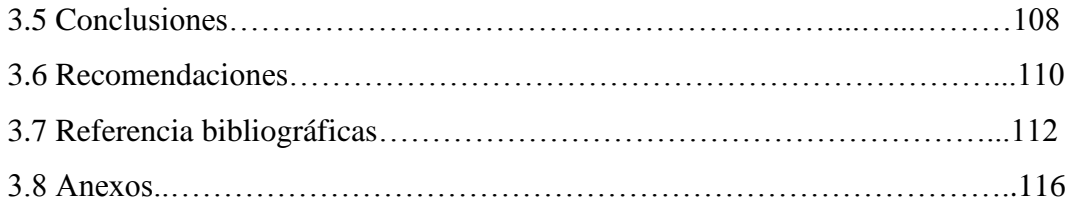

# **ÍNDICE DE ILUSTRACIONES**

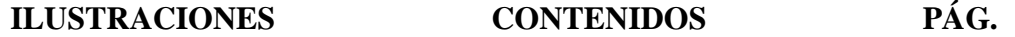

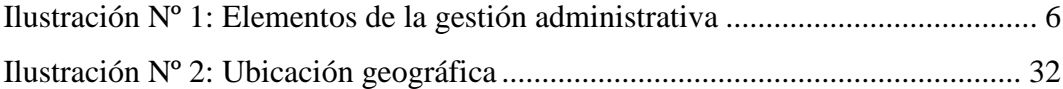

# **ÍNDICE DE CUADROS**

# **CUADROS CONTENIDOS PÁG.**

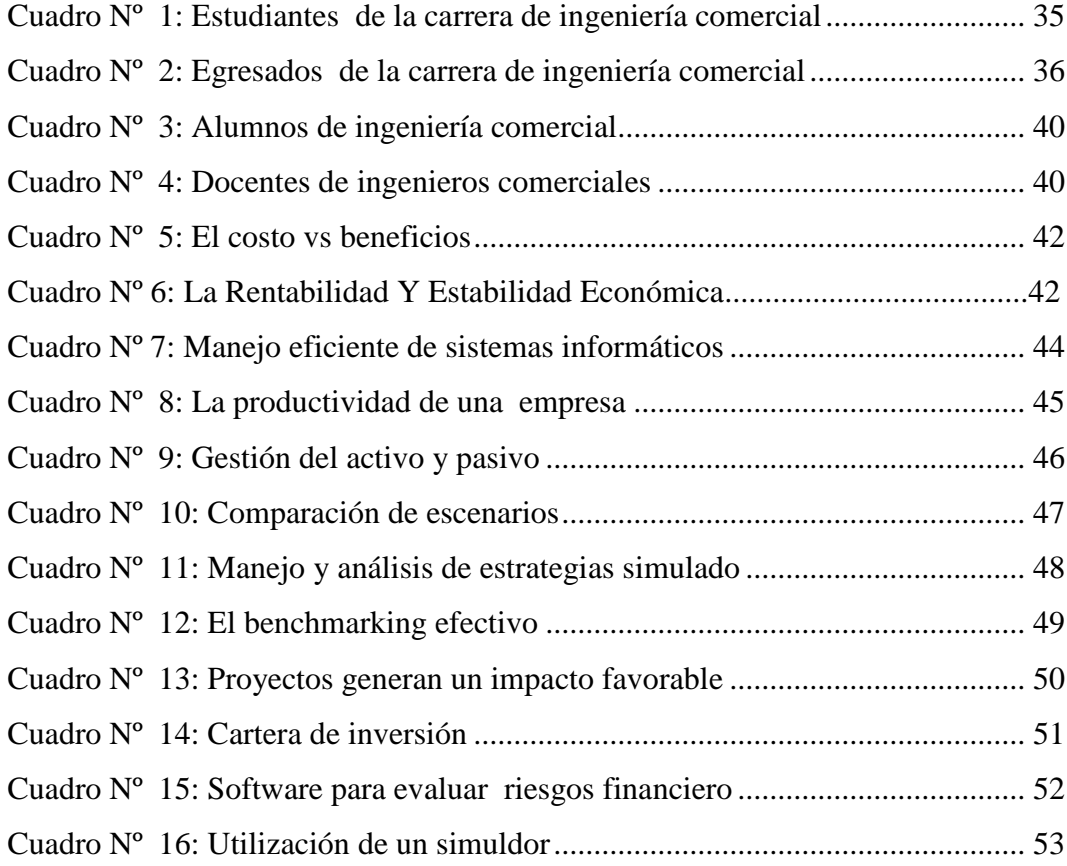

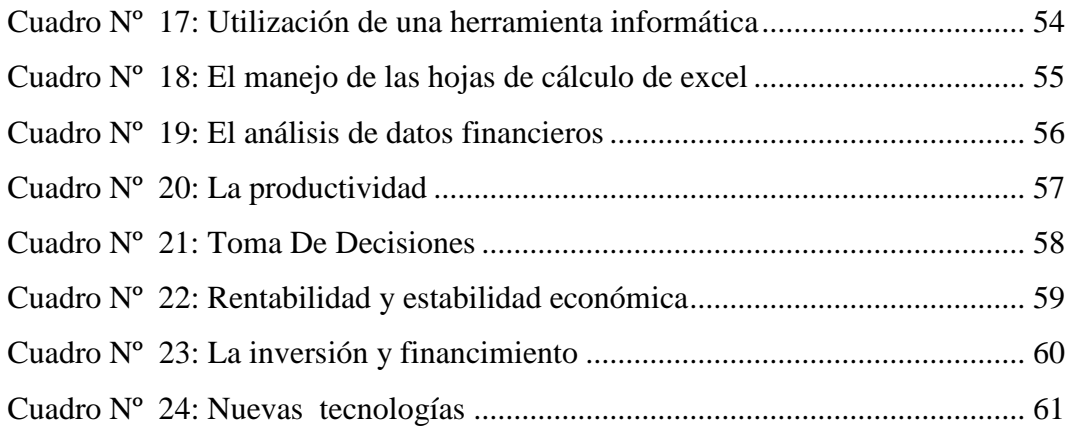

# **ÍNDICE DE GRÁFICOS**

# **GRÁFICOS CONTENIDOS PÁG.**

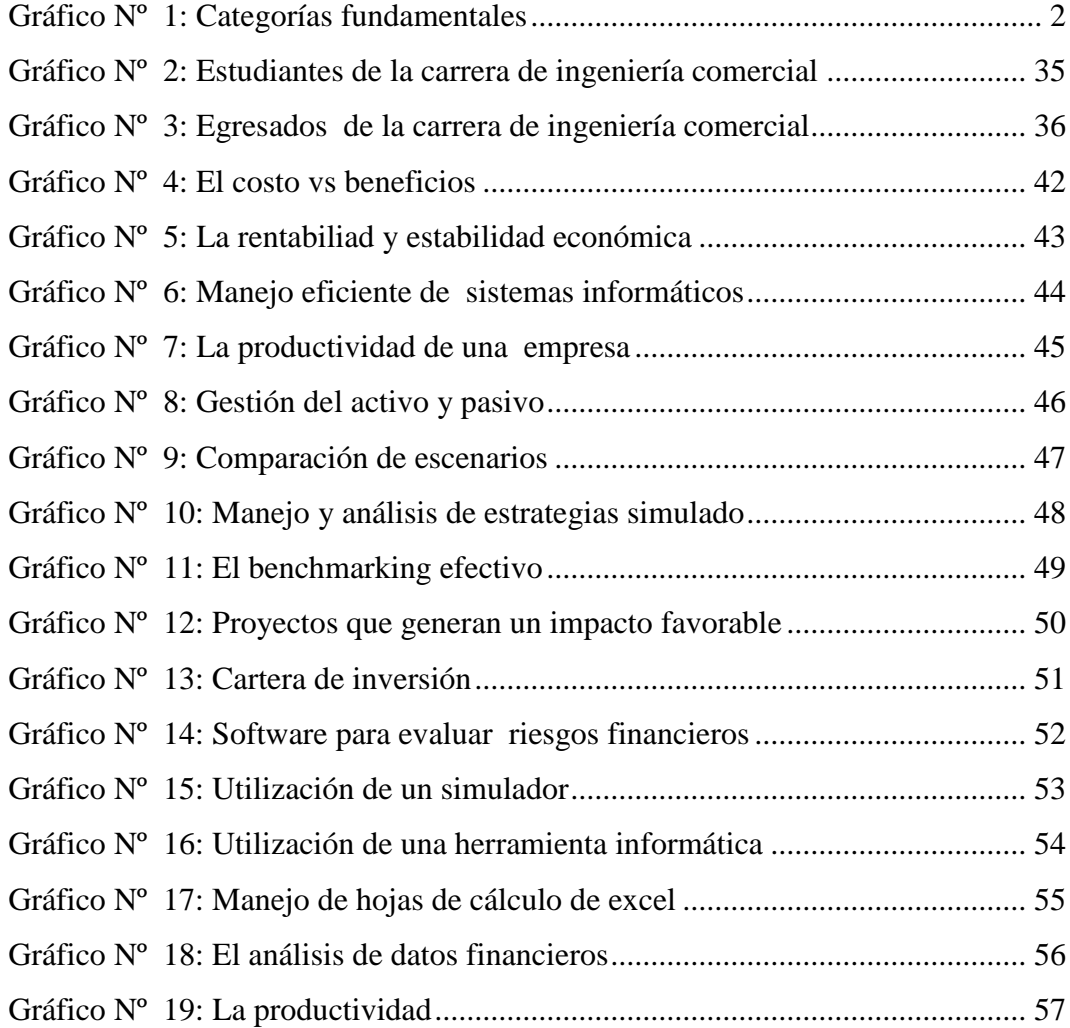

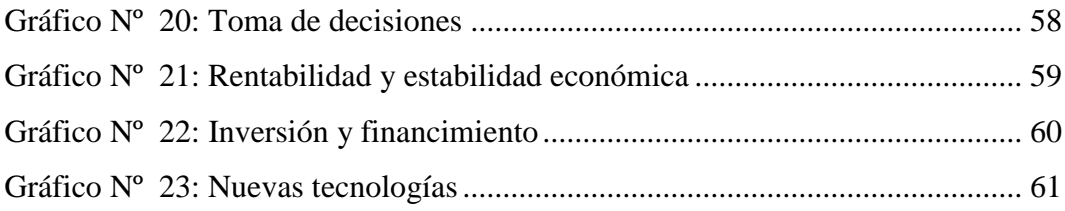

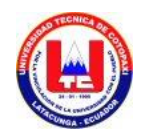

# **UNIVERSIDAD TÉCNICA DE COTOPAXI**

**UNIDAD ACADÉMICA DE CIENCIAS ADMINISTRATIVAS Y HUMANISTICAS Latacunga – Ecuador**

## **TEMA:**

# **"SOFTWARE DE SIMULACIÓN @RISK PARA CUANTIFICAR Y VALORAR RIESGOS DE PROYECTOS".**

 **Autores:** 

 Abata Aguilar Elsa María Tualisa Montachana Fátima Genoveva

#### **RESUMEN**

El presente trabajo investigativo fue elaborado con la finalidad de crear una guía del usuario y un caso práctico del Software de Simulación @RISK utilizando el método Monte Carlo, considerando su importancia dentro del ámbito empresarial. A nivel nacional la mayoría de las empresas no cuentan con herramientas de análisis de riesgos que permitan realizar una modelación en diversos escenarios dentro de las áreas financieras la misma que ayude para la toma de decisiones. Las metodologías de investigación que se utilizaron fueron las encuestas dirigidas a los estudiantes de la Carrera de Ingeniería Comercial y docentes especializados en la temática administrativa de la Universidad Técnica de Cotopaxi. También se aplicó la investigación bibliográfica- documental el cual permitió tener diversos enfoques y teorías de varios autores para sustentar la investigación. Además, se obtuvo información de forma directa mediante la observación, la cual permitió determinar la problemática existente, y llegar a la conclusión que las personas no tienen amplios conocimientos en cuanto las nuevas tecnologías que día a tras día van cambiando en el entorno del ámbito social.

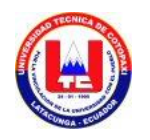

# **COTOPAXI TECHNICAL UNIVERSITY**

**ACADEMIC UNIT OF HUMANISTIC AND ADMINISTRATIVE**

**SCIENCES**

**Latacunga – Ecuador**

**TOPIC: "SIMULATION SOFTWARE @ RISK TO QUANTIFY AND VALUE PROJECT RISK"**

### **Authors:**

 Abata Aguilar Elsa María. Tualisa Montachana Fátima Genoveva.

# **ABSTRACT**

This research work was developed in order to create a user guide and a case of @ RISK simulation software using Monte Carlo method. It considers its importance in the business world. Nationally most firms do not have tools that allow risk analysis modeling perform at various venues within the same financial areas to help decision making. Research methodologies were used such as surveys. They were applied with Engineering School students and Commercial specialist teachers in administrative subject at Technical University of Cotopaxi. Bibliographic and documentary research has allowed different approaches and theories of several authors to support investigation which was also applied. In addition, information directly obtained through observation, which it allowed to determine the current problems. It concludes that people do not have extensive knowledge about new technologies day by day. They are changing in the social environment.

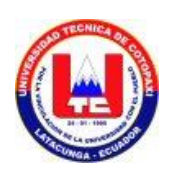

# **UNIVERSIDAD TÉCNICA DE COTOPAXI CENTRO CULTURAL DE IDIOMAS**

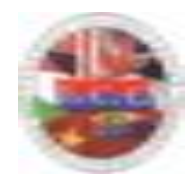

# **AVAL DE TRADUCCIÓN**

En calidad de Docente del Centro Cultural de Idiomas de la Universidad Técnica De Cotopaxi, yo MSc. Amparo Romero P. con la C.C. 050136918-5 CERTIFICO que he realizado la respectiva revisión de la Traducción del Abstract; con el tema: "SOFTWARE DE SIMULACIÓN @RISK PARA CUANTIFICAR Y VALORAR RIESGOS DE PROYECTOS" cuya autoras son: Abata Aguilar Elsa María, Tualisa Montachana Fátima Genoveva y directora de tesis Ing. Cifuentes Chaquinga Rosario Elizabeth.

Latacunga, Enero del 2015

Docente:

-----------------------------------------------------

MSc. Amparo Romero P. C.I. 050136918-5

### **INTRODUCCIÓN**

El análisis de riesgo forma parte de todas las decisiones que enfrentamos continuamente a la incertidumbre, la ambigüedad y la variabilidad. Y aunque tenemos un acceso a la información sin precedentes, no pueden predecir con precisión el futuro. El simulador @RISK es un poderoso software complemento de Excel que permite realizar la simulación Monte Carlo existentes en hojas de cálculo. El mismo que cumple un rol muy importante para ver todos los resultados posibles de las decisiones y evaluar el impacto del riesgo, lo cual permite tomar mejores decisiones en condiciones de incertidumbre.

A nivel mundial el Software de análisis de riesgos es líder en el mercado y cuenta con un número estimado de 150,000 usuarios con sede central en Itaka New York, Ofreciendo a los usuarios libertad para ejecutar, copiar, distribuir, estudiar y modificar las aplicaciones, dentro de las empresas, sean estas públicas o privadas y en instituciones educativas de nivel secundario y superior.

En el Ecuador los simuladores son modelos físicos o virtuales mediante el cual se puede representar una situación semejante a la real, ayudando al usuario experimentar con la toma de decisiones en las diferentes actividades de una empresa: producción, finanzas, mercadotecnia, logística de distribución, manejo de marca, etc. Sin poner en riesgo mercancía, procesos y el capital de la empresa, que pudiera significar en el caso de una mala decisión inclusive la quiebra de la misma.

Son varias las iniciativas que han surgido en nuestro país, desde las universidades y que ahora están en un proceso de conformación de una red nacional, no obstante, en ninguna de las universidades se han presentado propuestas para incorporar el simulador de riesgos en los programas académicos, concretamente en las Facultades de Ciencias administrativas de la Universidad Técnica de Cotopaxi ubicada en la Av. Simón Rodríguez s/n Barrio El Ejido Sector San Felipe Latacunga, es una Institución de Educación Superior Pública, Autónoma,

Laica y Gratuita. Fue creada el 24 de enero de 1995, beneficiando a los estudiantes de la Carrera de Ingeniería Comercial con una herramienta para el desarrollo de sus habilidades, destrezas, en la evaluación de proyectos.

Adherirse a las herramientas técnicas y teóricas del Simulador @RISK, se podrá realizar análisis de riesgo utilizando la simulación para mostrar múltiples resultados posibles en un modelo de hoja de cálculo e indicar qué probabilidad hay de que se produzcan. Esto quiere decir qué riesgos desea tomar y cuáles prefiere evitar, tomando la mejor decisión en situaciones de incertidumbre.

Además los objetivos de este documento es difundir los conceptos y las formas de aplicarlos, para así contribuir al mejoramiento de la evaluación de proyectos, mediante la medición de la incertidumbre asociada a los resultados de los indicadores tradicionales.

Para la presente investigación se procede a enmarcar la población, la misma que ha sido tomada de la nómina de estudiantes quienes conforman la carrera de Ingeniería Comercial. Además la modalidad que se empleará para la presente investigación será realizada tomando como base elemental de investigación bibliográfica y de campo, el mismo que servirá como parte fundamental para obtener varios criterios, tanto escritos como virtuales, ya que permite extender de una manera científica el tema planteado y dar una perspectiva más amplia referente al tema propuesto. Como técnicas de investigación se elaboró la encuesta, para la los docentes de la carrera de Ingeniería Comercial de la Universidad Técnica de Cotopaxi. En vista de que son los principales conocedores de los acontecimientos que enmarcan el problema antes mencionado.

Asimismo se aplicaron la respectiva encuesta a los estudiantes de la carrera de Ingeniería Comercial con el propósito de conocer su criterio con respecto al software de simulación @RISK de cuantificación y valoración de riesgos de proyectos. Para la cual se procedió a utilizar la totalidad de estudiantes y docentes que servirá para el desarrollo de la propuesta.

El capítulo uno, trata de los antecedentes investigativos, categorías fundamentales, marco teórico, enfoques teóricos de la investigación asumidos. Aquí podemos entender y establecer la importancia de la investigación, ya que se encuentra la información respectiva de la temática sobre el problema.

El capítulo dos, trata de la metodología, tipo de estudio, determinación de la población, métodos y técnicas de recolección de información, análisis de resultados, tabulación e interpretación de datos, conclusiones. Las mismas que se encuentra graficada en tablas estadísticas para la mejor comprensión.

El capítulo tres, trata sobre la propuesta alternativa, titulo presentación, objetivo, objetivo general, objetivo específico, contenidos, descripción de los aspectos operativos relacionados con el contenido de la propuesta, bibliografía, anexos.

Está tesis tiene como finalidad proponer una guía del usuario del software de simulación @RISK, de esta manera estimular la participación activa y constante, para el desarrollo de las habilidades y destrezas en la toma de decisiones.

# **CAPÍTULO I**

# <span id="page-17-1"></span> **1.1 Antecedentes**

<span id="page-17-0"></span>Para sustentar la viabilidad del presente trabajo ha sido necesario acudir a fuentes de información bibliográfica, consultas en versiones electrónicas, en las que se pudieron realizar similares enfoques con respecto al software de simulación @RISK para cuantificar y valorar riesgos de proyectos, el cual es una herramienta útil en el campo empresarial para la toma de decisiones ante la incertidumbre. Sin embargo, se puede estimar que los mismos son de carácter general, no habiendo ninguno descrito directamente respecto en el análisis de riesgos.

Según FLORES, Jose, (2000). Define así: "Simulación es una técnica numérica para conducir experimentos en una computadora digital. Estos experimentos comprenden ciertos tipos de relaciones matemáticas y lógicas, las cuales son necesarias para describir el comportamiento y la estructura de sistemas complejos del mundo real a través de largos períodos". (Pág. 5).

Según el creador de la consultoría de la Real Options Valuación, Dr**.** MUN, Jonathan, (2006). "EL Simulador de riegos es un poderoso software que funciona como un complemento de Excel para aplicar la Simulación Monte Carlo, de sus modelos existentes en hojas de cálculo en Excel. El software fue desarrollado específicamente para ser muy fácil de usar". (Pág. 4).

La simulación es el proceso de diseñar un modelo de un sistema real y llevar a término de experiencias con él, con la finalidad de comprender el comportamiento del sistema o evaluar nuevas estrategias dentro de los límites impuestos por un cierto criterio o un conjunto de ellos para el funcionamiento del sistema. La aplicación del software de simulación @RISK como herramienta, es de gran apoyo para la toma de decisiones y aplicación de estrategias, ya que actualmente el mundo empresarial o las diferentes áreas administrativas se enfrentan a cambios tecnológicos, las cuales permiten tomar decisiones en relación a la incertidumbre de una manera acertada y eficaz en riesgos de proyectos.

<span id="page-18-0"></span>Para finalizar el software de simulación @RISK permitirá analizar diferentes escenarios para valorar y cuantificar riesgos de proyectos.

# **GRÁFICO Nº 1 CATEGORÍAS FUNDAMENTALES**

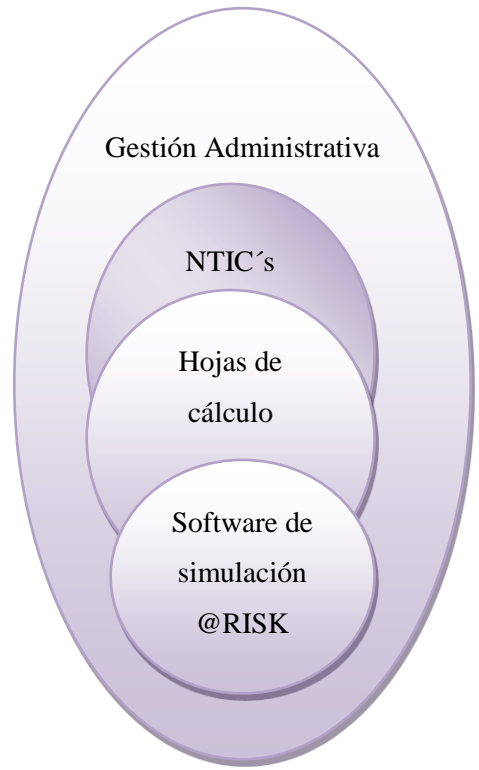

 **Elaborado por:** El grupo investigador.

# **1.2 Marco teórico**

# *1.2.1 Gestión administrativa*

<span id="page-19-1"></span><span id="page-19-0"></span>Para la compresión de la administración existe una variedad de definiciones, para lo cual se señala las siguientes:

Según el autor CASTILLO, José, (1993). Menciona que la Gestión Administrativa es "El sistema administrativo constituido por la planeación, organización, coordinación, dirección y control de las actividades necesarias para crear las condiciones laborales en las cuales los trabajadores desarrollen su máximo potencial laboral dentro de las organizaciones". (Pág. 4).

CHIAVENATO, Idalberto, (2002). Alude a la Gestión Administrativa como "El conjunto de políticas y prácticas necesarias para dirigir los aspectos de los cargos gerenciales relacionados con las personas o recursos humanos, incluidos reclutamiento, selección, capacitación, recompensa y evaluación del desempeño". (Pág. 9).

Las actividades de administración son tareas fundamentales que realiza todo grupo humano organizado, las cuales hacen de una forma habitual para conllevar al cumplimiento de las metas propuestas, aunque hoy en día se ejecutan conscientemente por el aprendizaje adquirido a través de los procesos de formación y construcción de nuevos conocimientos que guían a los encargados de una empresa en sus actividades laborales utilizando a lo máximo las habilidades para cumplir con los objetivos empresariales.

Además la gestión administrativa se ha estimado como la técnica que permite realizar un previo análisis de las organizaciones, en cada una de las áreas que posee la entidad y a la vez proporciona soluciones a las irregularidades halladas, para el progreso competitivo de los empresarios los cuales buscan evitar cualquier desperdicio de tiempo y valorar los grados de eficiencia y confianza de los sistemas de control interno de la organización.

Dada la concepción anterior, podemos determinar y añadir que la gestión consiste en el manejo adecuado de los recursos (económicos, tecnológicos, humanos y materiales) disponibles en la empresa para el cumplimiento de los objetivos. Una adecuada gestión permitirá el incremento de la eficiencia, reduciendo el costo y tiempo.

#### *1.2.1.1 Importancia*

Para HURTADO, Darío, (2008). La administración ejecutada a través de la gestión administrativa es "Una disciplina importante y universal, fundamentada en el desarrollo de procesos cuya disciplina acumula conocimientos que incluyen principios científicos, teorías, conceptos entre muchos otros elementos que finalmente dependen de la capacidad y de la destreza de los profesionales o tecnólogos en gestión administrativa para aplicarlos en las organizaciones". (Pág. 31).

Como Stephen, Robbins y David, (2002). Aluden que en la gestión administrativa "la administración se refiere al proceso de conseguir que se hagan las cosas, con eficiencia y eficacia, a través de otras personas y junto con ellas". (Pág.5).

La gestión administrativa cumple un rol importante como indicador del desarrollo y consolidación financiera que pueda o no presentar la organización en un momento determinado. Pero la gestión administrativa va mucho más allá, en este caso también se debe tomar en cuenta las habilidades, destrezas y liderar a un grupo o equipo de trabajo, mediante una utilización correcta de los recursos materiales, económicos y humanos, el cual permita tomar medidas o decisiones por el tiempo que sea necesario para que los miembros del grupo cumplan la tareas planificadas de manera eficiente y eficaz.

De igual forma cuando hablamos de la labor administrativa es necesario considerar que el control es un elemento primordial, que incluye todas las actividades que se promueven para garantizar que las actividades existentes concuerden con las operaciones diarias proyectadas, es decir que se la considera como una de las más importantes para una mejor labor gerencial.

Finalmente diremos que la gestión administrativa es una ciencia que tiene por finalidad la explicación del comportamiento de las distintas organizaciones en donde las personas trabajan para lograr los objetivos comunes de la empresa.

#### *1.2.1.2 Objetivo de un modelo de Gestión Administrativa*

La aplicación de un Modelo de Gestión Administrativa comprende los objetivos siguientes:

- Optimizar los procesos de gestión, logrando un trabajo más eficaz y fácil de realizar.
- Mejorar los productos o servicios que se ofrecen a los clientes.
- Establecer procedimientos de seguimiento y control de los procesos internos y de los productos o servicios, de tal manera que se facilite la toma de decisiones a partir del conocimiento de la situación actual de la organización.
- Incorporar nuevas tecnologías para mejorar e incrementar la oferta de productos o servicios.

La incorporación de un modelo de gestión administrativa propone una evaluación preliminar y total de la situación actual, de tal forma que se conozcan todos y cada uno de los procesos administrativos desarrollados dentro de la institución y los elementos que interviene en ellos, tanto interno como externo.

# *1.2.1.3 Elementos de Gestión* **Administrativa**

La administración es un proceso que permite a la organización comprender actividades como: la planificación, organización, dirección y control, los mismos que ayudan al logro de los objetivos propuestos en un periodo de tiempo determinado.

Estas pueden ser a corto o largo plazo, y posterior a su aplicación se realiza un control para verificar el cumplimiento de los objetivos y metas organizacionales, con el fin de obtener un resultado eficiente y eficaz.

Los elementos de gestión administrativa se detallan a continuación:

<span id="page-22-0"></span>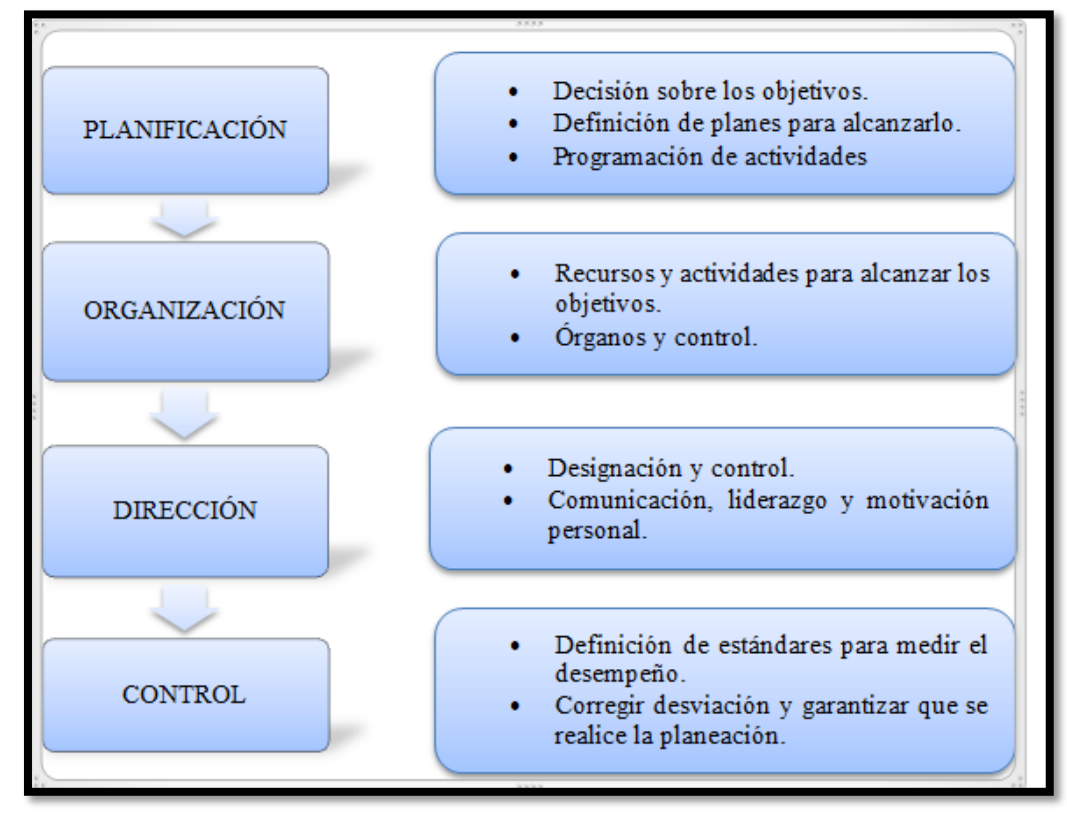

# **ILUSTRACIÓN Nº 1 ELEMENTOS DE LA GESTIÓN ADMINISTRATIVA**

 **Fuente:** Libro de Administración Básica, Thompson Mónica y Antezana Jonathan.  **Elaborado por:** El grupo investigador.

### **Planificación**

Planificar involucra a que los administradores piensen con atención en sus metas y acciones que fundamenten sus actos en algún método y no en presentimientos. Los planes presentan los objetivos de la organización y establecen los procedimientos idóneos para alcanzarlos. Son pautas para que la organización obtenga los resultados esperados y comprometa los recursos que se requieren para alcanzar dichos objetivos.

### **Organización**

La organización permite ordenar y distribuir el trabajo, la autoridad y los recursos entre los miembros de una organización de tal manera que estos puedan alcanzar las metas de la organización. La importancia de la organización radica, en que permite que la empresa encuentre un medio a través del cual establezca la mejor forma de lograr los objetivos impidiendo la lentitud e ineficiencia de las actividades, reduciendo los costos e incrementando la productividad. Así como, reduce o descarta la duplicidad de esfuerzos, al definir funciones y responsabilidades a los miembros que realizan las actividades de la entidad.

# **Dirección**

La función de dirección, es hacer que todos los miembros de la organización deseen alcanzar los objetivos que el gerente o ejecutivo desea que se logre, porque ellos quieren lograrlo.

Su característica se refleja en el logro de los objetivos, la implementación de métodos de organización y en la eficacia de los sistemas de control, a través de ella se establece la comunicación necesaria para que la organización funcione de una manera eficiente en las actividades que lleve a cabo dentro de la misma.

### **Control**

El control facilita el cumplimiento de planes, los mismos que no se logran por si solos, éstos orientan a los gerentes en el uso de los recursos para cumplir con metas específicas después se verifican las actividades para determinar si se ajustan a los planes.

El control, es una práctica permanente en la empresa y consiste fundamentalmente en contrastar lo que va sucediendo con lo planificado, a fin de conocer las desviaciones que existen, las causas que han originado y que soluciones se pueden proponer para corregirlas.

La aplicación de los elementos relacionados con la gestión administrativa ya mencionado con anterioridad es de gran importancia en la administración, mediante el cual las organizaciones aseguran el cumplimiento de todas las actividades establecidas dentro de los límites de tiempo, y se la realiza en base a los objetivos propuestos, con tendencias orientadas en un futuro.

El éxito dependerá del grupo administrativo que la ejecute, el cual se encargará de analizar cada una de las actividades y las nuevas tendencias de mercado a partir de diversas alternativas como parte esencial de la administración para alcanzar las metas y objetivos con una dirección acertada.

Por ello estos elementos son la base elemental de la administración que los administradores deben considerar como una información precisa y oportuna que se genere tras la aplicación de la planificación, organización y la dirección, servirá para realizar una comparación entre lo obtenido con lo esperado, a la vez permitirá retroalimentar mediante nuevas teorías administrativas de apoyo en la eficacia y eficiencia empresarial.

#### *1.2.1.4 Toma de Decisiones*

Para DAFT, Richard, (2004). Especifica que la toma de decisiones "Es un proceso en que se identifica los problemas y oportunidades para resolverlos después". (Pág. 273).

MOSLEY, Donald, PIETRI, Paul, (2005). Define que la toma de decisiones "Es la consideración y lección consciente de un curso de acción entre dos o más alternativas disponibles para obtener un resultado deseado". (Pág. 62).

Para que el éxito sea un referente en la gestión empresarial depende de la habilidad de tomar buenas decisiones las cuales hacen que la empresa prospere, ya que si las decisiones son tomadas a la ligera afectaran el rendimiento de la misma, por ello es necesario que el personal de una empresa seleccione entre dos o más alternativas antes de tomar decisiones ya que algunas decisiones tienen una importancia recíproca en el desarrollo de nuestras vidas y para los administradores.

El proceso de toma de decisión es sin duda una de las mayores responsabilidades dentro de una organización. Por ello se debe empezar por hacer una selección de decisiones ya que son parte de los negocios el cual permite el éxito de cualquier entidad empresarial.

### *1.2.1.5 Tipos de decisiones que se deben tomar.*

A decir MOSLEY, Donald, PIETRI, Paúl, (2005).

# **Decisiones Programadas.**

Son las de rutina y repetitivas. Ya que las decisiones tienden a ser similares y deben tomarse con frecuencia, los supervisores establecen una forma sistemática de manejarlas.

#### **Decisiones no programadas.**

Son las que ocurren de manera frecuente. Debido a que intervienen variables distintas y que precisan una respuesta separada y diferente cada vez, es difícil establecer una forma sistemática de manejar estas decisiones. (Pág.64).

Cabe indicar que las decisiones programadas en su gran totalidad comprenden a los empleados de nivel inferior; ya que están más acostumbrados a realizar las actividades comunes que son conocidos por ellos, es decir que estas personas muestran resistencia al cambio y por ende se encuentran en este tipo de decisiones, ya que al realizar decisiones no programadas esto involucra innovar. También cambiar una decisión sin anticipación por otra que sea conveniente para la empresa involucra a los trabajadores un temor al cambio, ya que adaptar una nueva decisión será cambiar todo a lo que están acostumbrados, pero esto permitirán a que salgan de la incertidumbre y tengan un conocimiento amplio ante las nuevas innovaciones empresariales.

#### *1.2.1.6 Factores que deben considerarse cuando se toma decisiones*

Según MOSLEY, Donald, PIETRI, Paul, (2005), los Factores que deben considerarse cuando se toma decisiones son las siguientes:

"La decisión debe tomarla la persona correcta que tenga la autoridad más cercana al punto de gestión.

Las decisiones deben contribuir el logro de los objetivos de la organización. Rara vez existe solo una alternativa aceptable que pueden solucionarse en más de una forma.

Deben usarse tanto el razonamiento como la emoción, los supervisores sin duda deben ser sensibles y compresivos sobre los efectos que sus decisiones tienen sobre los individuos". (Pág.69).

En las actividades que se lleva a cabo en el diario vivir se debe considerar estos factores para tomar decisiones ya sean grandes o pequeñas, pero la clave de un buen tomador de decisiones es tener un conocimiento adecuado de los sucesos y personas involucradas, así como la autoridad necesaria para poner en práctica la decisión, aunque el resultado no sea el que esperaban, los individuos que están dentro de la organización tienden a tratar de hacer que resulte muy significativamente en el ámbito empresarial, ya que las decisiones son algo así como el motor de los negocios y en efecto de la adecuada selección de alternativas depende en gran parte el éxito de cualquier entidad frente a un mercado competitivo.

Por ello es muy necesario que antes de tomar decisiones se debe analizar los hechos claramente apoyándose en experiencias pasadas para efectuar predicciones y tomar las decisiones más acertadas que ayuden al buen desenvolvimiento de las actividades organizativas.

#### *1.2.1.7 Etapas de la toma de decisiones*

Simón citado para LOUDON, Kenneth, LOUDON, Jane, (2004), en su libro. "La toma de decisiones consta de cuatro etapas relevantes las mismas que se mencionan a continuación:

- **La inteligencia.-** Consiste en identificar y entender los problemas que se presentan en la organización, por qué ocurre un problema, donde y cuáles son sus defectos.
- **El diseño.-** El individuo genera posibles soluciones para los problemas.
- **Selección.-** Radica en elegir entre alternativas de solución.
- **Implementación de la solución.-** Cuando la decisión se pone en práctica, los gerentes pueden utilizar un sistema que elabore informes de rutinas sobre el progreso de una solución específica". (Pág. 88).

Las etapas de toma de decisiones permitirá en el ámbito empresarial a hallar una conducta apropiada para resolver una situación dudosa, en donde se determinara elementos que son relevantes e influir en ellos, buscando alternativas para que se tome decisiones adecuadas ante las situaciones que se den dentro de las organizaciones, con el fin de cumplir con cada una de las metas y objetivos propuestos por la empresa.

# <span id="page-28-0"></span>*1.2.2 Nuevas Tecnologías de la Información y Comunicaciones (NTIC's)*

Como IBAÑEZ, Patricia, y GARCÍA, Gerardo, (2009), aluden que "Las Nuevas Tecnologías de Información y Comunicación es un conjunto de herramientas electrónicas utilizadas para la recolección, almacenamiento, tratamiento, difusión y trasmisión de la información representada de forma variada". (Pág. 21).

Para DIAZ, Rodolfo, (2007), las NTIC's "Es un conjunto de nuevas herramientas que posibilitan el almacenamiento, procesamiento y trasmisión digitalizado de información". (Pág.94).

En un lugar común en el que se está atravesando las NTIC's evidentemente han tenido un profundo impacto en todos los ámbitos de la sociedad, generando el desarrollo en diversas áreas del campo empresarial, la misma que permite sostener el papel central que tendrá la comprensión y la información en las próximas generaciones en cuanto a las nuevas tecnologías de información y comunicación el cual logra un cambio radical en sociedad.

También las NTIC's representa un rol importante que permite identificar, explotar, y desarrollar grandes inversiones que potencialmente ayudan a desenvolverse de forma eficiente en los diferentes departamentos de una empresa, para los cuales se deben enfocar en la selección de las estrategias para el cumplimiento de la misión y de los objetivos empresariales que desean alcanzar en un determinado periodo.

Para ello la gerencia y los altos ejecutivos, deben de ser conscientes del impacto de las NTIC's en la organización, ser capaces de conocer su rendimiento y estar preparados para comprender y gestionar los riesgos inherentes a su utilización. Aquellas organizaciones cuyos directivos no comprendan ni se preparen para los nuevos tiempos estarán poniendo en peligro su capacidad de adaptación y, por consiguiente, estarán corriendo un riesgo de extinción muy elevado*.*

Además las Nuevas Tecnologías de la Información y Comunicaciones proporcionan multitud de herramientas que contribuyen a mejorar la gestión y servicio ofrecido a la clientela con el fin de cumplir sus requiriendo en un menor tiempo.

# *1.2.2.1 Características de las NTIC's*

Las principales características de las tecnologías de información y comunicación son:

- Presentar un carácter innovador y creativo.
- Su principal sustento son el uso de internet y la informática.
- Su influencia indiscutible y fuerte impacto en la aérea educativa es innegable ya que la hace más accesible y dinámica.
- Interactividad permite el intercambio de información entre el usuario y el ordenador, en forma rápida y sencilla.
- Las principales nuevas tecnologías son:
	- o Internet
	- o Computadoras de propósito específico.
	- o Aunque también se visualiza la televisión, la radio, y todas las telecomunicaciones.
	- Aunque la inversión inicial es cuantiosa, resulta un gran alivio económico a largo plazo.
	- Constituyen medios de comunicación y adquisición de información de toda variedad a los cuales las personas pueden acceder.

Cada una de las características que se mencionó anteriormente acerca de las Nuevas Tecnologías de Información y la Comunicación son de gran importancia en el sector empresarial ya permite mantenerse a un nivel de competencia tecnológica, recursos humanos, productos y servicios frente a otras empresas, las mismas que influyen en la toma de decisiones y evaluación de la inversión necesaria para determinar si es conveniente llevar a cabo un proyecto.

## *1.2.2.2 Ventajas y desventajas de las NTIC's*

- Brinda grandes beneficios y adelantos en la salud y educación a distancia.
- Potencia a las personas mediante el apoyo e intercambio de información.
- Apoya a las personas empresarias para presentar y vender sus productos a través del internet.
- Permite el aprendizaje interactivo.
- Ofrece nuevas formas de trabajo.
- Permite el acceso al flujo de conocimientos e información para mejorar la vida de las personas.
- Menores costos en la trasmisión y acceso de información.
- Otra desventaja que se generan del mal uso de la tecnología, son: falta de privacidad, aislamiento, fraude, pérdida de los puestos de trabajo.

En la actualidad se debe reconocer que la utilización de las NTIC's en el mundo se ha convertido una de las herramientas imprescindibles en la entidades para gestionar de manera eficiente y eficaz los proyectos, con el fin de obtener una rentabilidad óptima y competente para mantenerse actualizados ante los avances tecnológicos.

También de esta manera aprovechar prudentemente el uso de los modernos equipos tecnológicos y de las redes de información, especialmente el internet que se ha convertido en un recurso necesario para mejorar las estrategias empresariales que se realizan con el objetivo de enriquecer el proceso de negociación dentro de un mercado cambiante y competitivo.

# *1.2.3 Hojas de Cálculo: Excel*

<span id="page-31-0"></span>A decir de CAMPOS, Antonio, (2008).Las hojas de cálculo "Son aplicaciones, dentro del campo informática, enfocadas a gestionar y trabajar fundamentalmente con información numérica". (Pág. 1).

Según VERA, Manuela, (2007). Las hojas de cálculo "es aquella que la describe como una tabla de valores organizada en filas y columnas". (Pág.116).

Actualmente donde se habla de tecnología y en su forma más tradicional, las hojas de cálculo se emplean para hacer bases de datos numéricos, operaciones de cálculos entre celdas, informes y representaciones en gráfico de torta, barras y otros. Estas funciones no sólo son muy útiles para la administración y decisión a nivel ejecutivo, sino que también son fundamentales a la hora de presentar resultados y conclusiones laborales y de negocios.

Esta aplicación es indispensable en casi todas las áreas de ciencias sociales, ingeniería, Ciencias Estadísticas, Economía, Administración, que contribuyen como modelos para el análisis y la toma de decisiones administrativas, los cuales en tiempos remotos se utilizaban algoritmos muy complejos, pero hoy tenemos la oportunidad de resolverlos muy fácilmente mediante la hoja de cálculo , más aun cuando el simulador @RISK es un complemento de Excel, la cual permite obtener las soluciones óptimas para un modelo determinado, y dependiendo de los niveles de la organización para tomar las mejores decisiones y resolver los problemas de una empresa ante la incertidumbre.

#### *1.2.3.1 Importancia*

Una hoja de cálculo permite manipular datos numéricos y alfanuméricos dispuestos en forma de tablas (la cual es la unión de filas y columnas). Habitualmente es posible realizar cálculos complejos con fórmulas y funciones y dibujar distintos tipos de gráficas.

Por su versatilidad y facilidad de uso a partir de un entrenamiento en el software, este tipo de programas permiten ahorrar mucho tiempo de elaboración, resolución de cálculos extensos y complicados, optimizando la inversión en los de los Proyectos.

### *1.2.3.2 Ventaja y desventajas de la hoja de cálculo: Excel*

- Facilitan los cálculos numéricos a través del uso de fórmulas.
- Es una nueva interfaz orientada a los resultados.
- Se pueden hacer operaciones aritméticas de una manera muy sencilla y rápida sobre cientos de miles de datos numéricos.
- Se puede actualizar o corregir cualquiera de los datos numéricos y las operaciones. se recalculan automáticamente sin necesidad de realizar alguna edición sobre las fórmulas.
- Es de gran beneficio para los departamentos de las empresas, razón por la cual hacen uso de las hojas de cálculo en Excel.
- Solo es compatible con Windows y con Mac.
- Proporciona herramientas y funciones eficaces que puede utilizar para analizar, compartir y administrar datos con facilidad.
- <span id="page-32-0"></span>Muy ineficiente, los archivos ocupan mucho espacio.

# *1.2.4 Software de Simulación @RISK*

## *1.2.4.1 El Riesgo*

Para MOYER, Charles, MCGUIGAN, James y KERTLOW, William, (2005). "El riego es la posibilidad de que los futuros rendimientos reales se desvíen de lo esperado; variabilidad de los rendimientos". (Pág.772).

A decir LAWRENCE, Gitman, (2003), manifiesta en el sentido más básico. "El riesgo es la posibilidad de una perdida financiera. Los activos que tiene más posibilidades de pérdidas se consideran más riesgosos que aquellos que tienen

menos posibilidades de pérdida". (Pág.190).

Al riesgo se lo conoce como la incertidumbre, las mismas que está constantemente presente en nuestra vida diaria, con frecuencia afecta nuestras decisiones y acciones. Cuando hablamos de riesgo, que normalmente significa la posibilidad de que algunos efectos indeseables se produzcan. Por lo tanto, normalmente buscamos para evitar o minimizar el riesgo. .

La incertidumbre puede afectar nuestras decisiones y acciones deseables**,** así como indeseables formas. Si somos empresarios de acciones, el precio futuro es incierto y puede ir más alto, lo cual es deseable, o puede ir más bajo, lo que es indeseable. Al contemplar grandes recompensas o sanciones, la mayoría de las personas son adversas al riesgo. Por lo tanto, en el análisis de riesgo que suelen centrarse en lo que pueden salir mal los resultados que representan la pérdida o daño a pesar de un buen análisis.

Pero el riesgo es específico de una persona o empresa. Implican opciones al tomar alguna acción ya que podemos deliberadamente exponernos al riesgo, normalmente porque se espera una ganancia que más nos compensa asumir el riesgo. La mayoría de las decisiones de inversión de las empresas son decisiones que implican "tomar un riesgo calculado" y el análisis de riesgo nos puede dar mejores maneras de hacer el cálculo.

# *1.2.4.2 Características*

El riesgo tiene las siguientes características:

 El riesgo puede ser objetivo, se presenta cuando las probabilidades son evidentes, por ejemplo: lanzar una moneda al aire. Aunque el resultado sea incierto, éste tipo de riesgo se puede describir basándose precisamente en teoría, experimentación o sentido común.

 En segundo lugar, el riesgo subjetivo se presenta cuando ya las probabilidades que un suceso ocurra no son tan evidentes, por ejemplo: la probabilidad de que llueva el lunes.

La descripción de un riesgo subjetivo puede irse modificando a medida que se obtiene nueva información, cuando se estudia más detenidamente la situación o cuando se escucha la opinión de otros actores que se relacionan con el suceso en cuestión, así que puede mejorarse la decisión que va a ser tomada. Dado que, la mayoría de los riesgos son subjetivos, el encargado de tomar las decisiones debe hacerlo basado en un análisis de riesgo.

### *1.2.4.3 Estimación y cuantificación del Riesgo*

La Cuantificación del riesgo es la determinación de todos los valores posibles que una variable de riesgo puede alcanzar, así como la probabilidad de que ocurra cada uno de ellos. Pero, como en la mayoría de las situaciones reales no se puede llevar a cabo un "experimento" para calcular un riesgo de una manera tan sencilla como si ocurre en el caso de la moneda, y tampoco existe una fórmula matemática que indique el riesgo asociado con posibles resultados. El riesgo deberá ser estimado en base a la información disponible, donde es posible que la información disponible referente a la situación esté incompleta. Así, que la mayoría de las cuantificaciones de riesgo exigen el ejercicio del juicio personal.

Luego de cuantificarlo el riesgo (es decir, de determinar los posibles resultados y las probabilidades de que ocurran) se procederá a resumir el riesgo utilizando una distribución de probabilidad, que es una forma de presentar el riesgo cuantificado de una variable.

# *1.2.4.4 El Análisis del Riesgo*

Según MARTÍNEZ, Jesús, (2002). "Análisis de riesgos representa anticiparse a la simple posibilidad de un peligro o un inminente riesgo". (Pág. 21).

Para RUIZ, José (2004), Se entiende por análisis de riesgos el uso de la información disponible para identificar los peligros existentes y estimar el nivel de riesgo presente". (Pág.11)

El análisis de riesgo es una herramienta de gestión que permite identificar el factor riesgo en situaciones de decisión, por medio del método Cualitativo y de evaluar riesgos por el método cuantitativo. Existen una gran cantidad de métodos que combinan las técnicas cuantitativa y cualitativa en mayor o en menor grado. El objetivo de cualquiera de estos métodos es ayudar a la individuo a elegir la acción que se debe tomar, pero teniendo en cuenta los posibles resultados de cada acción.

### *1.2.4.5 Métodos de análisis de riesgos*

Existen tipologías de métodos utilizados para determinar el nivel de riesgos de proyectos. Los métodos pueden ser: Métodos Cualitativos y Métodos Cuantitativos.

# *1.2.4.5.1 Métodos Cualitativos*

A decir de GALEANO, María, (2004). "Tienden a comprender la realidad social como fruto de un proceso histórico visto a partir de las múltiples lógicas presentes en los diversos y heterogéneos actores sociales (visones, percepciones, valores, formas de ser, ideas, el argumento, el consenso)". (Pág.24).

Los métodos cualitativos para el análisis de riesgos de detalla a continuación:

#### **Brainstorming (Tormenta de ideas)**

Es una técnica que permite estimular la creatividad de un grupo de personas e intercambiar ideas, de esta manera llegar a una conclusión valida en un menor tiempo posible, sobre un tema o problema común.
El Brainstorming es utilizado por grupos encargados de proyectos de mejora, el mismo que busca resolver temas sencillos con la selección de las mejores ideas, las cuales deben ser claras y concisas.

#### **Cuestionario y entrevistas estructuradas**

El cuestionario es un conjunto de preguntas preparadas de manera cuidadosa, para recopilar, datos, ideas y opiniones sobre aspectos que intervienen en un tema de investigación.

La entrevista es una técnica de interacción personal que permite conocer una necesidad con precisión en una determinada población.

#### **Evaluación para grupos multidisciplinarios**

Es un grupo de especialistas que emiten su opinión sobre la empresa, respecto a la problemática general y específica, así como sobre las alternativas de acción y sus posibles soluciones.

#### **Juicio de especialistas y expertos (Técnica Delphi)**

Son opiniones basadas en el juicio de personas especialistas aplicables generalmente en el pronóstico de avances tecnológicos, para seleccionar las mejores alternativas que beneficien a las organizaciones.

Para concluir estos métodos cualitativos en el análisis de riesgos son los más utilizados en la toma de decisiones en proyectos empresariales, los emprendedores se apoyan en su juicio, experiencia e intuición para la toma de decisiones. Se pueden utilizar cuando el nivel de riesgo sea bajo y no justifica el tiempo y los recursos necesarios para hacer un análisis completo.

#### *1.2.4.5.2 Método cuantitativo*

Según Galeano, María, (2004). "Pretende la explicación y la predicción de una realidad social vista desde una prospectiva extrema y objetiva. (Trabajan fundamentalmente con números, el dato cuantificable". (Pág.24).

Los métodos cuantitativos son los siguientes:

#### **Análisis de probabilidad**

Podemos decir que el análisis sensibilidad es una técnica que tiene por objetivo calcular los márgenes de errores admisibles en las estimaciones realizadas, de forma que aunque sean incorrectas, el cálculo realizado con criterio del valor esperado siga siendo el correcto si las probabilidades exactas se mueven dentro de esos márgenes.

#### **Análisis de consecuencias**

En cuanto al análisis se refiere principalmente a los resultados previstos que se dan como consecuencias del logro de los objetivos de un proyecto. El cual es esencial para la toma de decisiones en el ámbito empresarial.

#### **Simulación computacional**

Es una técnica de desarrollo computacional e informático que permite realizar una gran cantidad de cálculos en un menor tiempo generados aleatoriamente de acuerdo a las distribuciones de probabilidades de las variables.

La razón principal de los métodos cuantitativos es servir de herramienta para analizar y evaluar todos los datos obtenidos referentes a un problema, a su vez toda la información obtenida de estos métodos sirven como base o ayudar en la toma de decisiones.

#### *1.2.4.6 Procedimiento del Análisis del Riesgo*

- **Desarrollo de un modelo.-** Mediante la definición del problema o situación en el formato de la hoja de cálculo de Excel.
- **Identificación de la incertidumbre.-** En las variables de la hoja de cálculo de Excel, especificación de los posibles valores con distribuciones de probabilidad, e identificación de los resultados inciertos que desea analizar.
- **Análisis del modelo mediante simulación.-** Para determinar el rango y las probabilidades de todas las conclusiones posibles de los resultados de la hoja de trabajo.
- **Toma de decisión.-** Basada en los resultados obtenidos y en las preferencias personales

#### *1.2.4.7 Simulación*

Para COSS BU, Raúl, (2009). "Es el proceso o técnica por la que un modelo, se calcula repetidas veces con diferentes valores de entrada con la intención de obtener una representación completa de todos los escenarios posibles". (Pág.12).

Según MEYERS, Fred, STEPHENS, Matthew, (2006). La simulación. "Es una técnica experimental, que generalmente se realiza en computadora para analizar el comportamiento de cualquier sistema que opere en el mundo real. (Pag.467).

En sentido amplio, se puede definir simulación como el proceso de construir un modelo lógico-matemático de un sistema o proceso de decisión, y experimentar con el modelo para comprender el comportamiento del sistema o ayudar en la toma de decisiones. La simulación es particularmente útil en problemas o situaciones que involucran incertidumbre. El propósito de la simulación es ayudar al tomador de decisiones a resolver un problema particular, considerando los recursos necesarios que posee una entidad.

#### *1.2.4.8 Etapas del Proceso de Simulación*

- Lo primero es definir y describir el problema para lo cual se establece un plan de acción.
- Una vez establecido el problema se formula el modelo.
- El siguiente paso es la programación de dicho modelo.
- Luego, se procede a verificar y validar el modelo.
- Se diseñan los experimentos y el plan de corridas con el fin de obtener la representación de todos los escenarios posibles con distintos valores.
- Por último se analizan los resultados.

#### *1.2.4.9 Métodos de Simulación*

Existen muchos métodos para simular un modelo entre los más comunes están:

- **Simulación estadística o Monte Carlo.-** Se basa en el muestreo sistemático de variables aleatorias.
- **Simulación continua.-** Son simulaciones modeladas generalmente con ecuaciones diferenciales.
- **Simulación por eventos discretos.-** Define el modelo cuyo comportamiento varía en instantes del tiempo, y los momentos en los que se producen los cambios son los que se identifican como los eventos de la simulación.
- **Simulación por autómatas celulares.-** Se aplica a casos complejos, en los que se divide al comportamiento, en subsistemas más pequeños denominadas celdas.

#### *1.2.4.10 Simulación de Riesgos*

Según MUN, Jonathan, (2010). "El Simulador de Riesgo es un software que permite realizar la simulación Monte Carlo, que funciona junto con Excel como un complemento". (Pág.7).

Para PIERA, Miquel, (2006). El Análisis de Riesgos. "Es el correcto uso de técnicas de simulación que suele aportar importantes beneficios tantos cuantitativos como cualitativos, sobre todo en aquellos proyectos de toma de decisiones que pueden comportar inversiones económicas considerables. (pag.14).

El software simulador para el análisis de riesgos sirve como una herramienta que ayuda a identificar, cuantificar y valorar los riesgos en los proyectos, todo bajo Excel, cuando se requiera toma decisiones de negocios críticas, considerando todos los trances de los proyectos y enfocados en resultados, las mismas que abraquen necesidades para resolverlo siempre anticipándose ante la incertidumbre.

Además, si se dispone de un modelo correcto este puede ser utilizado para analizar y evaluar como afectara ciertos cambios al rendimiento del sistema, tanto en su organización como en las políticas de recursos compartidos, antes de que dichos cambio sean aplicados en el sistema real.

#### *1.2.4.11 Simulación: Método Monte Carlo*

Para GARCIA, Fernando (2014). La simulación Monte Carlo "Es un método numérico para resolver problemas matemáticos mediante el muestreo aleatorio de variables aleatorias. Nombrada así por la famosa capital mundial del juego de Mónaco". (Pág. 14)

Según PIÑEIRO, Yolanda, (2007). El método Monte Carlo se basa en el uso de secuencias de números aleatorios capaces de generar una trayectoria estocástica en el espacio de las fases del modelo considerado, lo que permite calcular

promedios termodinámicos o inclusive propiedades dinámicas en ciertas condiciones. (Pag.16).

Los inicios del método Monte Carlo se remontan, a 1777, cuando Buffon orientaba a calcular el número de probabilidades a partir de ensayos con repeticiones, aunque el desarrollo del método tal y como hoy se conoce, empieza realmente con el uso de los primeros ordenadores en la construcción de las primeras bombas atómicas, por los precursores del método, Ulam y Metrópolis, durante la Segunda Guerra Mundial.

La aplicación Monte Carlo es un método cuantitativo que busca representar la realidad a través de un modelo de riesgo matemático, asignado valores de manera aleatoria a las variables de dicho modelo, en la cual se obtiene diferentes escenarios y resultados, de manera que la muestra disponible de resultados, sea lo suficientemente amplia como para que se considere representativa de la realidad, dichas iteraciones se podrán realizar haciendo uso de un sistema informático.

Por método numérico se entiende un método no analítico. No se encuentra con solución exacta al problema sino una solución aproximada mediante iteraciones. La precisión de la solución es función del número de interacciones de aproximaciones efectuadas.

Dentro de los problemas matemáticos se pueden englobar tanto la estimación de constantes o parámetros, como la derivación de funciones de densidad de variables aleatorias que son función de otras variables aleatorias.

El muestreo de variables aleatorias implica la generación de valores independientes de las variables de forma que cada iteración sea diferente. Para ello, se ha de disponer de un elemento físico del que se conozca la variabilidad de sus resultados.

Para el proceso de toma de decisiones y una selección entre las alternativas o

formas para resolver un problema, puede ser realizado mediante diferentes mecanismos, entre los cuales destacamos el Método Monte Carlo ya que se considera como unos métodos cuantitativos que permiten asignar valores de ocurrencia a los diferentes riesgos identificados, es decir, calcular el nivel de riesgo del proyecto.

Con los resultados obtenidos de las diferentes iteraciones realizadas se efectúa un estudio estadístico del que se sacan conclusiones relevantes respecto al riesgo del proyecto, tales como, valores medios, máximos y mínimos, desviaciones típicas, varianzas y probabilidades de ocurrencia de las diferentes variables determinadas sobre las que medir el riesgo.

Este método busca representar la realidad a través de un modelo de riesgo matemático, de forma que asignando valores de manera aleatoria a las variables de dicho modelo, se obtengan diferentes escenarios y resultados.

#### **Variable aleatoria (v.a)**

A decir de RODAS, Pedro, (2012). "La variable aleatoria es el resultado de un evento aleatorio, para la mayoría de aplicaciones tecnológicas, la medición y observación de datos es expresada de forma numérica, a estas mediciones que tienen una variabilidad indefinida cada vez que se repiten se las conoce como variable aleatoria; una variable aleatoria X es una función que asigna un número real x a cada uno de sus valores en el espacio muestral de un experimento aleatorio". (Pág.2).

Ejemplo: X1 sensación que provoca las asignaturas de matemáticas.

Asociamos cada respuesta con un número, según se considere que la sensación es positiva  $(+1)$ , negativa  $(-1)$  o neutra que  $(0)$ .

#### *1.2.4.12 Formas de realizar el método Montecarlo*

Para generar valores de variables aleatorias se suele utilizar tres formas distintas, cada una se explica a continuación:

#### **Enfoque Gráfico**

Para una mejor comprensión una gráfica es una herramienta en el cual se representan datos, generalmente numéricos, mediante líneas, superficies o símbolos, para ver la relación que existe entre sí en conceptos económicos.

Este construye una gráfica en la cual se coloca en el eje de las abscisas a la variable aleatoria de la cual se van a generar los valores y en el de las ordenadas a la probabilidad acumulada para la cual aplica cada uno de los valores de la variable aleatoria.

Por esto la representación gráfica irá aumentando en forma escalonada para los diferentes valores de la variable aleatoria.

#### **Enfoque tabular**

Es utilizado para reportes científicos, de negocios o administración los mismos son expresados u ordenados con datos y representados en forma de tabla. Además este método permite visualizar fácilmente la información.

#### **Enfoque de transformación matemática**

Este enfoque es el más adecuado para utilizarse en simulaciones por computadora, ya que se implica para aquellos casos que la variable aleatoria de la cual se van a generar valores está definida por una función de distribución de probabilidad continua.

Este procedimiento matemático se efectúa para el caso de algunas de las funciones de probabilidad continua más usual en el ámbito de la investigación de operaciones.

#### *1.2.4.13 Modelación*

La modelación es la habilidad para diseñar una situación de riesgo de la empresa, generando una representación gráfica y explicita, del comportamiento del problema en distintos enfoques, en el programa generalmente se expresa mediante gráficas y valores, según la relación con las distribuciones que se hayan encontrado para la aplicación de la situación.

#### *1.2.4.14 Distribuciones de Probabilidad*

Una distribución de probabilidad es el término estadístico apropiado para denominar una distribución de frecuencia construida a partir de un grupo de valores inicialmente grande cuyo tamaño de clase es infinitamente pequeño. Las funciones de distribución de probabilidad se utilizan para incorporar el factor de la incertidumbre en forma de distribuciones de probabilidad a las celdas y ecuaciones de las hojas de cálculo.

#### *1.2.4.15 Tipos de Distribuciones de probabilidad*

Mediante el uso de distribuciones de probabilidad, las variables pueden generar diferentes probabilidades de que se produzcan diferentes resultados. Las distribuciones de probabilidad son una forma mucho más realista de describir la incertidumbre en las variables de un análisis de riesgo.

Las distribuciones de probabilidad más comunes son:

 **Normal o "curva de campana".-** El usuario simplemente define la media o valor esperado y una desviación estándar para describir la variación con respecto a la media. Los valores intermedios cercanos a la media tienen mayor probabilidad de producirse.

Es una distribución simétrica y describe muchos fenómenos naturales, como puede ser la estatura de una población. Ejemplos de variables que se pueden describir con distribuciones normales son los índices de inflación y los precios de la energía.

- **Lognormal .** Los valores muestran una clara desviación; no son simétricos como en la distribución normal. Se utiliza para representar valores que no bajan por debajo del cero, pero tienen un potencial positivo ilimitado. Ejemplos de variables descritas por la distribución lognormal son los valores de las propiedades inmobiliarias y bienes raíces, los precios de las acciones de bolsa y las reservas de petróleo.
- **Uniform.-** Todos los valores tienen las mismas probabilidades de producirse; el usuario sólo tiene que definir el mínimo y el máximo. Ejemplos de variables que se distribuyen de forma uniforme son los costos de manufacturación o los ingresos por las ventas futuras de un nuevo producto.
- **Triangular.-** El usuario define los valores mínimo, más probable y máximo. Los valores situados alrededor del valor más probable tienen más probabilidades de producirse. Las variables que se pueden describir con una distribución triangular son el historial de ventas pasadas por unidad de tiempo y los niveles de inventario.
- **Pert.-** El usuario define los valores mínimo, más probable y máximo, como en la distribución triangular. Los valores situados alrededor del más probable tienen más probabilidades de producirse. Sin embargo, los valores situados entre el más probable y los extremos tienen más probabilidades de producirse que en la distribución triangular; es decir, los extremos no tienen tanto peso. Un ejemplo de uso de la distribución PERT es la descripción de la

duración de una tarea en un modelo de gestión de un proyecto.

 **Discrete.-** El usuario define los valores específicos que pueden ocurrir y la probabilidad de cada uno. Un ejemplo podría ser los resultados de una demanda legal: 20% de posibilidades de obtener un veredicto positivo, 30% de posibilidades de obtener un veredicto negativo, 40% de posibilidades de llegar a un acuerdo, y 10% de posibilidades de que se repita el juicio.

#### *1.2.4.16 El Pronóstico*

El Pronóstico es uno de los apoyos más importantes que los administradores tienen en la toma de decisiones prácticamente toda decisión de una actividad realizada depende en cierta medida, de un pronóstico, las mismas que permiten determinar oportunidades de inversión.

Generalmente, pronosticar puede dividirse en cuantitativo y cualitativo. El pronóstico cualitativo es usado cuando la información histórica, o reciente es poco confiable, o existen pocos datos comparativos.

En el lado cuantitativo del pronóstico, los datos disponibles o datos que se necesitan para realizar el pronóstico pueden ser divididos en series de tiempo (valores que tienen un componente temporal, como los ingresos en diferentes años, tasas de inflación, tasas de interés, acciones de mercado).

## **CAPÍTULO II**

#### *2.1 Caracterización de la Institución*

#### *2.1.1 Universidad Técnica de Cotopaxi*

La Universidad Técnica de Cotopaxi (*UTC*) está ubicada en la Av. Simón Rodríguez s/n Barrio El Ejido Sector San Felipe Latacunga - Ecuador, es una Institución de Educación Superior Pública, Autónoma, Laica y Gratuita, que surgió en 1992 como extensión de la Universidad Técnica del Norte, fruto de la lucha del pueblo de Cotopaxi. Fue creada mediante la Ley promulgada en el Registro Oficial No. 618 del 24 de enero de 1995 y forma parte del Sistema Nacional de Educación Superior Ecuatoriano.

Es una Universidad alternativa, de alcance regional y nacional, con visión de futuro; sin fines de lucro que orienta su trabajo hacia los sectores populares del campo y la ciudad, buscando la afirmación de la identidad multiétnica, multicultural y plurinacional del país.

Forma actualmente profesionales al servicio del pueblo en las siguientes carreras: Ciencias de la Ingeniería y Aplicadas, Ciencias Agropecuarias y Veterinarias y Ciencias Administrativas y Humanísticas.

#### *2.1.1.1 Ubicación Geográfica*

La Universidad Técnica de Cotopaxi, se encuentra ubicada en la Av. Simón Rodríguez s/n Barrio El Ejido Sector San Felipe Latacunga – Ecuador, como se observa en la presente ilustración.

# **ILUSTRACIÓN Nº 2 UBICACIÓN GEOGRÁFICA**

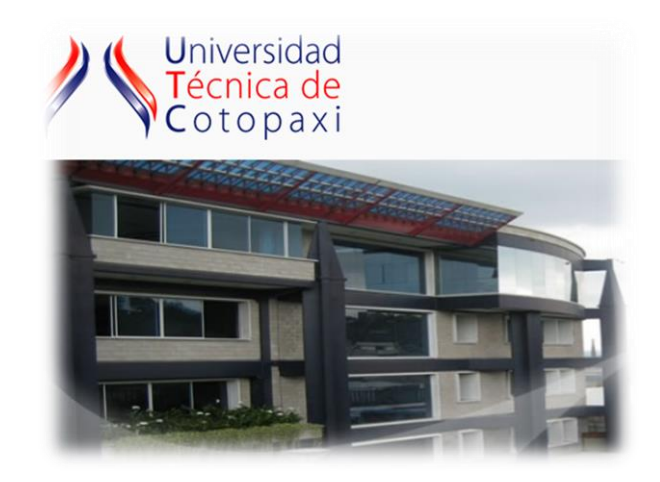

 **Fuente:** [www.utc.edu.ec](http://www.utc.edu.ec/)

#### *2.1.1.2 Misión*

La Universidad "Técnica de Cotopaxi", es pionera en desarrollar una educación para la emancipación; forma profesionales humanistas y de calidad; con elevado nivel académico, científico y tecnológico; sobre la base de principios de solidaridad, justicia, equidad y libertad, genera y difunde el conocimiento, la ciencia, el arte y la cultura a través de la investigación científica; y se vincula con la sociedad para contribuir a la transformación social-económica del país.

#### *2.1.1.3 Visión*

En el año 2015 seremos una universidad acreditada y líder a nivel nacional en la formación integral de profesionales críticos, solidarios y comprometidos en el cambio social; en la ejecución de proyectos de investigación que aporten a la solución de los problemas de la región y del país, en un marco de alianzas estratégicas nacionales e internacionales; dotada de infraestructura física y tecnología moderna, de una planta docente y administrativa de excelencia; que mediante un sistema integral de gestión le permite garantizar la calidad de sus proyectos y alcanzar reconocimiento social.

## *2.1.2 Carrera de Ingeniería Comercial*

La Ingeniería Comercial es una profesión que fomenta las capacidades técnicas y los conocimientos conceptuales de gestión y economía, capaz de formar al ser humano para administrar estratégicamente toda clase de organización local, nacional e internacional de orden público y/o privado, en las áreas de finanzas, mercadotecnia, recursos humanos y operaciones; así como también para gestionar programas de capacitación y emprendimiento de manera que se garantice el cumplimiento de los objetivos de crecimiento, permanencia y rentabilidad socioeconómica, en concordancia con la filosofía organizacional y las condiciones que se presenten en su entorno, con visión de respeto al ser humano y en busca del desarrollo social de la colectividad.

#### *2.1.2.1 Aspectos Históricos de la carrera de Ingeniería Comercial de la UTC*

La evolución de las organizaciones ha impulsado el surgimiento de un nuevo tipo de profesional: el administrador. La administración es un trabajo intelectual realizado por personas en un medio organizacional, no se basa en la propiedad, sino en las habilidades que se obtienen por el conocimiento y la experiencia. Estos profesionales cubren una amplia variedad de puestos en las organizaciones: ejecutivos de compañías y empresas, funcionarios de gobierno, supervisores de producción, directores de instituciones, emprendedores.

En este contexto la Carrera de Ciencias Administrativas y Humanísticas de la Universidad Técnica de Cotopaxi crea la Especialización de Ingeniería Comercial el 22 de julio del 2003, con REGISTRO OFICIAL No 2, para contribuir al desarrollo social, económico, productivo de la provincia y del país, formando administradores que comprendan mejor a las organizaciones y desarrollen una eficiente gestión que permita alcanzar mayores niveles de competitividad. Para ello se ha planteado un diseño curricular que cumple con los requerimientos de los sectores productivos de la provincia y el país, que les permita a los estudiantes adquirir los conocimientos, habilidades y destrezas necesarias para desenvolverse

con éxito en el ejercicio profesional.

## *2.1.2.2 Aspectos legales de la creación de la carrera de Ingeniería Comercial de la UTC*

El Honorable Consejo Universitario, reunido en sesión ordinaria del 22 de julio del 2003, tomo la siguiente **RESOLUCIÓN:** 

Por unanimidad, los señores miembros del Honorable Consejo Universitario, aprueban la apertura de la carrera de Ingeniería Comercial para el Ciclo Académico septiembre/2003 – enero/2004 con una duración de 10 ciclos, presencial.

#### *2.1.2.3 Misión*

 La carrera de Ingeniería Comercial es formar profesionales integrales con alto nivel académico, científicos y humanísticos para contribuir a la solución de problemas relacionados con la gestión de procesos administrativos- financieros de las organizaciones, necesidades del sistema productivo y de la sociedad ecuatoriana.

#### *2.1.2.4 Visión*

Ser líder en el diseño, planificación y evaluación organizacional, proyecto del emprendimiento y el desarrollo del liderazgo apoyado en la docencia, investigación y vinculación con la sociedad, docentes calificados e infraestructura física y tecnológica basada en la concepción y dialéctica del mundo y la práctica de valores. Transparencia, respeto, identidad, libertad, democracia, compromiso social en el sector productivo y económico para contribuir la transformación de la sociedad.

#### **CUADRO Nº 1**

## **ESTUDIANTES DE LA CARRERA DE INGENIERÍA COMERCIAL**

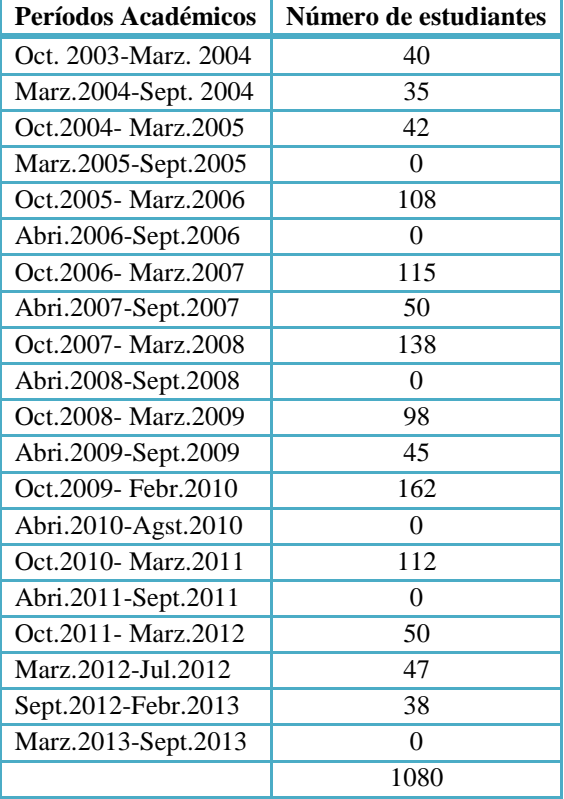

#### **Período Octubre 2003- Marzo 2013**

 **Elaborado por:** Grupo Investigador

## **GRÁFICO Nº 2**

## **ESTUDIANTES DE LA CARRERA DE INGENIERÍA COMERCIAL**

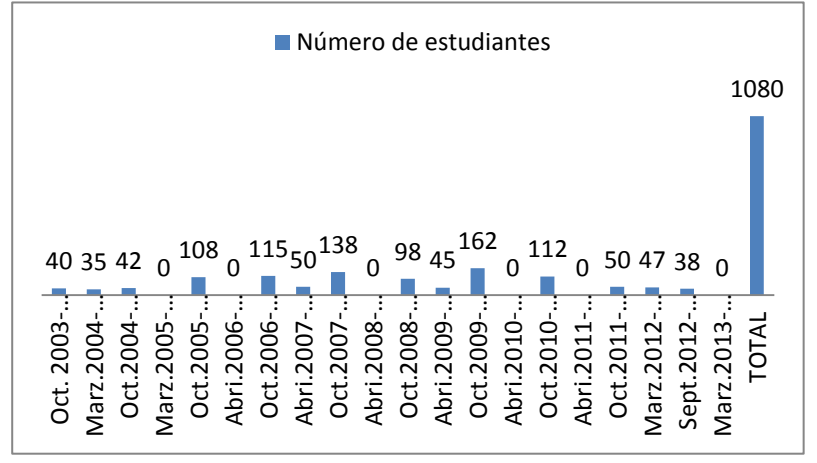

 **Elaborado por:** Grupo Investigador

## **CUADRO Nº 2**

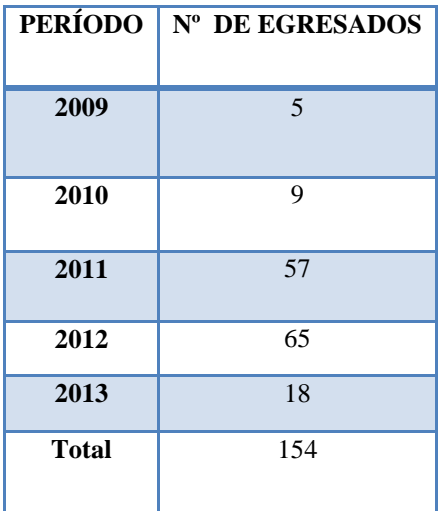

## **EGRESADOS DE LA CARRERA DE INGENIERÍA COMERCIAL**

 **Elaborado por:** Grupo Investigador

## **GRÁFICO Nº 3**

# **EGRESADOS DE LA CARRERA DE INGENIERÍA COMERCIAL**

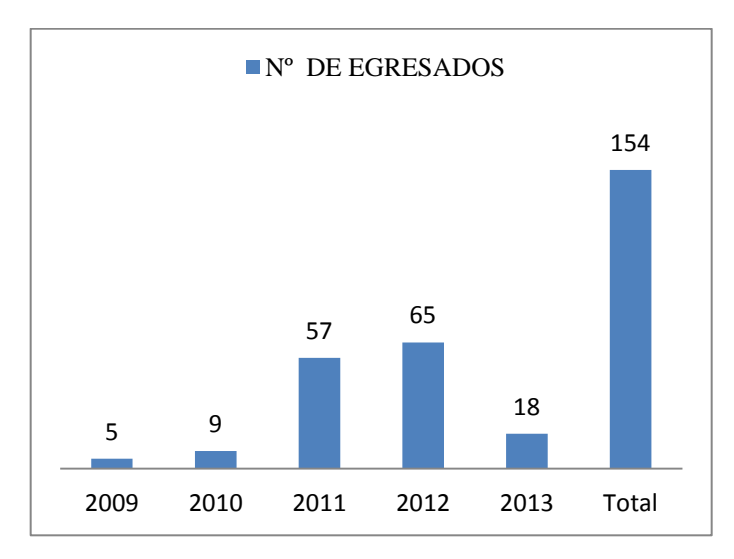

**Elaborado por:** Grupo Investigador

## **2.2 Objetivos de la Investigación**

#### *2.2.1 Objetivo General*

Realizar un estudio de campo para recopilar información oportuna, que permita conocer el nivel de conocimiento acerca de la temática de análisis de riesgos empresariales, en la Carrera de Ingeniería Comercial.

## *2.2.2 Objetivos Específicos*

- Realizar un esquema de encuesta con aspectos generales, referente al análisis de riegos que permita conocer el nivel de conocimiento.
- Aplicar la respectiva técnica de investigación mencionado anteriormente a los estudiantes de la carrera de ingeniería comercial.
- Analizar e interpretar los resultados obtenidos mediante la aplicación de las encuesta.

## **2.3 Modalidades de la Investigación**

## *2.3.1 Tipos de investigación*

La modalidad que se empleará para la presente investigación será realizada tomando como base elemental los siguientes tipos de investigación:

#### *2.3.1.1 Investigación bibliográfica – documental*

Es fundamental el respaldo científico, que ayuda como sustento del desarrollo de la investigación, permitiendo tener diversos enfoques y teorías de varios autores.

Para concluir es fundamental obtener varios criterios, tanto escritos como virtuales, ya que nos permite extender de una manera científica el tema planteado y así poder tener una perspectiva más amplia y dar solución práctica y real a los problemas planteados.

#### *2.3.1.2 Investigación de campo*

Para el desarrollo del presente trabajo se realizó una investigación de campo, debido a que se requiere de información primaria de la Carrera de Ing. Comercial de la Universidad Técnica de Cotopaxi, sujeto de investigación.

De acuerdo a la naturaleza del estudio está enmarcada dentro de una modalidad de una investigación factible, ya que la obtención de información de forma directa, nos ayuda a desarrollar información verídica sin deslice.

#### *2.3.1.3 Investigación Descriptiva*

En el presente trabajo de investigación se utilizara la investigación descriptiva, con la objetivo de conocer más de cerca los procesos, actividades empresariales. La descripción de las actividades es una excelente manera de conocer los procesos y sus funciones y quien los norma, con la finalidad de mantener un conocimiento amplio.

Finalmente respecto a lo metodológico, el trabajo se desarrolló a través de investigaciones bibliográficas, de campo y descriptivo.

## *2.3.2 Fuentes de Información*

Para el sustento del tema propuesto se aplicó los siguientes tipos de información.

#### *2.3.2.1 Investigación primaria*

En el presente trabajo investigativo se utilizó las fuentes primarias, las cuales se aplican directamente para un propósito específico como la encuesta.

#### *2.3.2.2 Información Secundaria*

Se refiere a aquella que ya existe en algún lugar y se recolectó para otro propósito. Por lo general para esta investigación las fuentes que se utilizaron generalmente son: libros, folletos, internet entre otros.

## *2.3.3 Técnicas de Investigación*

Las técnicas a utilizarse en la presente investigación son las siguientes:

#### *2.3.3.1 Encuesta*

En la presente investigación se aplicara la respectiva encuesta a los estudiantes y docentes de la Carrera de Ingeniería Comercial con el propósito de conocer su criterio con respecto al software de simulación @RISK para valorar riesgos financieros.

## *2.3.4 Determinación de la población*

Entonces, una población es el conjunto de todas las cosas que concuerdan con una serie determinada de especificaciones, con la intención de averiguar algo sobre una población determinada.

Para la presente investigación se procede a enmarcar la población total obtenida tanto de docentes como estudiantes, la misma que ha sido tomada de la nómina de quienes conforman la carrera de Ingeniería Comercial.

## **CUADRO Nº 3**

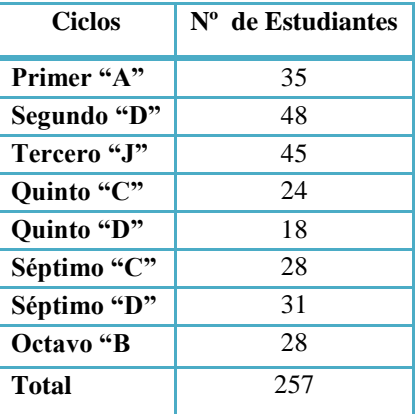

## **ALUMNOS DE INGENIERÍA COMERCIAL**

 **Elaborado por:** Grupo investigador

*2.3.4.2 Población de docentes de Ingenieros Comerciales de la Carrera de Ingeniería Comercial.*

#### **CUADRO Nº 4**

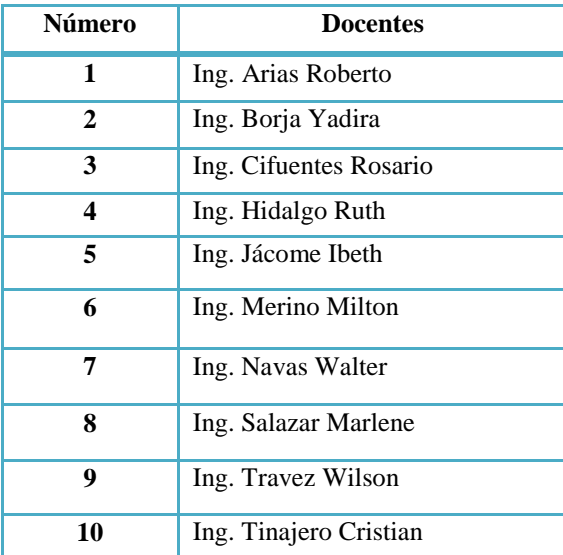

#### **DOCENTES DE INGENIEROS CMERCIALES**

 **Elaborado por:** Grupo investigador

## **2.4 Análisis e interpretación de resultados**

Una vez tabulados los resultados obtenidos a través de la encuesta aplicada a los Estudiantes de la Universidad de Cotopaxi de la Carrera de Ingeniería Comercial. Se procede a analizar e interpretar los datos, mismos que fueron obtenidos mediante técnicas de investigación.

Se analizará cada una de las preguntas mediante gráficos estadísticos, que procederán a enmarcar los porcentajes que representan las expresiones de los encuestados.

# *2.4.1 Análisis e interpretación de las encuesta aplicadas a los estudiantes de la carrera de Ingeniería Comercial*

**1.-** ¿Considera que los costos versus los beneficios pueden ser determinantes en la rentabilidad de una empresa si tenemos la oportunidad de crear escenarios que nos permitan corregir errores?

#### **CUADRO Nº 5**

#### **EL COSTO VS BENEFICIOS**

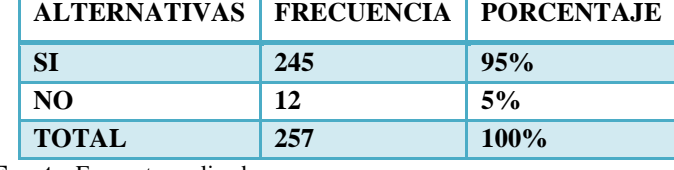

 **Fuente**: Encuestas aplicadas.

 **Elaborado por:** Grupo Investigador

#### **GRÁFICO Nº 4**

#### **EL COSTO VS BENEFICIOS**

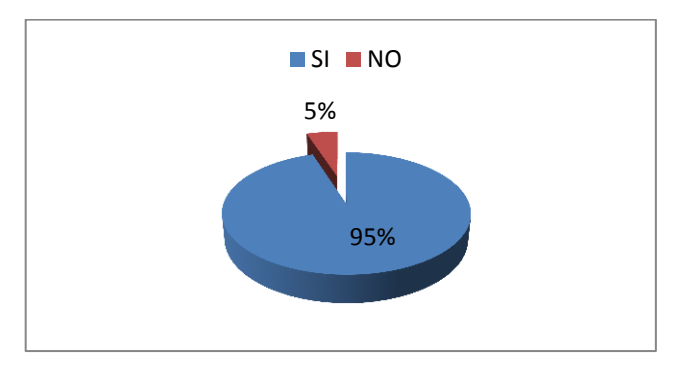

**Elaborado por:** Grupo Investigador

#### **Análisis e interpretación**

Realizada la investigación se pudo determinar que el 95% de estudiantes respondieron que los costos versus los beneficios mediante la generación de escenarios ayudaran en la rentabilidad de una empresa, mientras que el 5% restante consideran que no es necesario la aplicación de las mismas para un mejor manejo empresarial.

**2.-** ¿El manejo oportuno de los riesgos es un factor importante para generar rentabilidad y estabilidad económica en la empresa?

#### **CUADRO Nº 6**

## **LA RENTABILIDAD Y ESTABILIDAD ECONÓMICA**

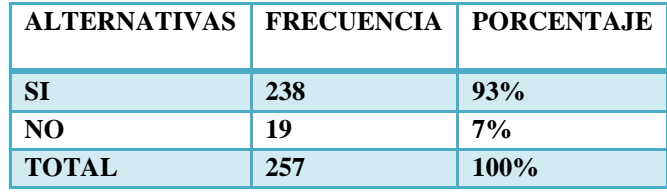

 **Fuente:** Encuestas aplicadas.  **Elaborado por:** Grupo Investigador

## **GRÁFICO Nº 5**

## **LA RENTABILIAD Y ESTABILIDAD ECONÓMICA**

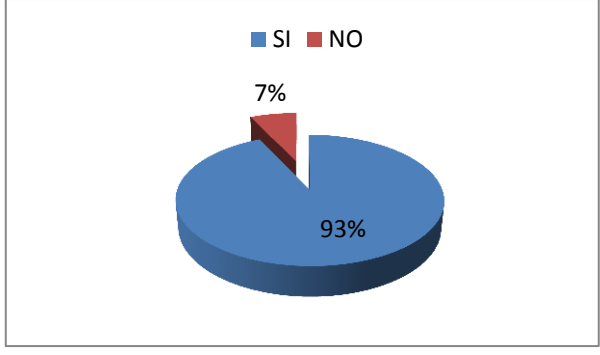

 **Elaborado por:** Grupo Investigador

#### **Análisis e interpretación**

En base al estudio realizado podemos notar que el 93% de estudiantes respondieron que si es necesario considerar los riesgos al momento de realizar una inversión ya que de esto dependerá la estabilidad económica de las empresas, mientras que el 7% opinan que los riesgos no son predecibles en las organizaciones.

**3.-** ¿El manejo eficiente de sistemas informáticos ayuda a tomar decisiones oportunas dentro de una organización?

#### **CUADRO Nº 7**

## **MANEJO EFICIENTE DE SISTEMAS INFORMÁTICOS**

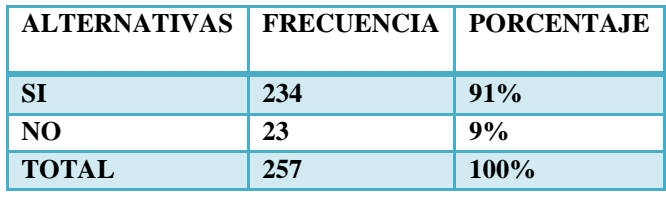

 **Fuente:** Encuestas aplicadas.  **Elaborado por:** Grupo Investigador

## **GRÁFICO Nº 6**

## **MANEJO EFICIENTE DE SISTEMAS INFORMÁTICOS**

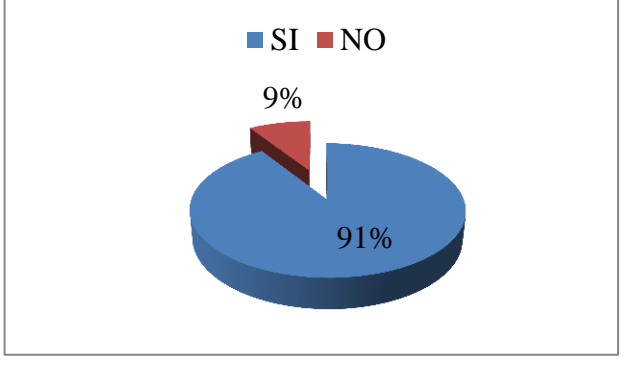

 **Elaborado por:** Grupo Investigador

#### **Análisis e interpretación**

Por medio de la encuesta realizada se llegó a determinar que el 91% de encuestados respondieron que si es necesario considerar los sistemas informáticos ya que estos ayudaran a las empresas a permanecer actualizados frente al cambio en los mercados empresariales, mientras que el 9% de encuetados respondieron que no es necesario el uso de los sistemas informáticos.

**4.-** ¿Considera que la productividad de una empresa permitirá, relacionar la cantidad de recursos utilizados con la cantidad de producción obtenida?

#### **CUADRO Nº 8**

#### **LA PRODUCTIVIDAD DE UNA EMPRESA**

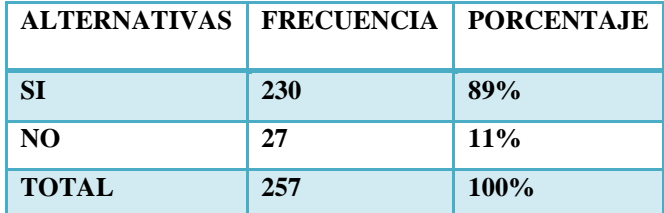

 **Fuente:** Encuestas aplicadas.  **Elaborado por:** Grupo Investigador

**GRÁFICO Nº 7**

# 89% 11%  $\blacksquare$  SI  $\blacksquare$  NO

## **LA PRODUCTIVIDAD DE UNA EMPRESA**

 **Elaborado por:** Grupo Investigador

#### **Análisis e interpretación**

De acuerdo al estudio realizado el 89% de estudiantes concluyeron que la utilización de los recursos es indispensable para obtener una mejor productividad y de esta manera cumplir con los objetivos de la empresa, mientras que el porcentaje restante que equivale al 11% aseguran que lo mencionado anteriormente no influye en las actividades productivas de la misma.

**5.-** ¿La gestión del activo y pasivo ayudara a las empresas a tomar decisiones correctas de inversión y financiamiento?

### **CUADRO Nº 9**

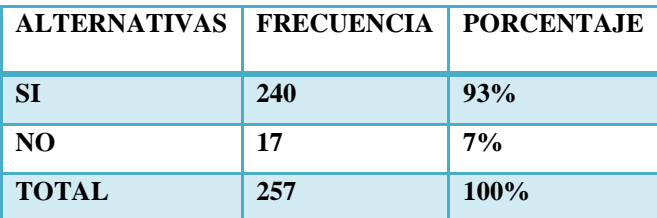

## **GESTIÓN DEL ACTIVO Y PASIVO**

 **Fuente:** Encuestas aplicadas.  **Elaborado por:** Grupo Investigador.

## **GRÁFICO Nº 8**

## **GESTIÓN DEL ACTIVO Y PASIVO**

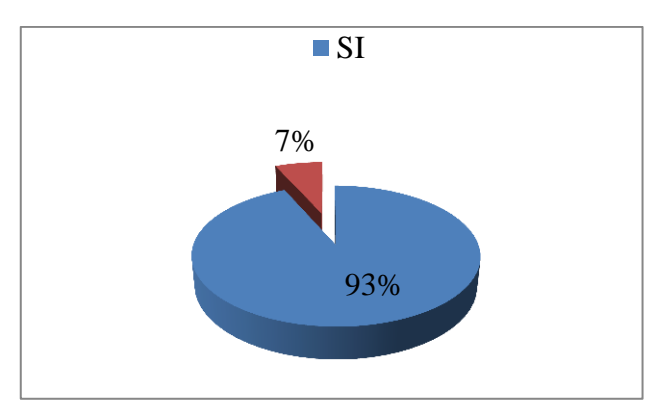

**Elaborado por:** Grupo Investigador

#### **Análisis e interpretación**

Según las encuestas aplicadas el 93% de estudiantes opinan que es indispensable verificar los saldos en los estados financieros ya que esto permitirá conocer el estado económico de la empresa para realizar una inversión, mientras que el 7% restante respondieron que no tienen conocimientos claros con respecto a estados financieros.

**6.-** ¿Considera que la comparación de escenarios ayudara a mejorar la valoración de las empresas?

#### **CUADRO Nº 10**

## **COMPARACIÓN DE ESCENARIOS**

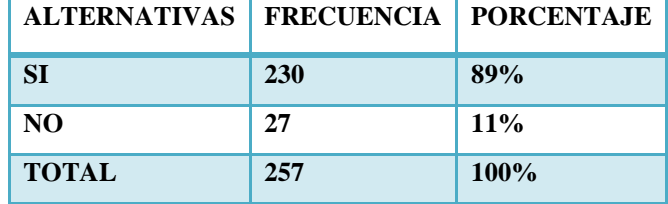

 **Fuente:** Encuestas aplicadas.

 **Elaborado por:** Grupo Investigador

#### **GRÁFICO Nº 9**

## **COMPARACIÓN DE ESCENARIOS**

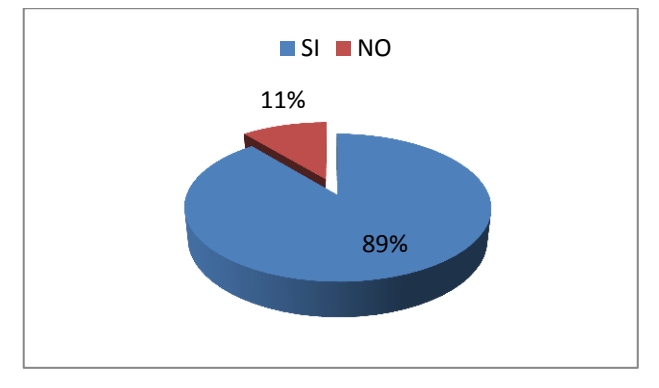

 **Elaborado por:** Grupo Investigador

#### **Análisis e interpretación**

Del total de encuestados se obtuvo los siguientes resultados, el 89% contestaron que si es muy importante considerar la comparación de escenarios ya que esto permitirá optimizar para la búsqueda de nuevas estrategias para las diferentes actividades que lleva a cabo una empresa, por otro lado el 11% nos indica que no conocen ampliamente sobre el tema.

**7.-** ¿El manejo y análisis de estrategias simulado en el ámbito empresarial ayudará a buscar oportunidades y adaptarse al entorno actual?

#### **CUADRO Nº 11**

## **MANEJO Y ANÁLISIS DE ESTRATEGIAS SIMULADO**

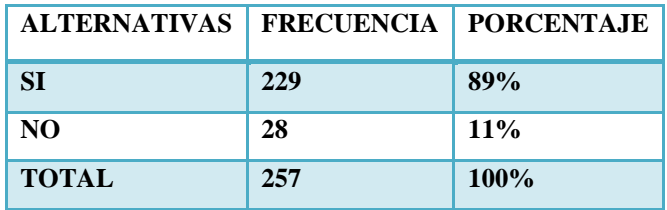

 **Fuente:** Encuestas aplicadas.

 **Elaborado por:** Grupo Investigador

## **GRÁFICO Nº 10**

## **MANEJO Y ANÁLISIS DE ESTRATEGIAS SIMULADO**

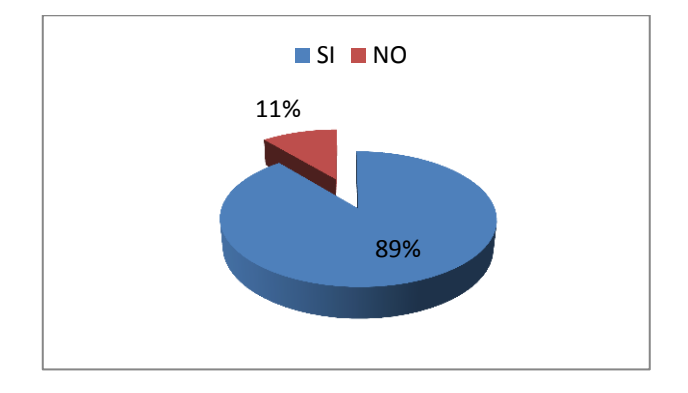

 **Elaborado por:** Grupo Investigador

#### **Análisis e interpretación**

El 89% de encuestados opinan que es muy ventajoso realizar una simulación aplicando estrategias posibles que ayuden a buscar oportunidades frente al mercado competitivo que día tras día está en constante cambio, pero cabe anotar que el 11% de estudiantes discrepan el comentario anterior.

**8.-** ¿El benchmarking será más efectivo si se propone primero dentro de una simulación antes que su aplicación?

#### **CUADRO Nº 12**

#### **EL BENCHMARKING EFECTIVO**

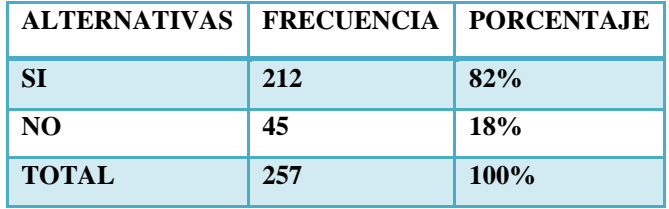

 **Fuente:** Encuestas aplicadas.

 **Elaborado por:** Grupo Investigador

## **GRÁFICO Nº 11**

#### **EL BENCHMARKING EFECTIVO**

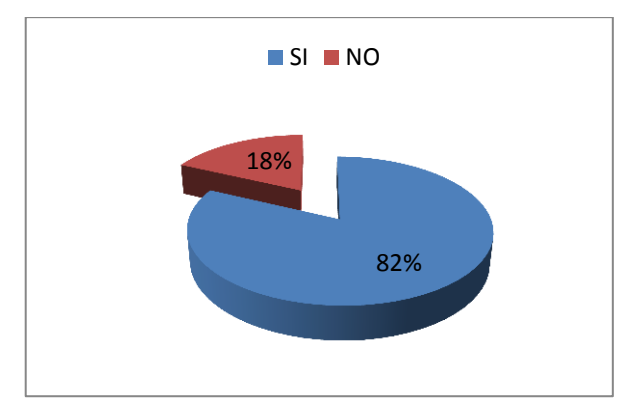

 **Elaborado por:** Grupo Investigador

#### **Análisis e interpretación**

Según las encuestas realizadas el 82% de estudiantes consideran positivamente que una simulación antes de poner en práctica un proyecto ayudara a las empresas a obtener resultados óptimos en la innovación de los productos, mientras el 18% de los encuestados no consideran que la simulación sea necesaria para la aplicación de un proyecto.

**9.-** ¿Considera que los proyectos de una empresa deben generar un impacto favorable antes de iniciar del mismo con la ejecución?

## **CUADRO Nº 13**

#### **PROYECTOS GENERAN UN IMPACTO FAVORABLE**

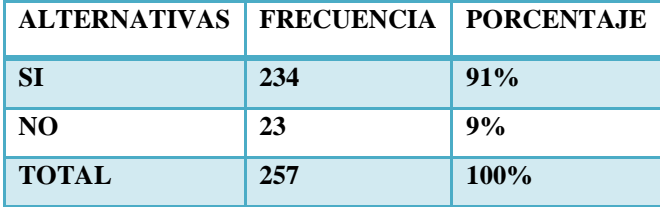

 **Fuente:** Encuestas aplicadas.  **Elaborado por:** Grupo Investigador

## **GRÁFICO Nº 12**

#### **PROYECTOS GENERAN UN IMPACTO FAVORABLE**

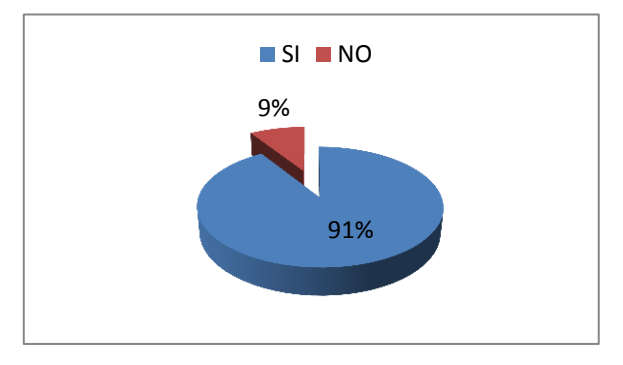

 **Elaborado por:** Grupo Investigador

#### **Análisis e interpretación**

Realizada la indagación de campo se pudo determinar que el 91% de los encuestados respondieron que la ejecución de un proyecto debe generar un impacto positivo para una rentabilidad favorable en las empresas, pero la parte sobrante que corresponde el 9% opinan que no es favorable a lo descrito con anterioridad.

**10.-** ¿Considera que la cartera de inversión puede mantenerse combinadas con otros activos que posee la empresa?

## **CUADRO Nº 14**

# **CARTERA DE INVERSIÓN**

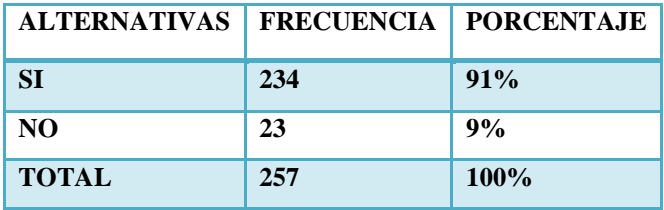

 **Fuente:** Encuestas aplicadas.

 **Elaborado por:** Grupo Investigador

## **GRÁFICO Nº 13**

#### **CARTERA DE INVERSIÓN**

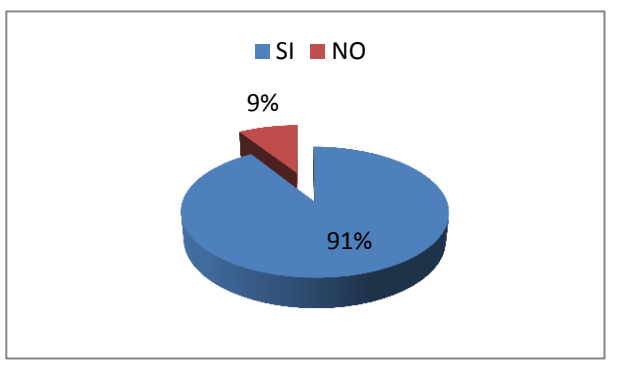

 **Elaborado por:** Grupo Investigador

#### **Análisis e interpretación**

De la tabulación realizada el 91% de estudiantes manifestaron que la inversión si puede combinarse con otros activos ya que es parte del balance general que tiene una entidad para el desarrollo de nuevos proyectos, y el 9% de estudiantes no están de acuerdo con lo propuesto en la encuesta debido a que corren riesgos de estabilidad económica de la misma.

# *2.4.2 Análisis e interpretación de las encuesta aplicadas a los docentes de ingenieros comerciales de la carrera de Ingeniería Comercial*

**1.-** ¿Ha utilizado algún tipo de software para evaluar los riesgos financieros?

## **CUADRO Nº 15**

#### **SOFTWARE PARA EVALUAR RIESGOS FINANCIEROS**

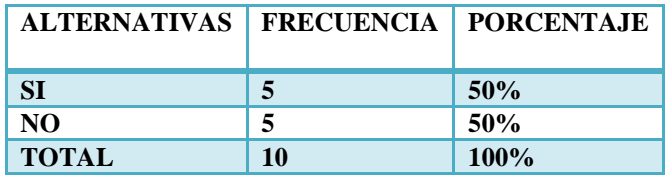

 **Fuente:** Fuente: Encuestas aplicadas.  **Elaborado por:** Grupo Investigador

## **GRÁFICO Nº 14**

#### **SOFTWARE PARA EVALUAR RIESGOS FINANCIEROS**

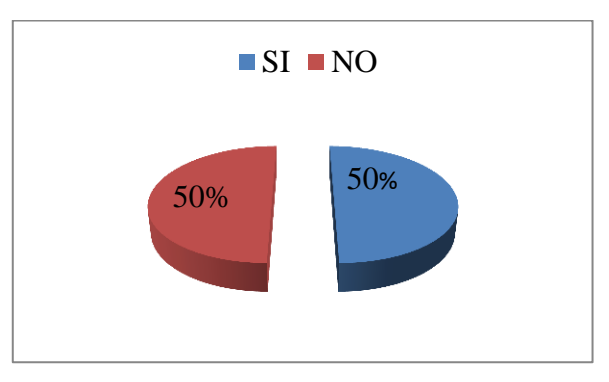

**Elaborado por:** Grupo Investigador

#### **Análisis e interpretación**

El 50% de docentes encuestados indican que si han utilizado un software financiero el mismo que les ayudado a evaluar riesgos en las actividades financieras, por tanto el 50 % de docentes no están familiarizados con algún software que les permita valorar riesgos económicos.

**2.-** ¿Usted ha utilizado un simulador en su ámbito profesional?

## **CUADRO Nº 16**

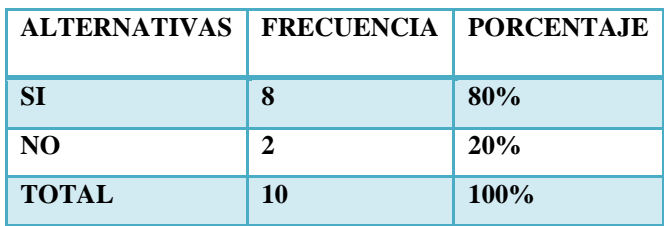

#### **UTILIZACIÓN DE UN SIMULDOR**

 **Fuente:** Encuestas aplicadas.

 **Elaborado por:** Grupo Investigador

## **GRÁFICO Nº 15**

## **UTILIZACIÓN DE UN SIMULADOR**

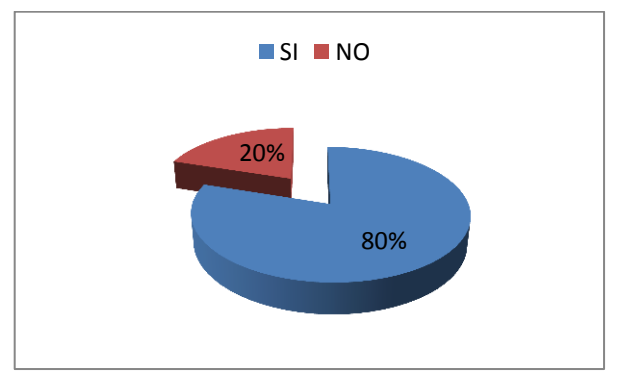

**Elaborado por:** Grupo Investigador

#### **Análisis e interpretación**

Del total de los docentes encuestados es decir el 80% respondieron que si si han utilizado un simulador el cual les ha permitido optimizar tiempo en las actividades profesionales, mientras que el 20% de docentes indican que desconocen acerca de tipos de simuladores para utilizar en su ámbito laboral.

**3.-** ¿Utiliza alguna herramienta informática para la toma de decisiones?

## **CUADRO Nº 17**

## **UTILIZACIÓN DE UNA HERRAMIENTA INFORMÁTICA**

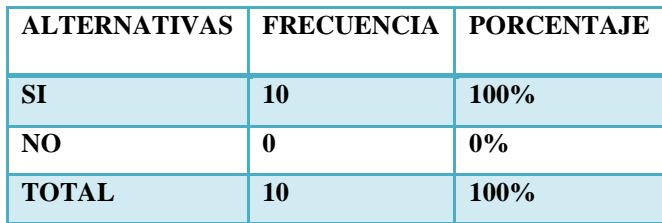

 **Fuente:** Encuestas aplicadas.

 **Elaborado por:** Grupo Investigador

# **GRÁFICO Nº 16**

## **UTILIZACIÓN DE UNA HERRAMIENTA INFORMÁTICA**

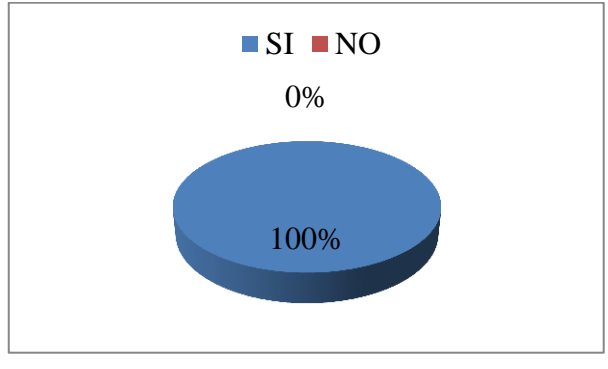

 **Elaborado por:** Grupo Investigador

#### **Análisis e interpretación**

Del 100% de los docentes encuestados manifestaron que si han utilizado una herramienta informática las mismas que les han permitido tomar decisiones oportunas dentro del ámbito empresarial cumplimiento con los objetivos propuestos.

**4.-** ¿Dentro del ámbito profesional ha manejado hojas de cálculo de Excel?

## **CUADRO Nº 18**

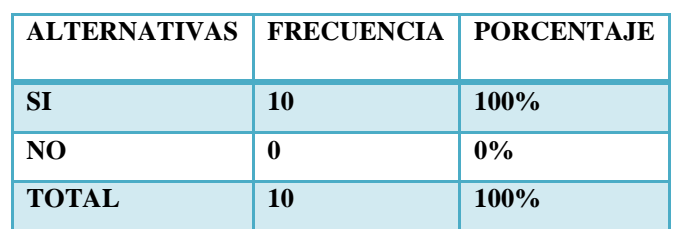

#### **EL MANEJO DE LAS HOJAS DE CÁLCULO DE EXCEL**

 **Fuente:** Encuestas aplicadas.

 **Elaborado por:** Grupo Investigador

## **GRÁFICO Nº 17**

## **MANEJO DE HOJAS DE CÁLCULO DE EXCEL**

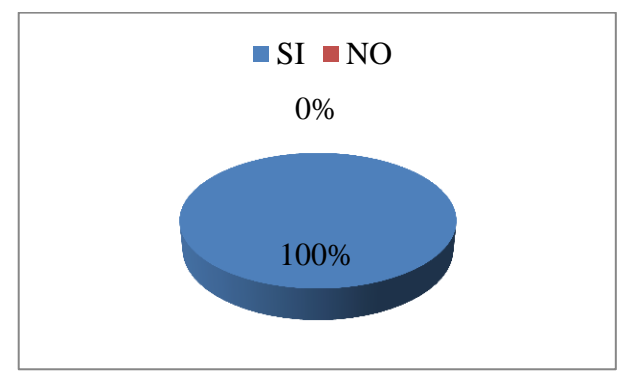

 **Elaborado por:** Grupo Investigador

#### **Análisis e interpretación**

Con la información recopilada el 100% de docentes concluyen que si utilizan hojas de cálculo Excel para realizar todo tipo de procesamiento de datos por ser de fácil uso en cualquier ámbito laboral.
**5.-** ¿Considera que el análisis de datos financieros le permitirá aplicar estrategias acertadas dentro de un mercado competitivo?

## **CUADRO Nº 19**

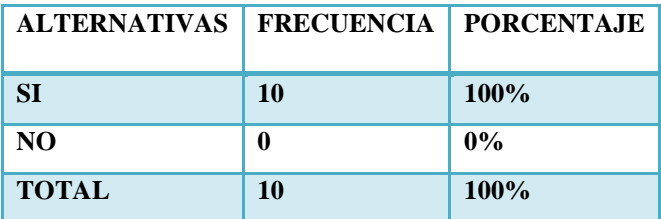

# **EL ANÁLISIS DE DATOS FINANCIEROS**

 **Fuente:** Encuestas aplicadas.  **Elaborado por:** Grupo Investigador

# **GRÁFICO Nº 18**

# **EL ANÁLISIS DE DATOS FINANCIEROS**

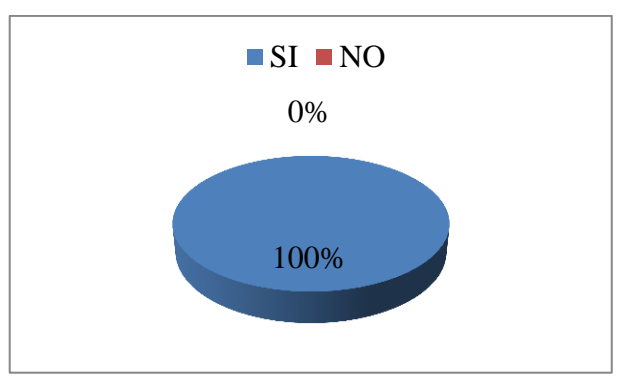

 **Elaborado por:** Grupo Investigador

## **Análisis e interpretación**

Una vez realiza la presente encuesta la mayor parte de la población que corresponde al 100% de docentes consideran que el análisis de datos financieros les permitirá aplicar estrategias acertadas dentro de un mercado competitivo.

**6.-** ¿Considera que la productividad cumple un rol muy importante al momento de realizar una inversión para una empresa?

## **CUADRO Nº 20**

## **LA PRODUCTIVIDAD**

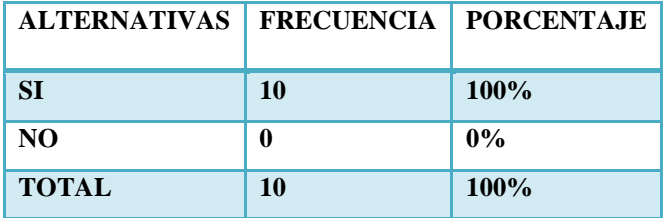

 **Fuente:** Encuestas aplicadas.  **Elaborado por:** Grupo Investigador

# **GRÁFICO Nº 19**

## **LA PRODUCTIVIDAD**

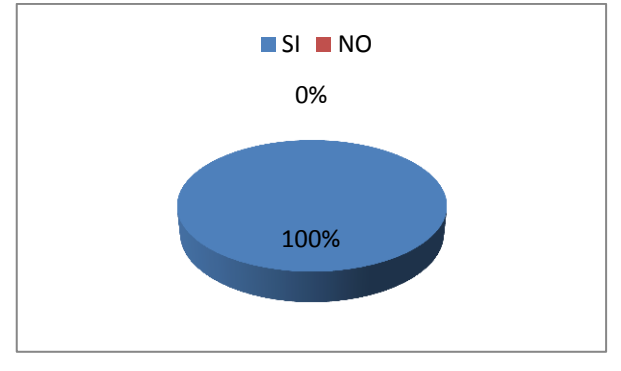

 **Elaborado por:** Grupo Investigador

#### **Análisis e interpretación**

Realizada la indagación el 100% de docentes opinan que la productividad es importante al momento de realizar una inversión para dar cumplimiento de una manera eficiente y eficaz cada una de las actividades de una empresa.

**7.-** ¿Considera que la eficiencia es un indicador clave para tomar decisiones oportunas dentro de una empresa?

## **CUADRO Nº 21**

## **TOMA DE DECISIONES**

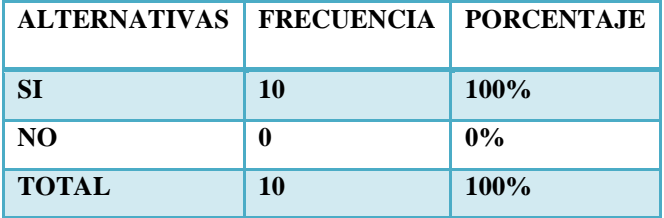

 **Fuente:** Encuestas aplicadas.  **Elaborado por:** Grupo Investigador

# **GRÁFICO Nº 20**

## **TOMA DE DECISIONES**

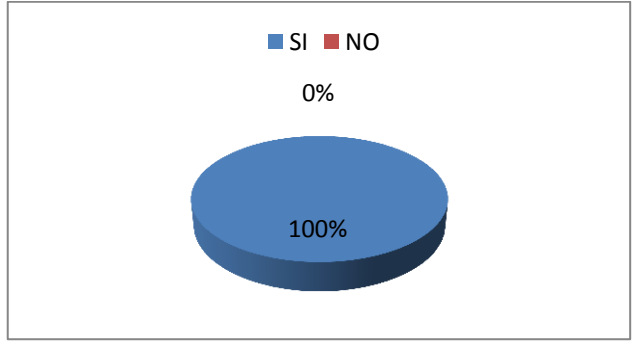

 **Elaborado por:** Grupo Investigador

## **Análisis e interpretación**

De acuerdo al estudio realizado se determinó que el 100% de docentes consideran que la eficiencia cumple un rol importante dentro de las organizaciones ya que es un indicador clave para optimizar recursos.

**8.-** ¿Para generar rentabilidad y estabilidad económica en una empresa se deben considerar los riesgos financieros?

## **CUADRO Nº 22**

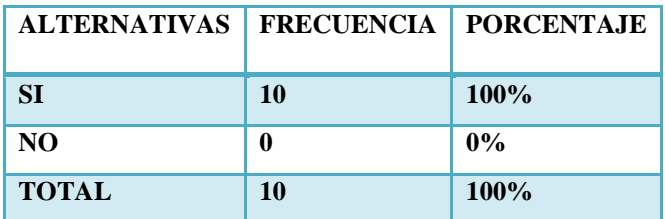

## **RENTABILIDAD Y ESTABILIDAD ECONÓMICA**

 **Fuente:** Encuestas aplicadas.

 **Elaborado por:** Grupo Investigador

# **GRÁFICO Nº 21**

## **RENTABILIDAD Y ESTABILIDAD ECONÓMICA**

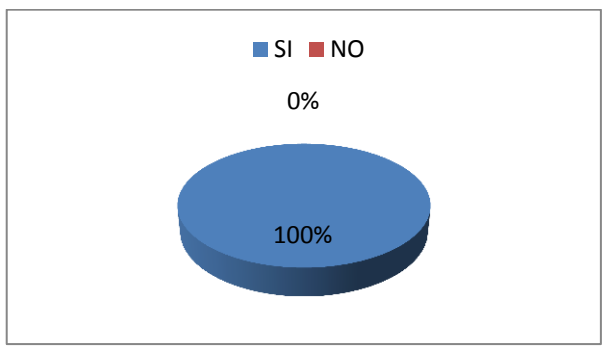

 **Elaborado por:** Grupo Investigador

## **Análisis e interpretación**

Según los resultados obtenidos de las encuestas aplicadas a los docentes que representan el 100% de la población respondieron que es preciso tomar en cuenta los riesgos financieros ya que de esto dependen las utilidades que se generen en una inversión.

**9.-** ¿La inversión y financiamiento permite a una empresa mantenerse en un nivel económico equilibrado en cuanto a los egresos realizados por la misma?

## **CUADRO Nº 23**

## **LA INVERSIÓN Y FINANCIMIENTO**

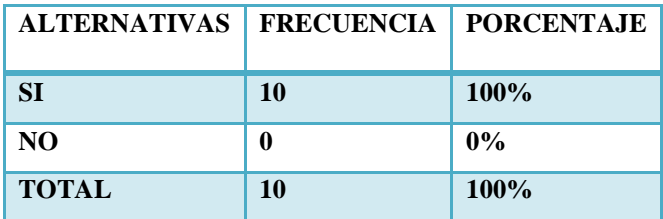

 **Fuente:** Encuestas aplicadas.  **Elaborado por:** Grupo Investigador

# **GRÁFICO Nº 22**

# **INVERSIÓN Y FINANCIMIENTO**

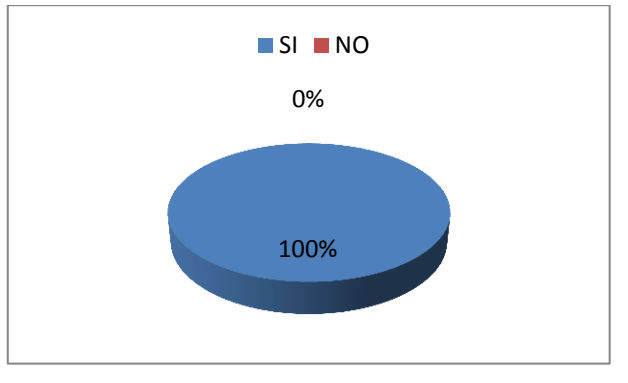

 **Elaborado por:** Grupo Investigador

## **Análisis e interpretación**

Los datos obtenidos reflejan que el 100% de docentes encuestados consideran que la inversión y financiamiento si permite a una empresa mantenerse en un mercado competitivo y permanecer en un nivel económico equilibrado.

**10.-** ¿Contar con las nuevas tecnologías ayudan a las empresas a mantenerse innovados frente al cambio actual?

#### **CUADRO Nº 24**

## **NUEVAS TECNOLOGÍAS**

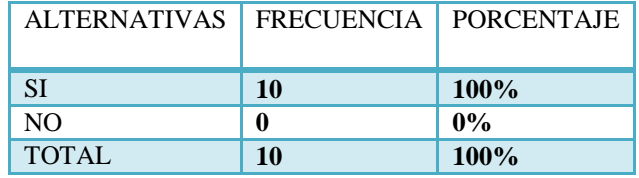

 **Fuente:** Encuestas aplicadas.

 **Elaborado por:** Grupo Investigador

## **GRÁFICO Nº 23**

## **NUEVAS TECNOLOGÍAS**

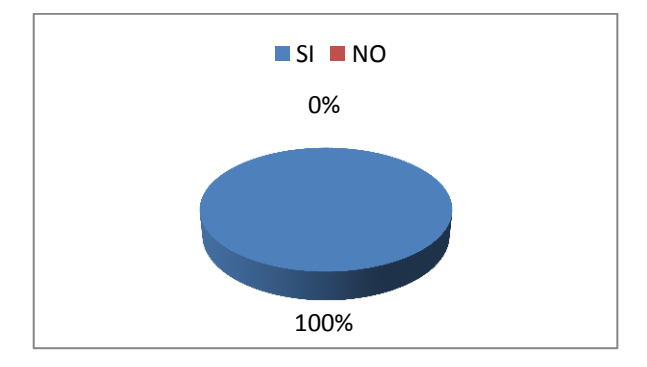

 **Elaborado por:** Grupo Investigador

## **Análisis e interpretación**

El resultado de esta pregunta nos indica que el 100% de los docentes encuestados opinan que las empresas deben contar con los avances tecnológicos para mantenerse innovados frente a la competencia actual.

# **2.5 Conclusiones**

Según la encuesta aplicada a los estudiantes de la Carrera de Ingeniería Comercial, de la Universidad Técnica de Cotopaxi, se obtuvo como conclusiones que:

- Podemos concluir que los datos obtenidos reflejan un resultado beneficioso ya que la mayor parte de los encuestados tienen conocimiento en la temática del análisis de riesgos financieros.
- La aplicación de la encuesta permitió recopilar la información necesaria el mismo que servirá como para realizar nuestra previa investigación, en el tema de riesgos financiero para la toma de decisiones en el ámbito empresarial.
- Mantenerse actualizado en la nueva tecnología para la sociedad permitirá desarrollar sus habilidades y destrezas de una manera eficaz y eficaz en el mercado empresarial.
- La utilización del software de simulación de riesgos como una herramienta ayudara a una empresa a tomar decisiones acertadas y a obtener una rentabilidad óptima en cada una de las actividades que desempeñan.
- El uso de simuladores para el análisis de riesgos financieros es considerado en el ámbito profesional para cumplir con los objetivos propuestos en cada una de las actividades.
- El manejo de un software dentro del Pensum Académico de la carrera de Ingeniería Comercial muestra que es muy ventajoso porque ayudara a mejorar los métodos de aprendizaje de los estudiantes, a través de una guía del usuario, el cual se desarrollara en el CAPÍTULO III.

# **CAPÍTULO III**

# **3.1 Diseño De La Propuesta**

**Tema:** "GUÍA PARA EL USUARIO DEL SOFTWARE DE SIMULACIÓN @RISK PARA CUANTIFICAR Y VALORAR RIESGOS DE PROYECTOS".

## *3.1.1 Datos informativos*

**Institución:** Universidad Técnica de Cotopaxi **Sección:** Presencial **Sector:** Eloy Alfaro **Parroquia:** San Felipe **Cantón:** Latacunga **Provincia:** Cotopaxi **Tesistas:** Abata Elsa y Tualisa Fátima

# **3.2 Objetivos de la Propuesta**

# *3.2.1 Objetivo general*

Diseñar una guía para el manejo del software de simulación @RISK que cuantifique y valore riesgos en proyectos.

# *3.2.2 Objetivo específicos*

 Proporcionar la utilización fácil del software @RISK en el análisis de riesgos y toma de decisiones.

- Identificar los beneficios que presenta el software de simulación de riesgos.
- Facilitar un guía del software de simulación @RISK para valorar riesgos.

## **3.3 Justificación**

La presente guía del software de simulación @RISK se plasma con el propósito de facilitar a los empresarios una herramienta útil mediante la aplicación del software el cual es un complemento de Excel, la misma que servirá de apoyo al momento de realizar un análisis de riesgos y resolver situaciones inciertas, para la toma de decisiones.

También este software permitirá combinar todos los factores inciertos identificados en una situación que se desea modelar no solo generando un escenario sino llevar a cabo ciento de miles de análisis de escenarios.

Asimismo esta herramienta beneficiará a las empresas mediante ilustraciones graficas respecto a los riesgos a los que se enfrenta. Estas representaciones graficas serán fáciles de comprender y analizar cada uno de los datos obtenidos a través de la simulación.

## **3.4 Descripción de la Propuesta**

El software de simulación @RISK está diseñado para realizar análisis de riesgos la misma que es una herramienta de gestión que permite identificar el factor riesgo en situaciones de decisión, por medio del método cualitativo y de evaluar riesgos por el método cuantitativo, en base a los resultados generados por el software mediante la simulación de una serie de miles de escenarios con respecto al panorama de una empresa proyectado en un futuro.

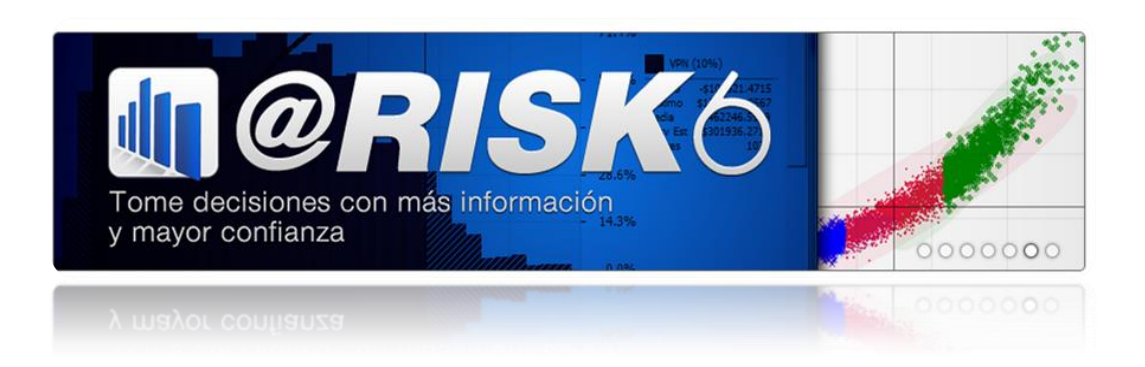

# **GUÍA PARA EL USUARIO DEL SOFTWARE DE SIMULACIÒN @RISK**

# **Realizado por:**

- **Abata Elsa**
- **Tualisa Fátima**

**Latacunga – Ecuador**

# **ÍNDICE DE LA GUÍA**

# **CONTENIDOS PÁG**

<span id="page-82-0"></span>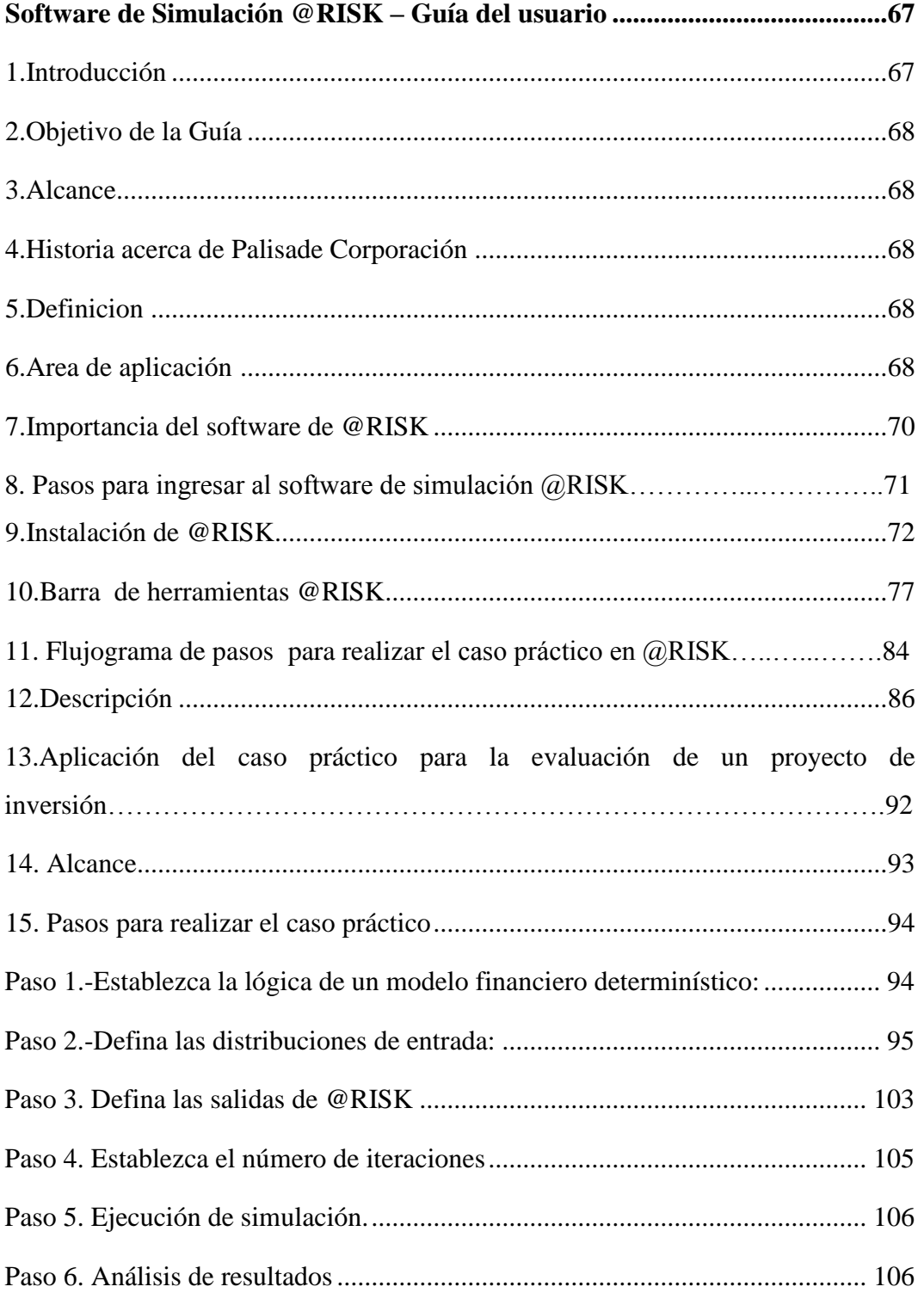

# **Software de Simulación @RISK – Guía del usuario**

# **1. Introducción**

<span id="page-83-0"></span>La utilización de programas y modelos que traten de alejarnos de la incertidumbre y al riesgo se está convirtiendo en nuestros días en una necesidad. Desde los estudios de la ciencia hasta los análisis económicos.

Desde hace décadas, los matemáticos especializados han desarrollado modelos de tratamiento de elementos aleatorios y la aparición de los ordenadores supuso un gran avance tanto por la gran cantidad de variables que pueden ser tratadas simultáneamente como por la rapidez de un cálculo, así como las hojas de cálculo se popularizaron ampliamente combinando estimaciones puntuales de variables de un modelo para ofrecer uno o pocos resultados.

Ahora bien, la realidad muestra que muchas cosas que influyen en los resultados como se había previsto, ya sea porque hemos sido demasiado conservadores o avanzados. La combinación de desviaciones y de escenarios diferentes conduce a resultados muy alejados del previsto.

Aquí es donde entra el tercer escalón del tratamiento del riesgo. Se basa en las hojas de cálculo pero @RISK utiliza la técnica de la simulación para incluir y combinar todos aquellos factores de incertidumbre y riesgo que puedan afectar a la situación, incluyendo elementos inesperados. Debido a las capacidades de computación del programa se consideran cientos o miles de escenarios diferentes y los resultados se muestran numéricos, gráficamente y en combinación con otras formas de expresión como los grados de correlación, los elementos más influyentes.

## **2. Objetivo de la Guía**

<span id="page-84-0"></span>Describir los aspectos más relevantes del software de simulación @RISK, con la finalidad de dar a conocer de manera clara los beneficios que presenta al momento de realizar un análisis de riesgos utilizando la simulación para mostrar múltiples resultados posibles de escenarios en un modelo de hoja de cálculo, e indicar qué probabilidad hay de que se produzcan. Calcula y controla matemática y objetivamente gran número de escenarios futuros posibles, y luego indica las probabilidades y riesgos asociados con cada uno. Esto quiere decir que se podrá decidir qué riesgos desea tomar y cuáles prefiere evitar, tomando la mejor decisión en situaciones de incertidumbre.

## **3. Alcance**

<span id="page-84-1"></span>La presente Guía @RISK servirá como una herramienta empresarial al momento de utilizar una aplicación avanzada, que mediante el entorno de las hojas de cálculo permitirá la modelización del riesgo en todos sus aspectosorientándolos hacer eficaces y eficientes en la resolución de problemas para optimizar valores incierto que posea una empresa o un proyecto.

## **4. Historia acerca de Palisade Corporación**

<span id="page-84-2"></span>Palisade Corporatión es el creador de @RISK y Decisión Tools® Suite, el software de análisis de riesgo y decisiones líder del mercado Nivel Mundial. Todo el software de Palisade se incorpora a Microsoft Excel, asegurando flexibilidad, facilidad de uso y gran atractivo en una amplia gama de sectores de la industria. Su producto estrella, @RISK, se presentó en 1987 y realiza análisis de riesgo usando la simulación Monte Carlo. Con un número estimado de 150,000 usuarios, el software de Palisade se puede encontrar en más de 100 países y se ha traducido a siete idiomas: Inglés, español, alemán, francés, portugués, japonés y chino. Con sede central en Ithaca (New York), Palisade también tiene oficinas en Londres, Sydney, Rio de Janeiro, y Tokio.

## **5. Definición**

El software de simulación @RISK, es un complemento para Microsoft Excel que utiliza una técnica denominada simulación Monte Carlo, que permite ver todos los resultados posibles de una situación e indica la probabilidad de que ocurra.

También analiza y controla matemática y objetivamente gran número de escenarios futuros posibles, y luego le indica las probabilidades y riesgos asociados con cada uno. Esto quiere decir que usted podrá decidir qué riesgos desea tomar y cuáles prefiere evitar, tomando la mejor decisión en situaciones de incertidumbre.

# **6. Áreas de aplicación**

## **En la empresa:**

- Ámbitos comerciales, de mercados, de ventas y técnicas de marketing.
- Estrategias de inversión y de rentabilidad para nuevas empresas o nuevas inversiones. Selección de proyectos óptimos.
- Planificaciones y presupuestos contables y financieros.
- Valoración, fusiones y adquisiciones de empresas.

#### **En finanzas:**

- Préstamos, hipotecas, fondos de inversión, fondos de pensiones y jubilación.
- Optimización de inversiones en acciones y bonos, composición de carteras.
- Protección frente al riesgo de variación de tipos de interés
- Análisis bancario de activos y pasivos.

En general en todos aquellos procesos en que esté presente la aleatoriedad y la incertidumbre pueda ser simulada. Como se había mencionado anteriormente

@RISK es un programa complemento de Excel, que ayuda a la solución de interrogantes con respecto al riesgo por medio de la simulación de Monte Carlo.

# **7. Importancia del software de @RISK**

<span id="page-86-0"></span>El @RISK es una aplicación que se puede desarrollar en Excel, que permite realizar modelación y análisis de riesgos en diversos escenarios desde áreas financieras, usando la simulación de Monte Carlo, el cual ofrece a las personas responsables de tomar decisiones, considerando los posibles resultados obtenidos mediante la distribución de probabilidades, iteraciones y la ejecución de la simulación, haciendo que el software de como resultado eliminar las simples suposiciones a la hora de tomar decisiones y planificar estrategias.

# **8. Pasos para ingresar al Software de Simulación @RISK**

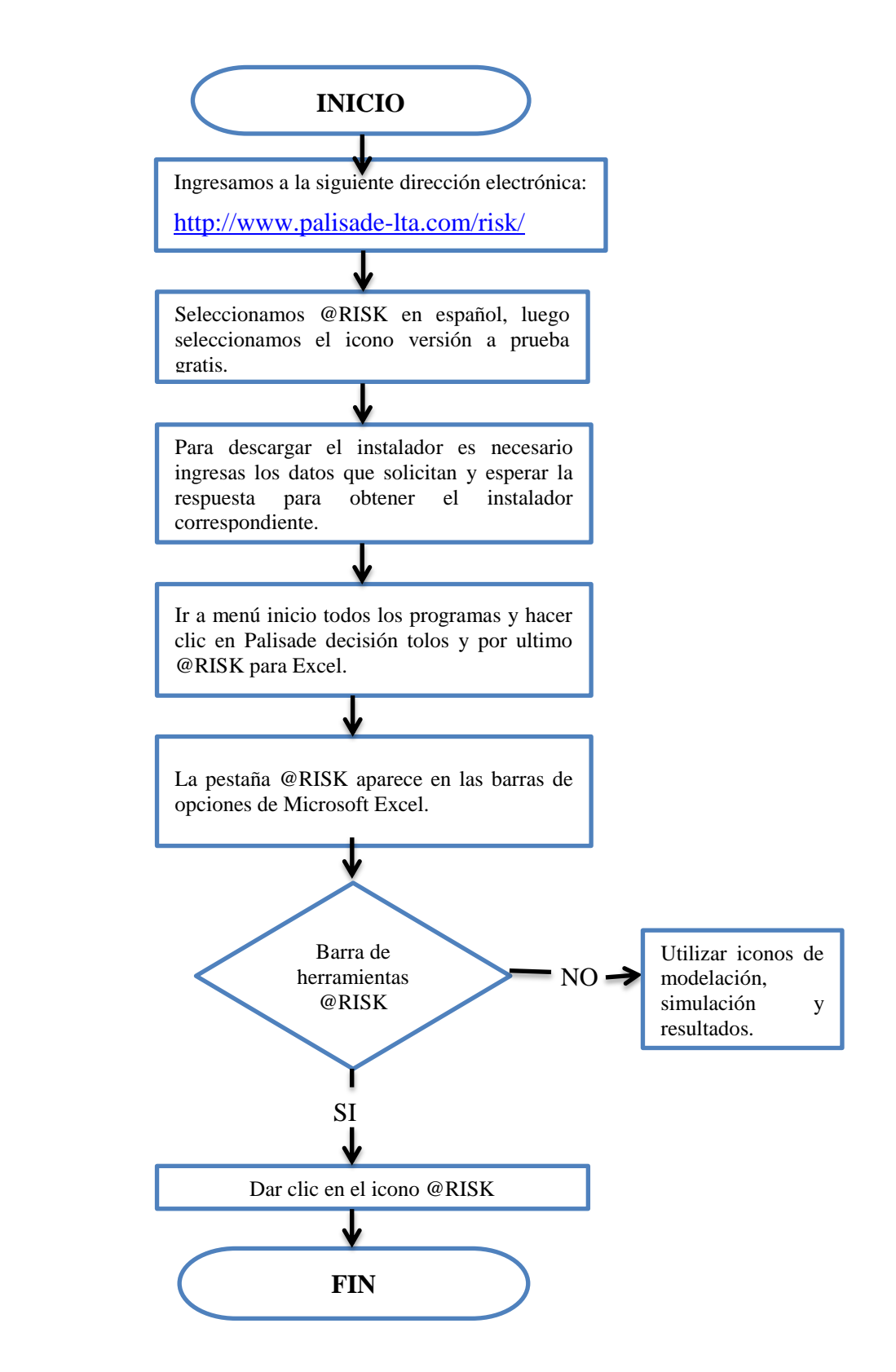

# **9. Instalación de @RISK**

<span id="page-88-0"></span>*Requerimientos de sistema:*

Esta versión del @RISK se puede instalar con Microsoft Excel 2003 o superior.

*Instrucciones de Instalación:* 

La descarga se puede realizar desde la página principal de Palisade Corporación.

<http://www.palisade-lta.com/risk/>

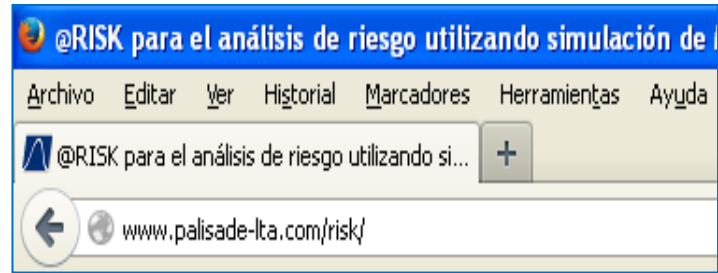

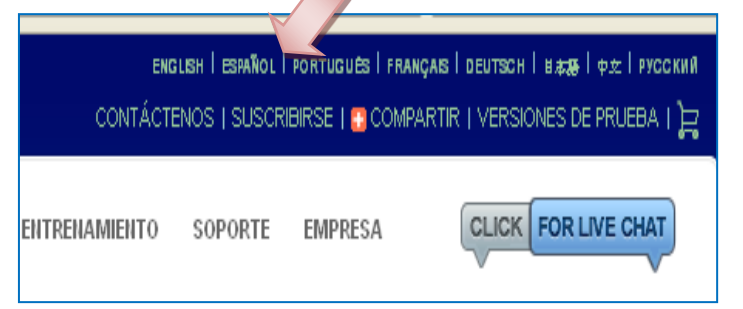

A continuación, en la parte superior derecha de la página seleccionamos @RISK en español.

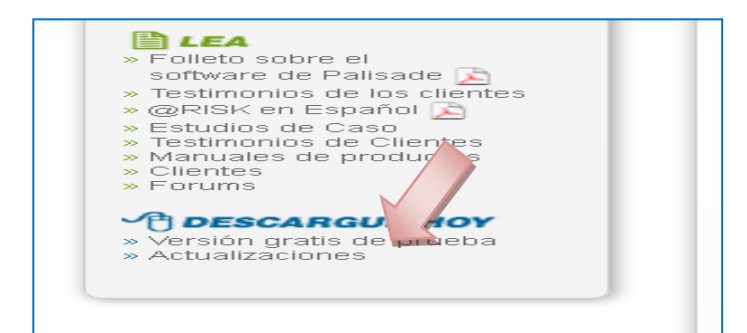

Luego, en la parte inferior izquierda seleccionamos en el icono **versión a prueba gratis.**

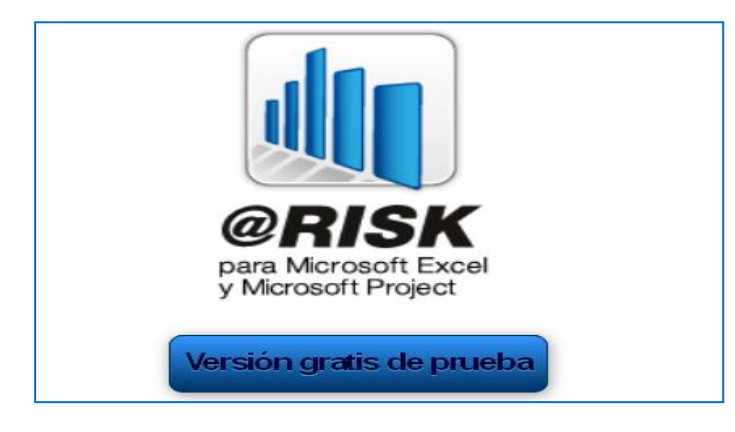

No confundir con la opción @ RISK que está al inicio de la página, dado que esta última solo trabaja solo para MS Excel.

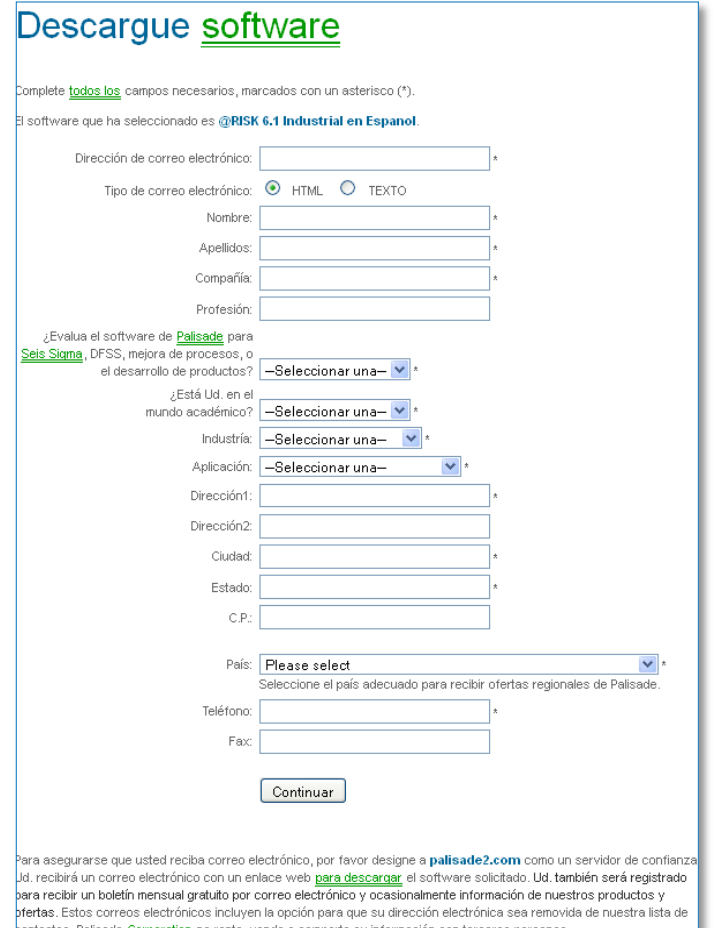

Para descargar el instalador, es necesario diligenciar los datos que se solicitan y esperar la respuesta en el correo electrónico, una vez hecho este paso, se obtiene el instalador correspondiente.

Llene el formulario que se le solicita para bajar el @RISK Industrial, indicando que lo utilizará con fines académicos. El software se instalará con todas sus funcionalidades y podrá ser utilizado como prueba por un plazo de 15días.Por otro lado, si desea comprar el software, la descarga tendrá un procedimiento diferente.

## *Proceso de Instalación*

El proceso de instalación puede hacerse de dos maneras: si se ha comprado el software, éste se instalará directamente del CD. Por otro lado, si se ha descargado la versión de prueba, la descarga tendrá un procedimiento diferente.

## *Instrucciones de instalación con CD*

El programa de instalación copia los archivos del sistema @RISK en el directorio seleccionado del disco duro. Para ejecutar el programa de instalación siga los siguientes pasos:

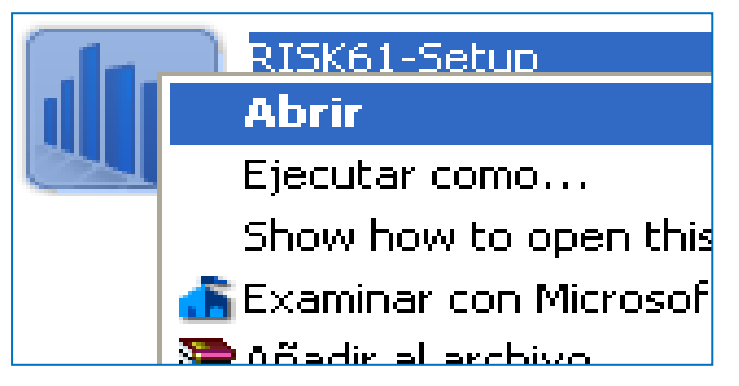

Introduzca el CD de @RISK en la unidad de CD-ROM y hacer clic derecho y seleccionar la opción abrir.

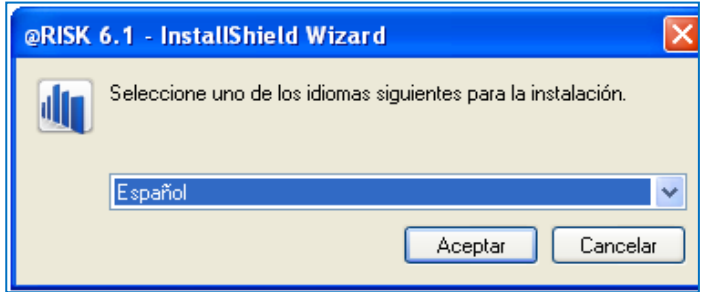

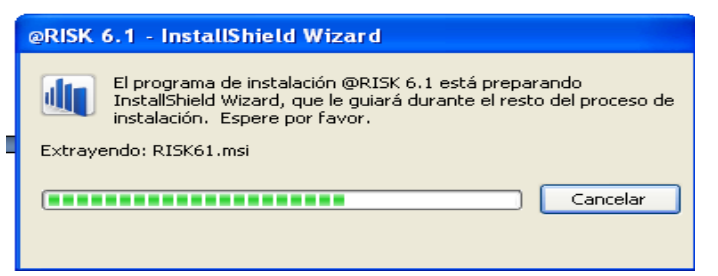

Después de abrir seleccione el idioma que desea instalar, en este caso seleccionaremos el idioma español y aceptar.

Espere la instalación del programa a @RISK que le guiara durante el proceso de instalación.

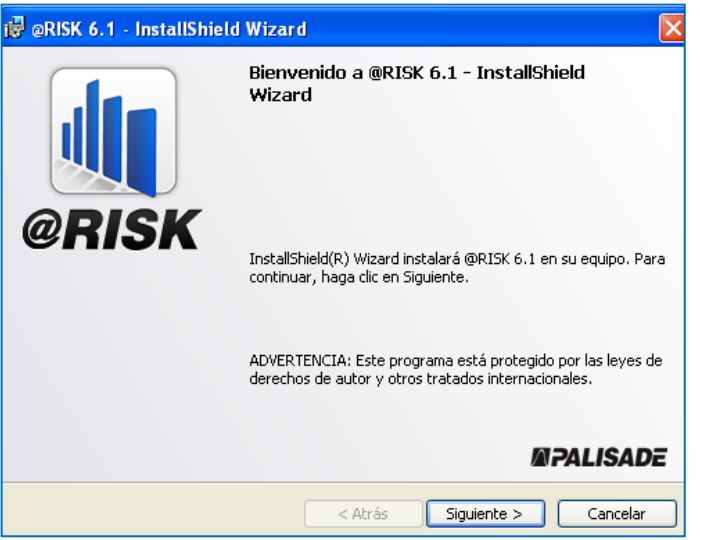

Siga las instrucciones de instalación que aparecen en la pantalla, en este caso hacer clic en siguiente.

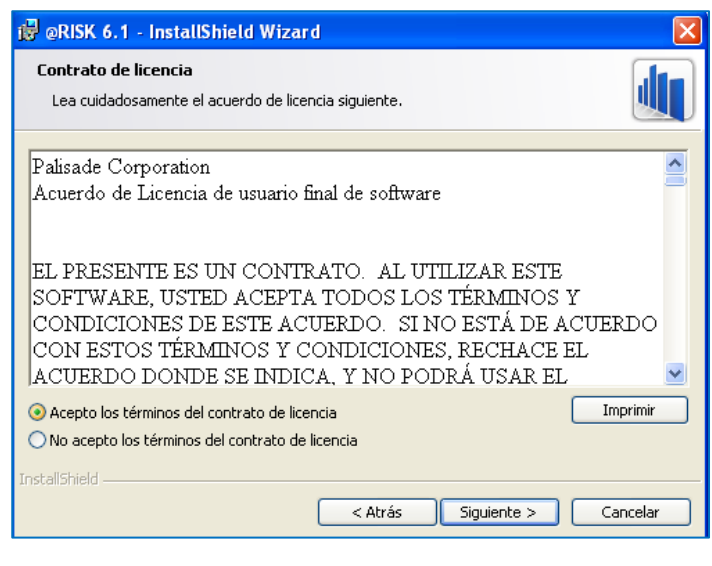

Clic en aceptar los términos de contratos de licencia y dar clic secuencialmente en los iconos que aparece siguiente.

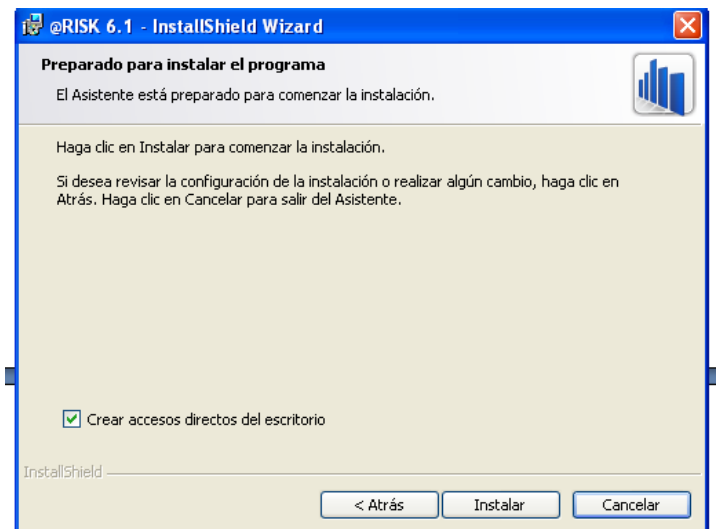

Haga clic en instalar y espere mientras se instala @RISK.

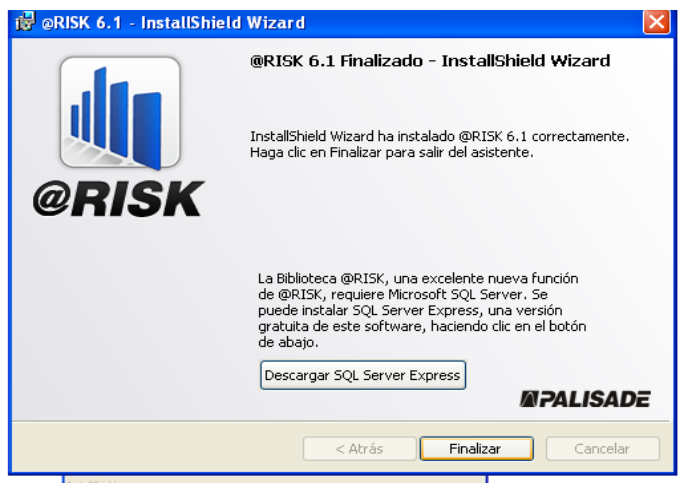

Para terminar la instalación seleccionamos finalizar.

*Verificación y observación inicial del programa*

## **Dirección del Programa**

Luego de la instalación de @RISK, el acceso al programa se puede realizar de dos modos:

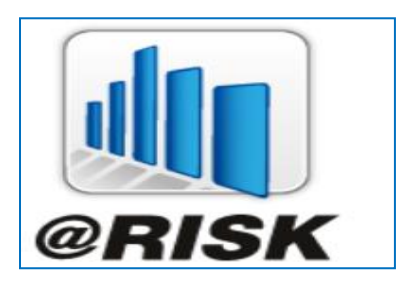

Por el acceso directo en escritorio.

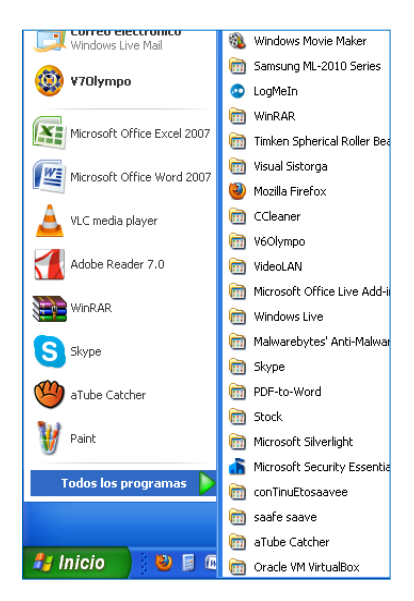

También se puede acceder por los siguientes iconos: Inicio, Todos los Programas, hacer clic Palisade Decisión Tools, y por último @RISK para Excel.

Seguidamente @RISK estará en condiciones de utilizarse.

La pestaña de @RISK aparece en la barra de opciones de Microsoft Excel (la última), con una barra de herramientas que permitirá tener un acceso simple a cada una de las opciones que el programa ofrece.

<span id="page-93-0"></span>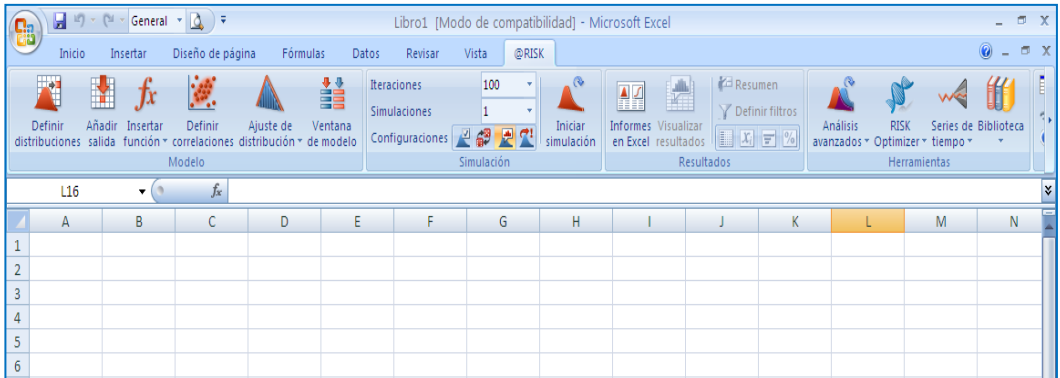

# **10.Barra de herramientas @RISK**

En la barra de herramientas @RISK se puede observar 6 iconos para modelación, 7 para simulación, 8 para visualizar los resultados, 4 para herramientas y para finalizar se tiene 3 iconos de ayuda.

A continuación se realizara una breve descripción de la barra de herramientas principal de @RISK en Excel:

*Herramientas para modelación*

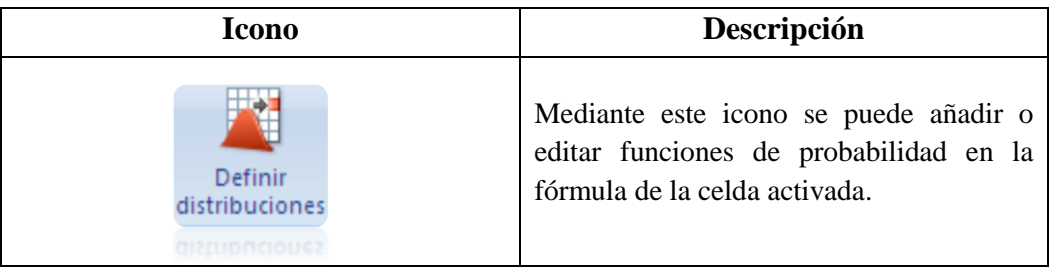

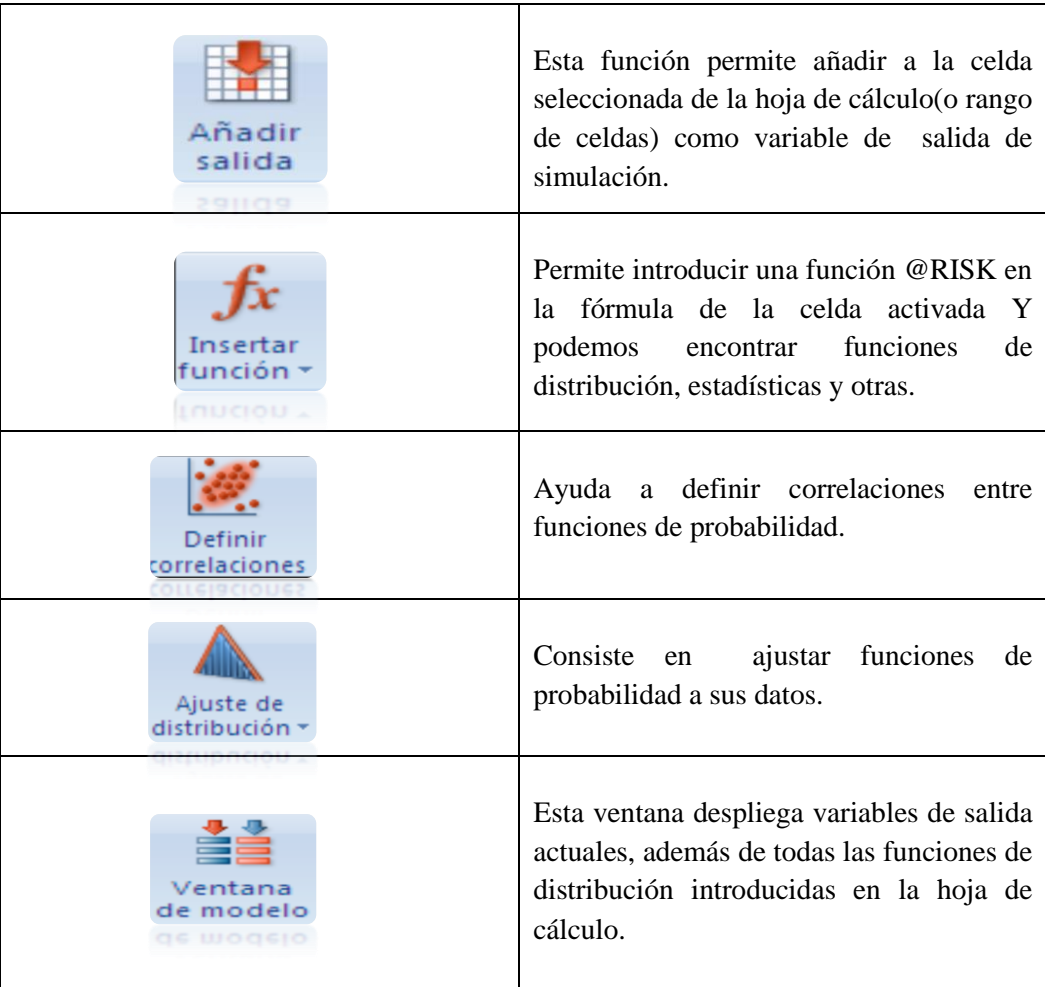

# *Herramientas para simulación*

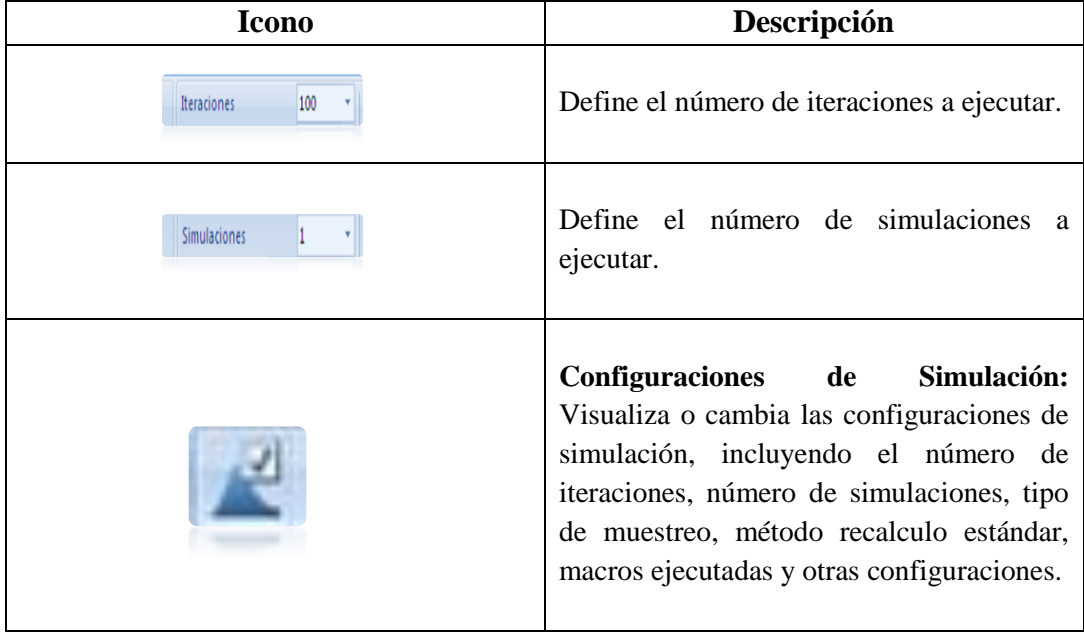

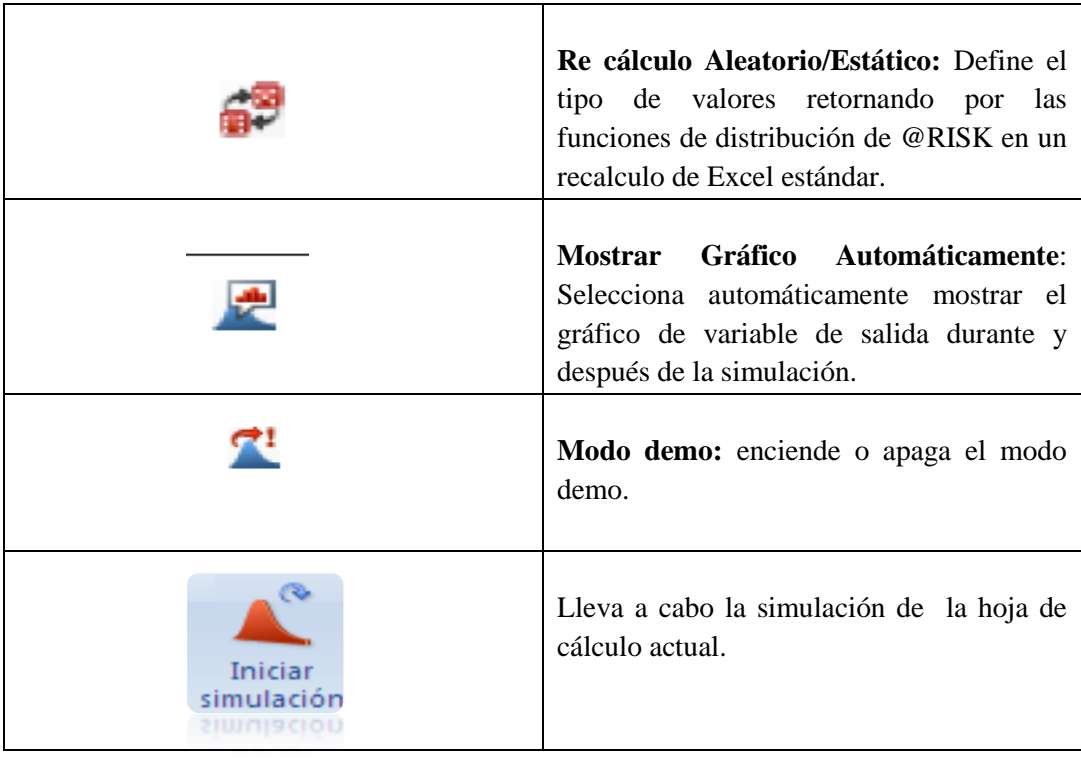

# **Herramientas para visualizar resultados**

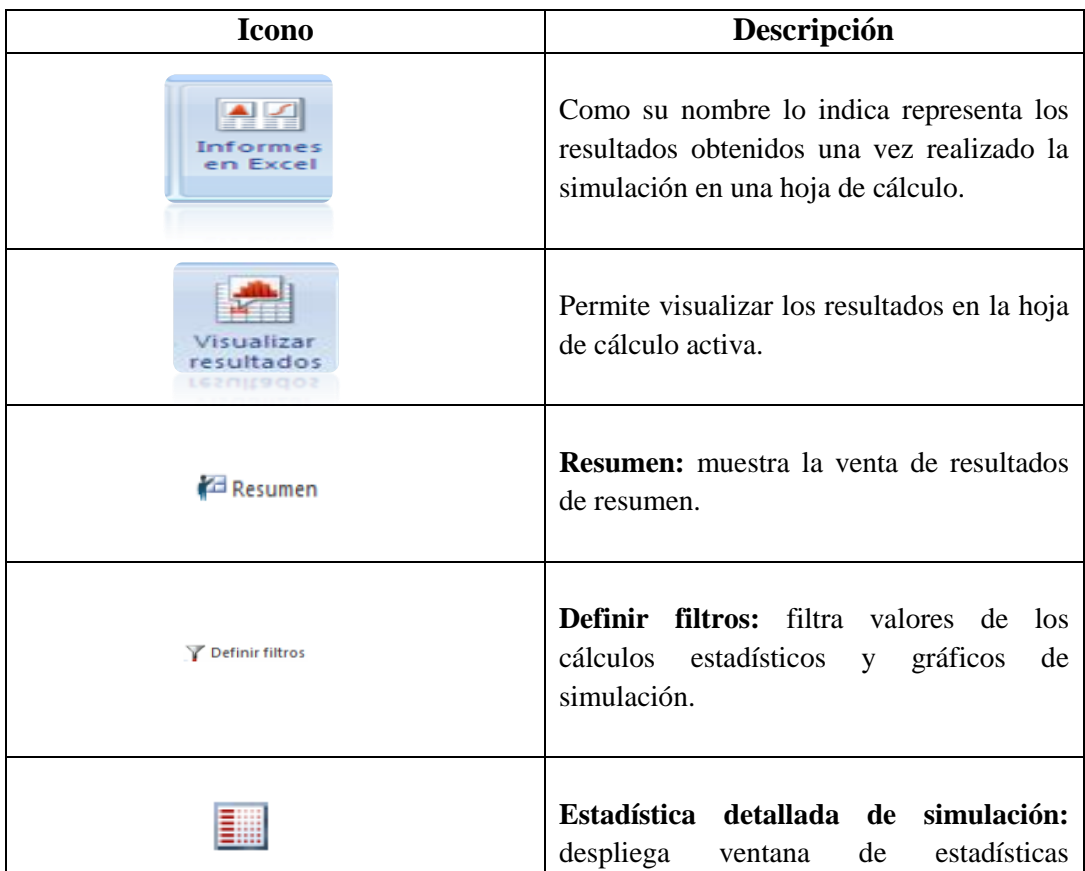

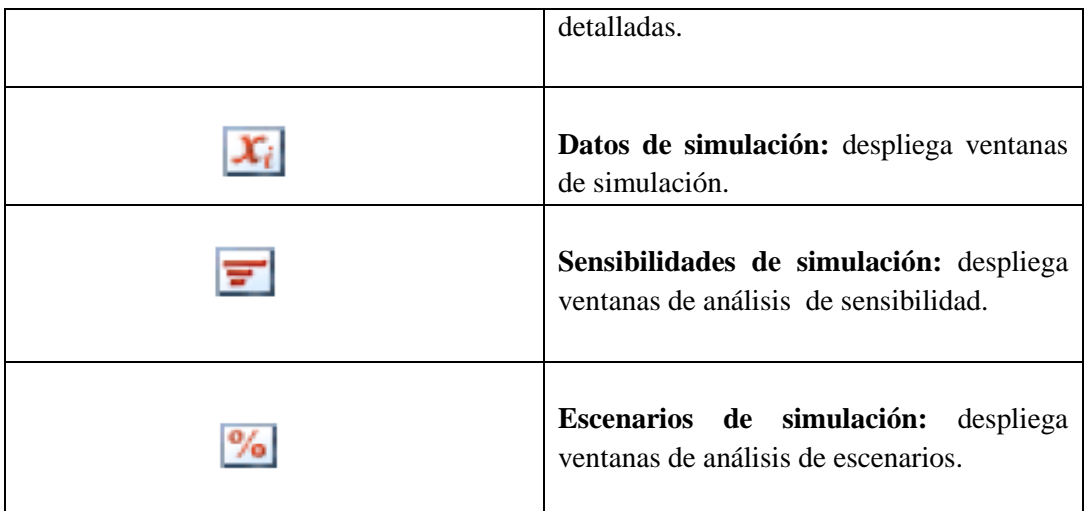

# *Herramientas*

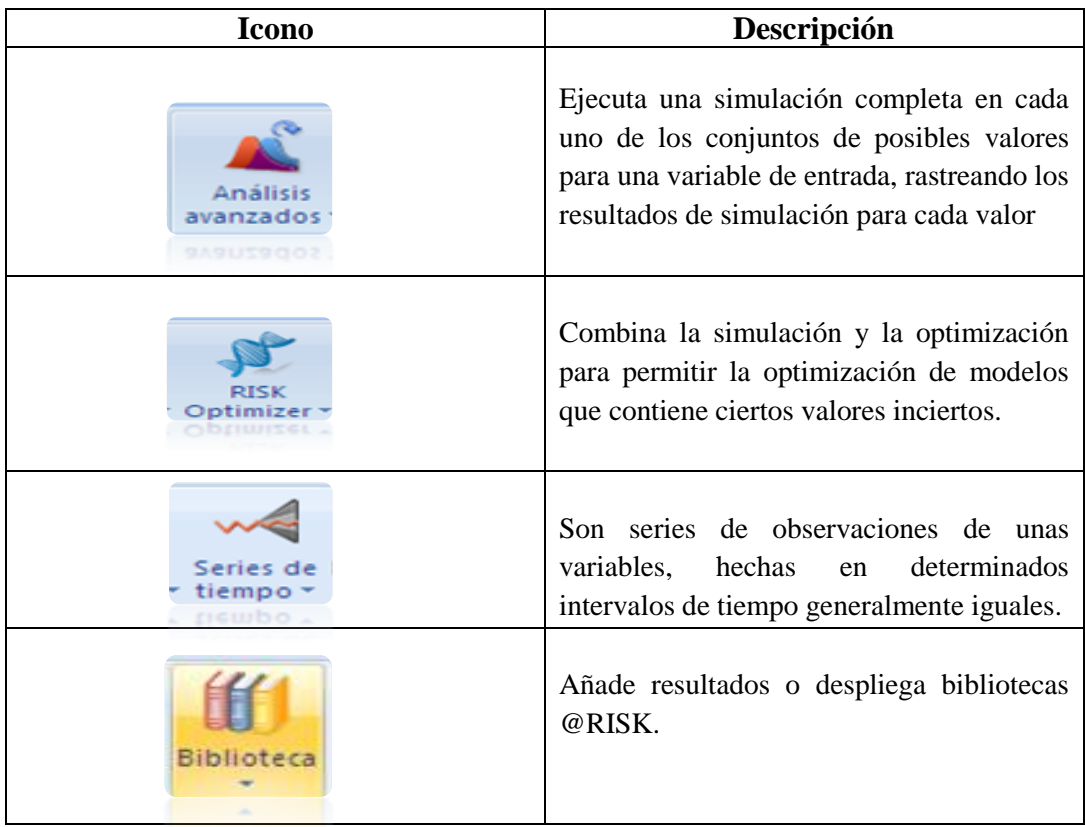

# *Herramienta de ayuda*

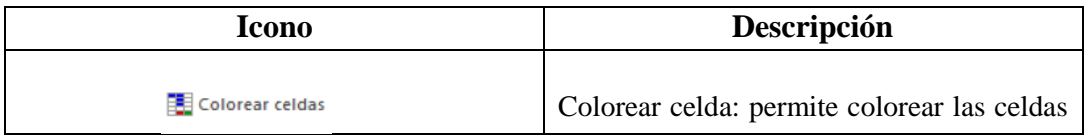

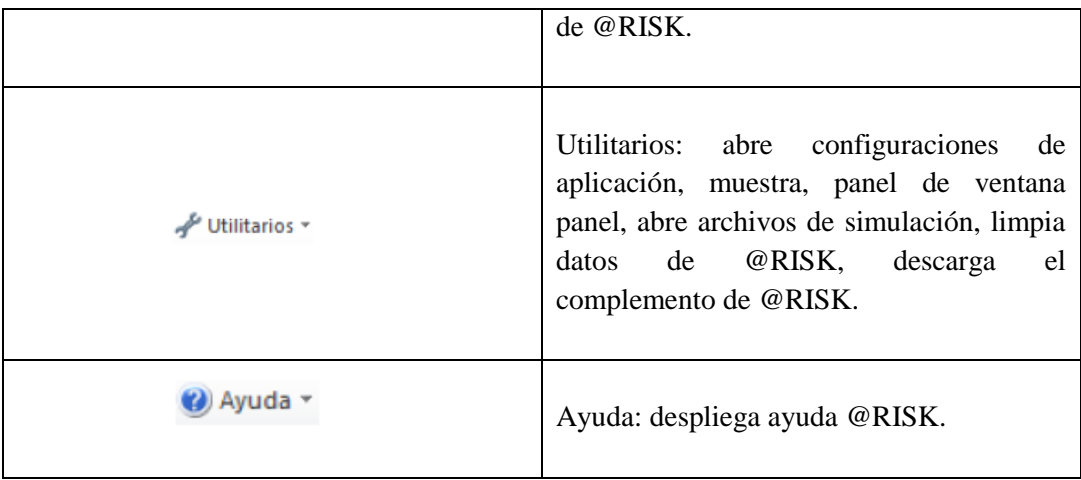

# *Paleta de distribuciones*

Las distribuciones de probabilidad más comunes son:

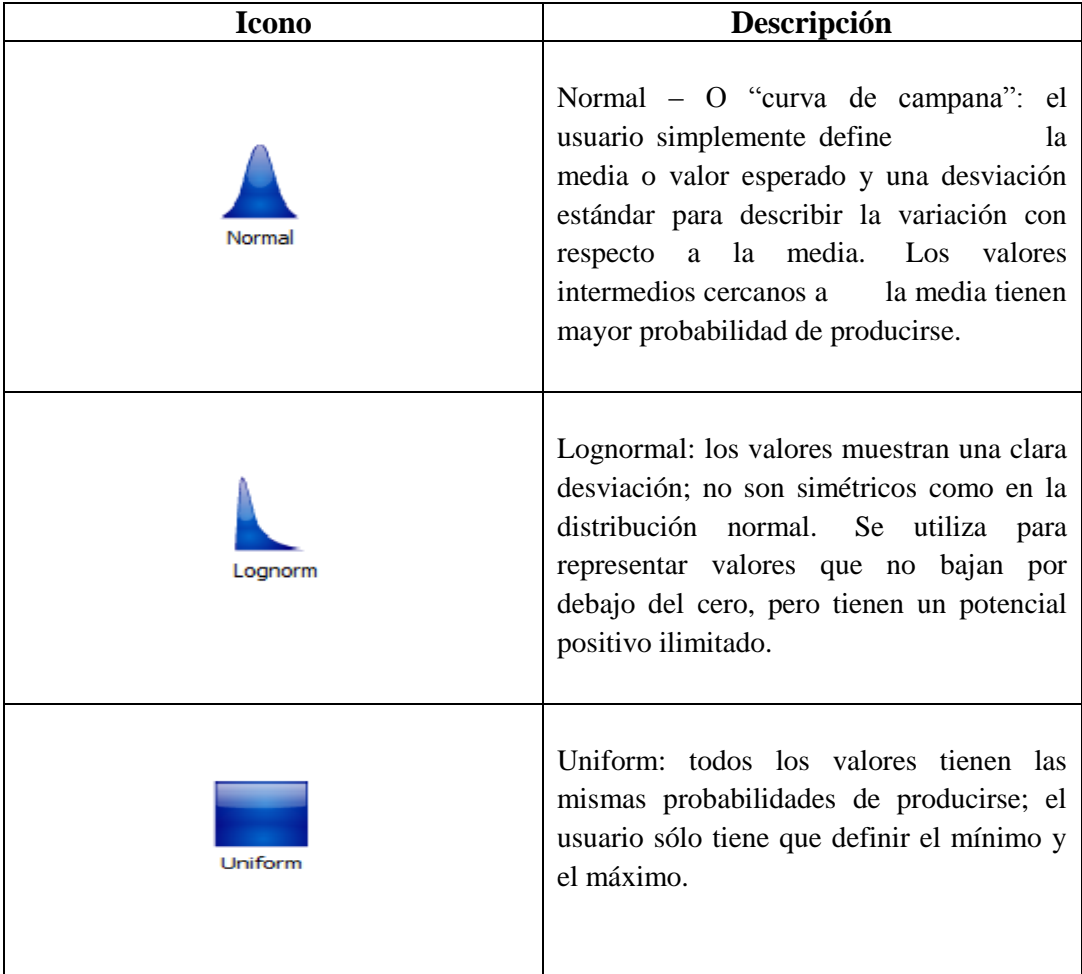

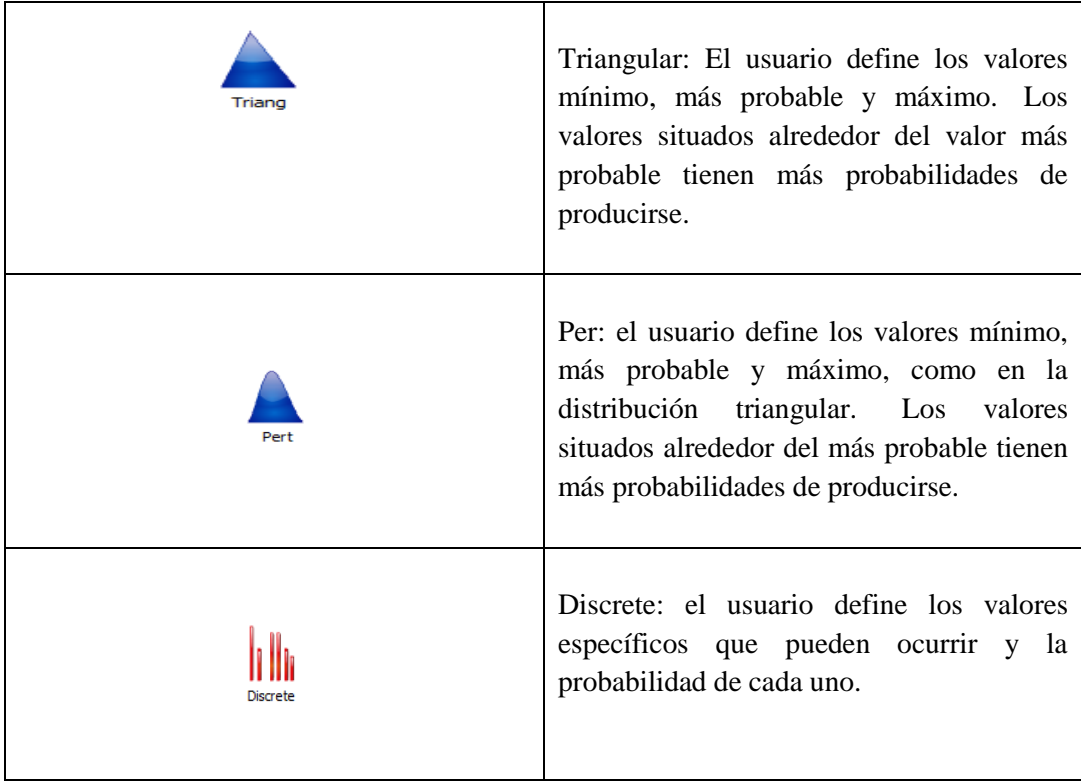

Estas de igual forma describen el rango de valores posibles de entrada inciertas para cualquier modelo.

# *Iconos de la venta de gráficos*

Los siguientes íconos se muestran en la parte inferior de la ventana de gráficos abierta del @RISK.

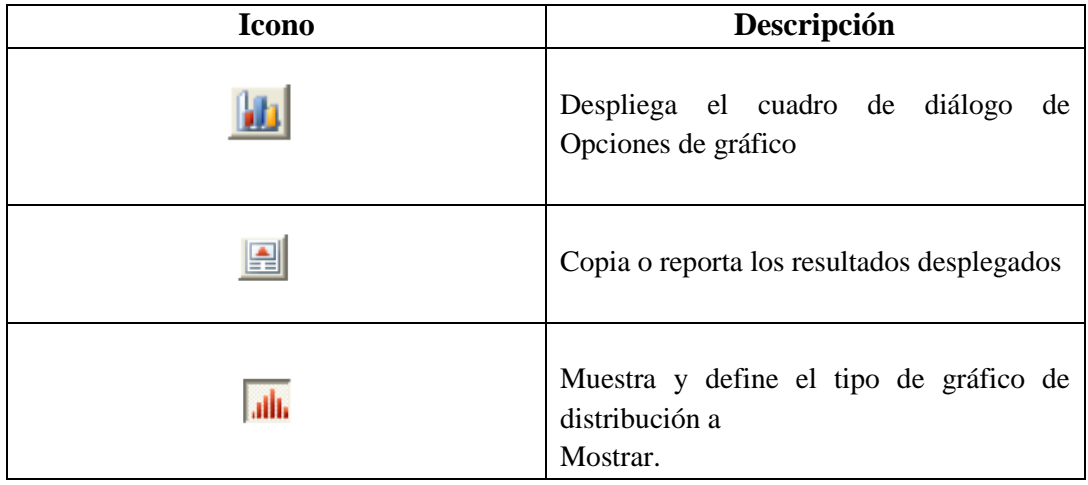

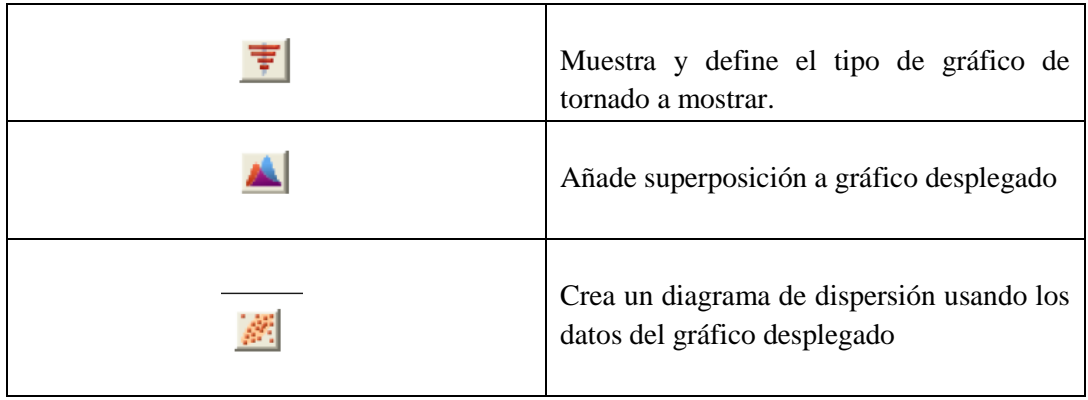

# **11. Flujograma de pasos para realizar el caso práctico en @RISK**

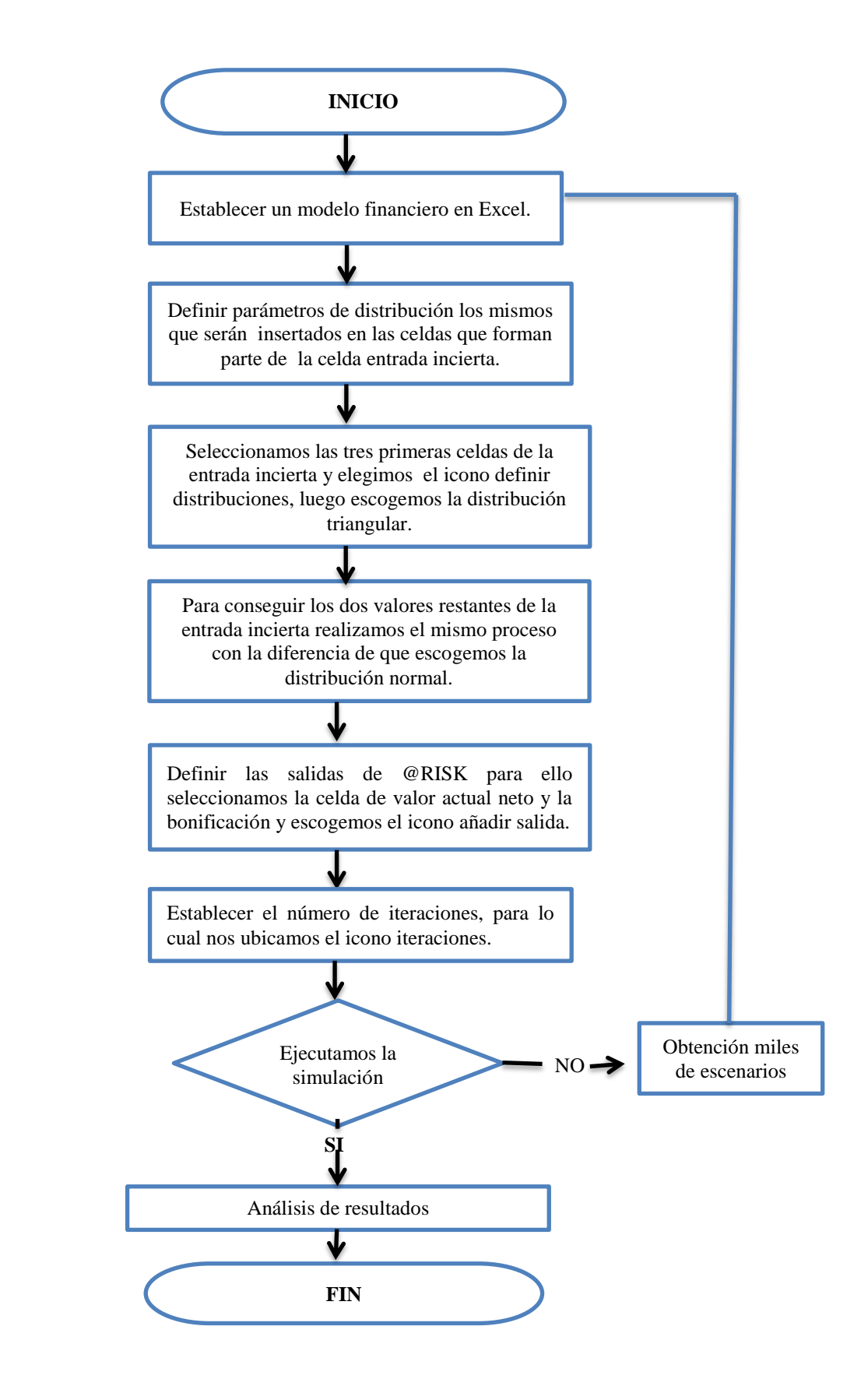

# **CASO PRÁCTICO**

## **12. Descripción**

<span id="page-102-0"></span>El presupuesto requerido para financiar el proyecto de inversión de la empresa **"SAMBIMERM"** en donde se espera producir en el año 180.000 unidades de mermelada de sambo en un frasco de 200g a un valor de \$1.20 c/u.

A continuación se detalla:

### *Presupuesto de inversión para la empresa "SAMBIMER"*

Es el cálculo y negociación anticipada de los ingresos y gastos de una actividad económica durante un período.

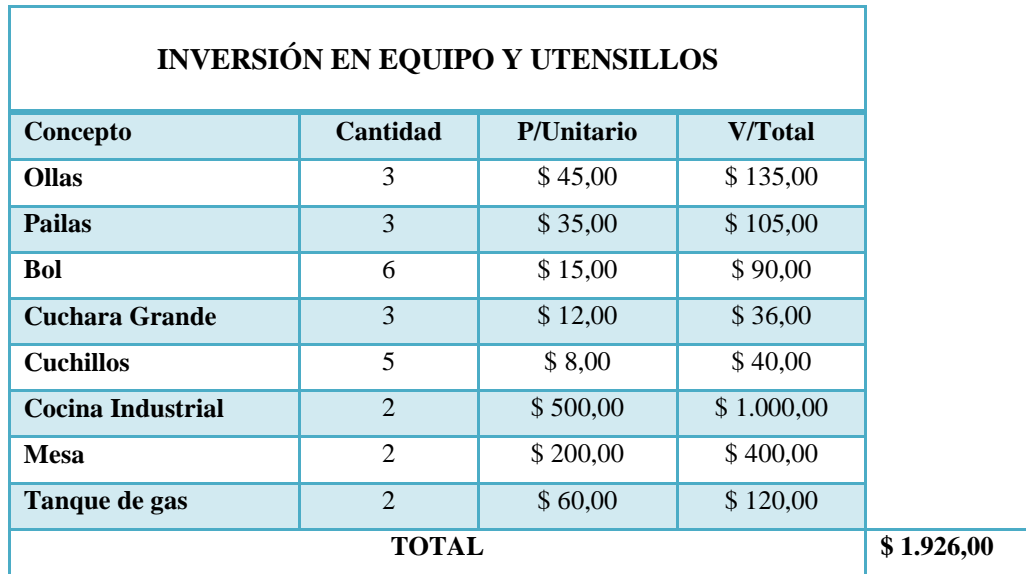

## *Costo de producción*

Llamados también costos de operación, los mismos que son gastos necesarios para mantener un proyecto. Por costo se entiende que es el servicio de dinero que una empresa hace, con el fin de producir un bien, comercializar un producto o prestar un servicio. Mientras que el gasto es la salida de dinero que realiza una empresa, con el objetivo de administrar adecuadamente un proceso productivo o negocio.

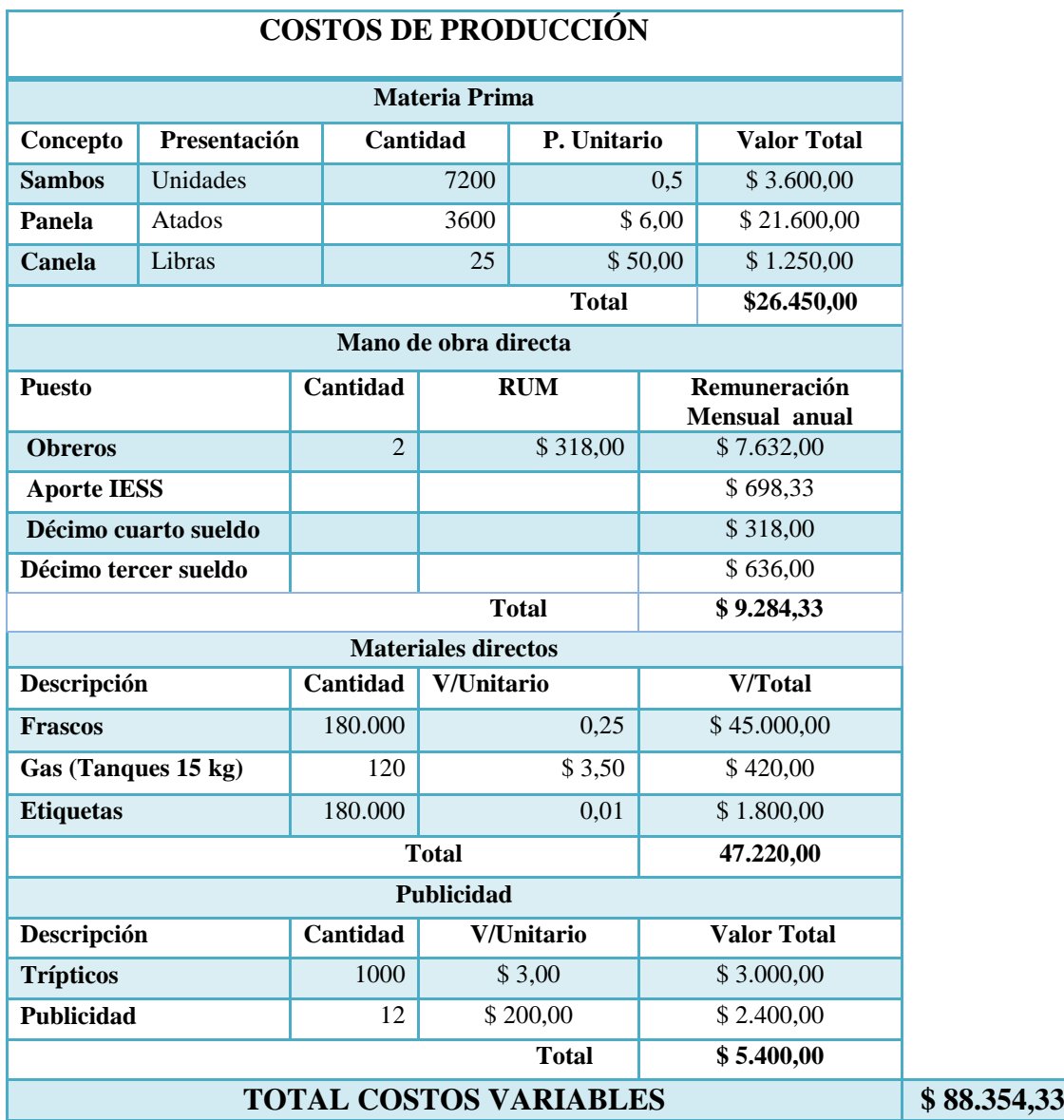

## *Gastos Generales de Fabricación*

Están constituidos por todos los desembolsos necesarios para llevar a cabo la producción; por su naturaleza no son aplicables directamente al costo de un producto, como:

- o Material indirecto.
- o Mano de obra indirecta.
- o Gastos indirectos.

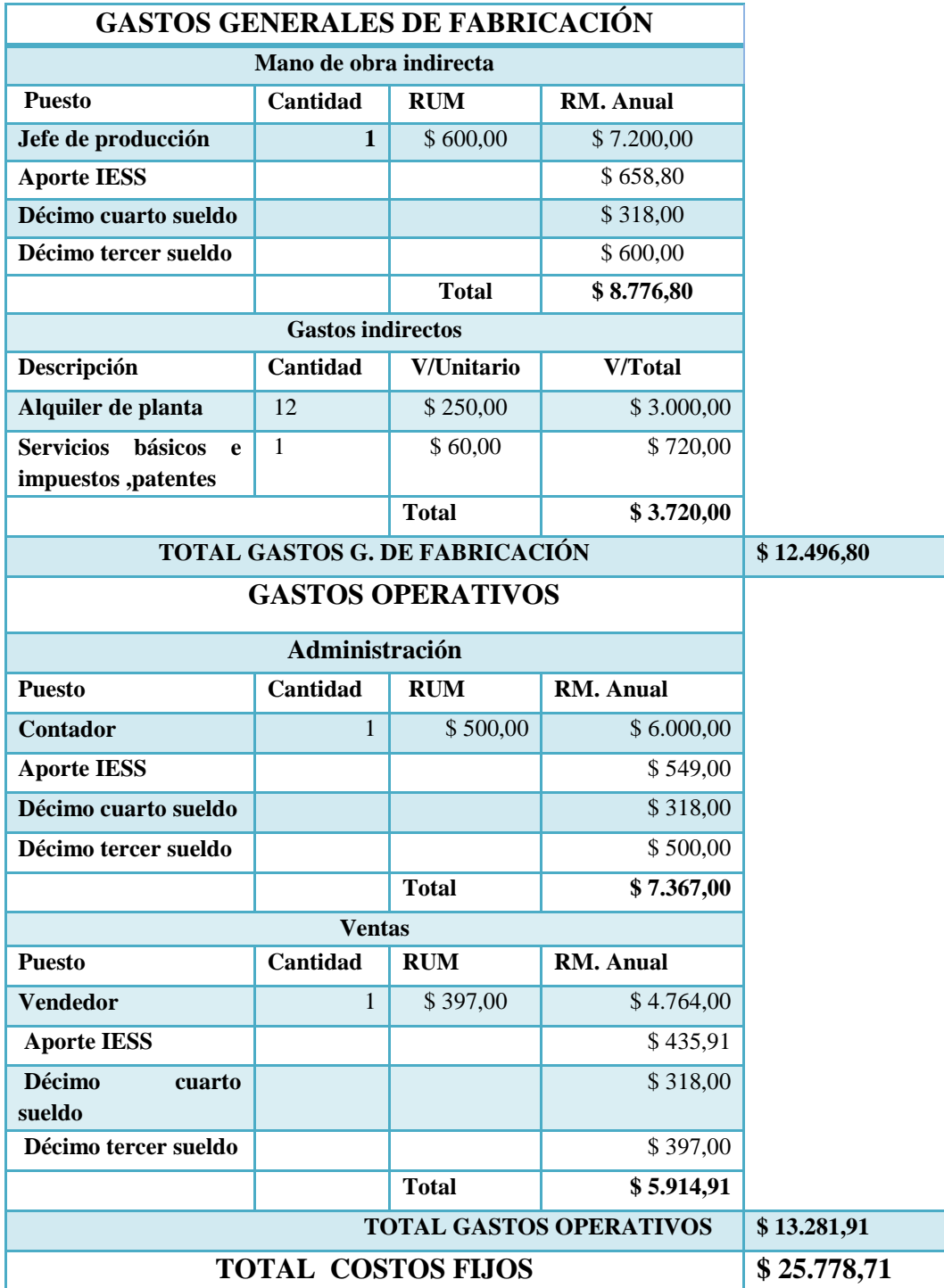

Se ha establecido el costo de producción y ventas determinable para producir y vender 180.000 frascos de mermelada de 200g a un precio de \$ 1.20 c/u, para lo cual la empresa contara con un presupuesto de inversión de \$114.133,04, para la elaboración de frascos de mermelada de sambo. A continuación se realizara los siguientes estados:

## *Estado de costo de producción*

Es el estado financiero que muestra la integración y cuantificación de la materia prima, mano de obra y gastos indirectos que nos ayuda a valorar la producción terminada y transformada para conocer el costo de su fabricación.

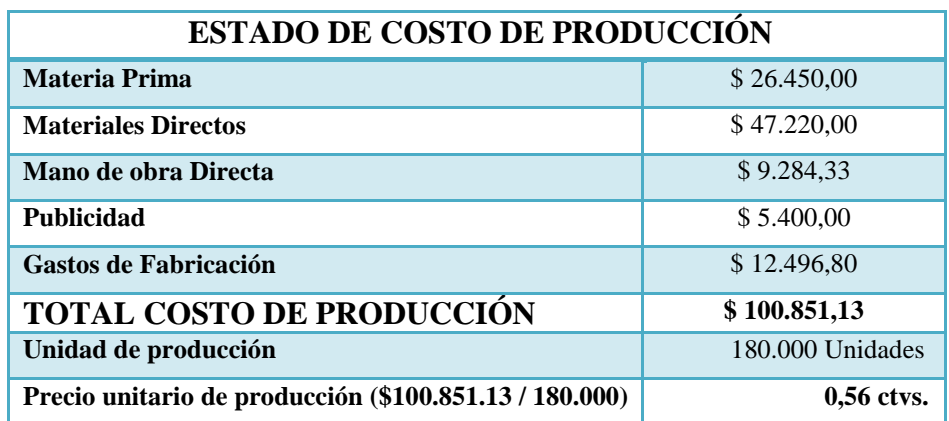

## *Estado Costo de producción y ventas*

Es un documento financiero que muestra detalladamente el costo de la producción terminada y el costo de los artículos vendidos de una empresa de transformación, durante el período de costos.

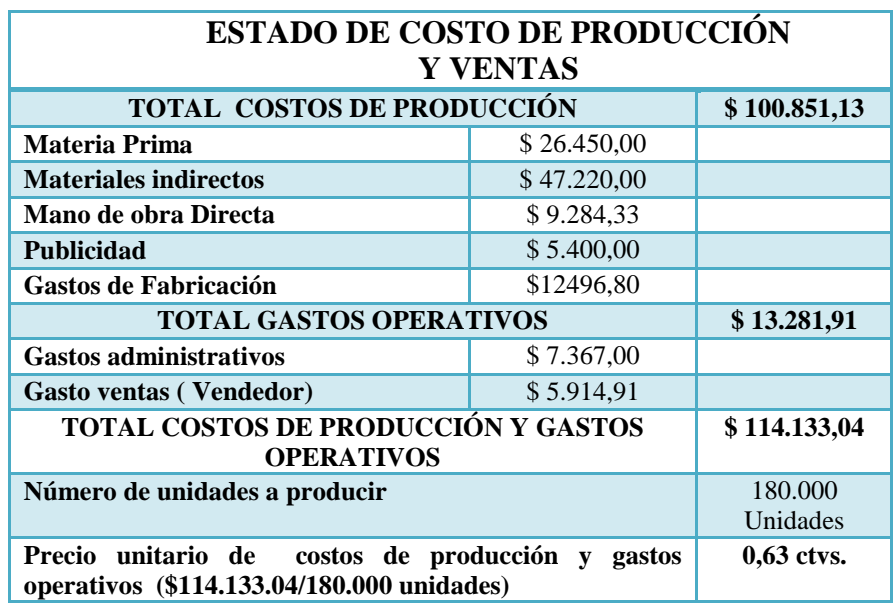

Se estima ventas de 180,000 unidades de mermelada de 200g, dado que en el estado de costo de producción se obtiene el valor 0.56 ctvs, el mismo que representa el precio unitario de producción.

Mientras que en el estado de costo de producción y ventas se obtiene 0.63 ctvs, el cual se obtuvo mediante la suma de costos de producción y gastos operativos, obteniendo así una ganancia rentable para la empresa.

De acuerdo a estos estados se puede establecer que cada frasco de mermelada tendrá un valor de \$1,20, el mismo que estará al alcance del consumidor.

A continuación se establece la utilidad ajustada al costo y gastos que detallaremos a continuación:

## *Estado de Costos y Gastos proyectados*

Es el estado en el que se expresan los resultados obtenidos en un periodo determinado: la totalidad de ingresos y la totalidad de costos y gastos o pérdida originadas durante el ejercicio.

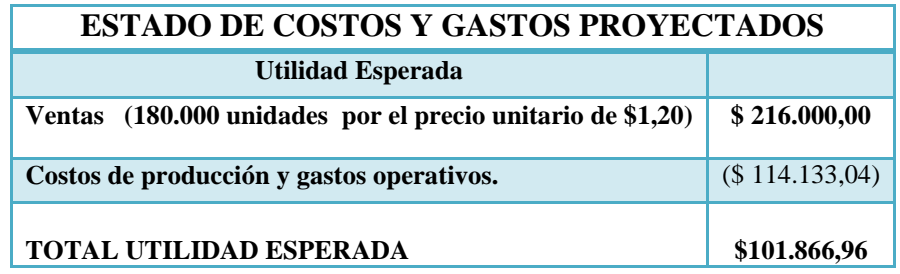

Mediante el estado de costos y gastos proyectados se puede observar que la utilidad para la empresa será de \$101.866,96, el cual se obtuvo del total de ventas proyectadas menos los costos de producción y gastos operativos.

Se detalla a continuación los costos fijos y variables del proyecto de inversión en base a los gastos o rubros que intervienen en el proceso de producción.

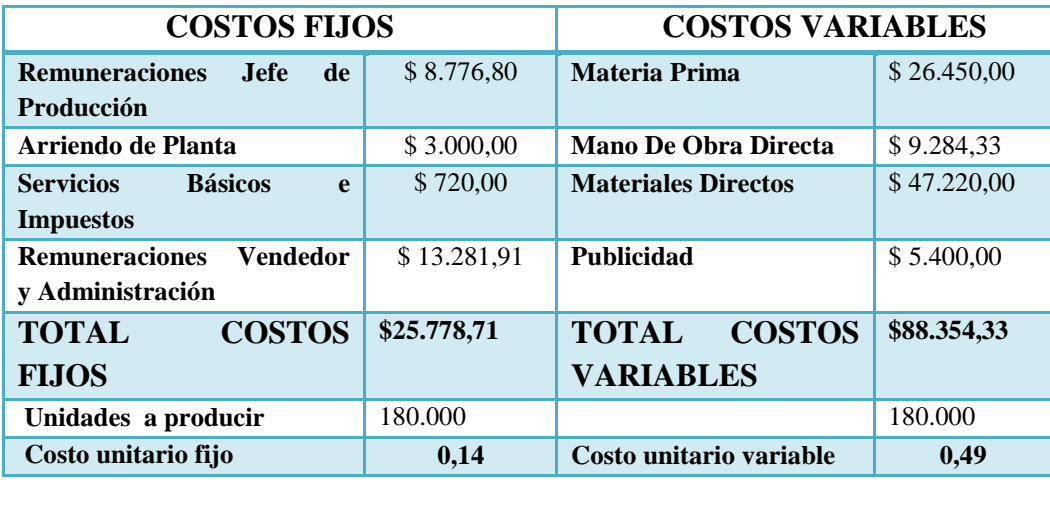

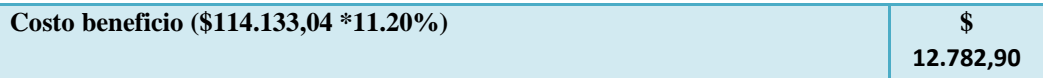

El costo beneficio se obtuvo mediante el total de los costos fijos y variables que intervienen en el proceso de producción, la misma que fue calculada por el 11.20 % como la tasa de descuento, el cual fue tomado como referencia del Banco Fomento del Ecuador.

## *Flujo de Caja Descontado*

El método de flujo de fondos descontados son las variaciones de entradas y salidas de efectivo, es utilizado para valorar a un proyecto y determinan el valor actual de los flujos de fondos futuros descontándolos a una tasa que refleja el coste de capital aportado. Esto es necesario porque los flujos de fondos en diversos períodos no pueden ser comparados directamente puesto que no es lo mismo contar con una cantidad de dinero ahora, que en el futuro.

## *Valor actual neto (VAN)*

El valor actual neto, también conocido como valor actualizado neto o valor presente neto, es un procedimiento que permite calcular el valor presente de un determinado número de flujos de caja futuros, originados por una inversión,es decir, actualizar mediante una tasa de descuento todos los flujos de caja y
determinar la equivalencia en el tiempo 0 de los flujos de efectivo futuros que genera un proyecto y comparar esta equivalencia con el desembolso inicial.

#### *Tasa descuento*

La tasa de descuento o tipo de descuento o [coste de capital](http://es.wikipedia.org/wiki/Coste_de_capital) es una medida financiera que se aplica para determinar el [valor actual](http://es.wikipedia.org/wiki/Valor_actual_neto) de un pago futuro.

### *Bonificación*

Se denomina a un porcentaje que se deduce de una determinada cantidad.

# **13. Aplicación del caso práctico para la evaluación de un proyecto de inversión**

La empresa "Sambimerm" requiere evaluar un proyecto de inversión para determinar la factibilidad de la creación de una empresa productora y comercializadora de mermelada de sambo, ubicada en la parroquia Belisario Quevedo ,barrio Santa Rosa ,Provincia de Cotopaxi, el mismo que permita realizar un análisis de riesgos mediante el cálculo del valor actual neto (VAN).

Para cual se generara miles de escenarios y una distribución de probabilidades representadas en un Flujo de Caja Descontado para los próximos 10 años. De esta manera tomar una decisión oportuna al momento de invertir considerando la simulación @RISK mediante el Método Monte Carlo, con los siguientes datos propuestos: Se iniciara con un capital de \$114.133,04 a una tasa descuento del 11,20% tomado como referencia del Banco Fomento del Ecuador.

## *Parámetro de distribución*

Es un número que se obtiene a partir de datos que se pueden representar como el resultado de un suceso que se esté llevando a cabo. Dado que esta clase de distribuciones se ocupan de las expectativas los mismos, que son modelos de gran utilidad para hacer conclusiones y tomar decisiones en condiciones de incertidumbre.

Además es necesario considerar los parámetros de distribución como la distribución normal y triangular siendo los mismos que permite realizar el costo de inversión mediante los parámetros como el valores mínimo, probable y máximo que se detalla a continuación:

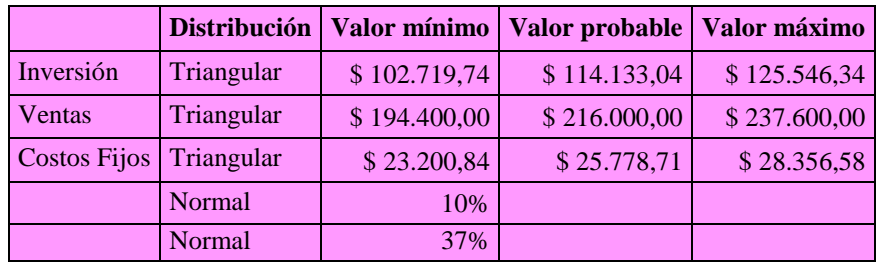

Se considera como valor probable el obtenido de la venta de 180.000 frascos de 200g de mermelada a \$ 1,20 c/u, es decir \$216.000,00 en ventas al año.

Si se estima que las ventas bajen un 10%, tendríamos un valor mínimo de \$194.400, 00. Igualmente si se espera incrementar las ventas al igual porcentaje las ventas esperadas serian de \$237.600,00.

Al incrementarse las ventas, las utilidades también se afectarían en más 10 o menos 10%.

Estos datos previstos serán utilizados para remplazar las entradas inciertas y generar probabilidades con el software @RISK con respecto al proyecto de inversión que se va a llevar a cabo. También se tomara en cuenta el límite de bonificación de \$ 12.782,90 la misma que fue considerada con un porcentaje 11.20% de la inversión.

## **14. Alcance**

El desarrollo del proyecto de producción y comercialización de mermelada de Sambo nace por la necesidad de aprovechar la gran demanda de producción de sambos los mismo que proporcionan a los habitantes un valor nutritivo en fibra,

pro-vitamina, calcio y hierro; por los altos nutrientes que ofrece este fruto por ello se llevara a cabo la producción y comercialización de mermelada de sambo al alcance de toda población.

# **15.Pasos para realizar el caso práctico**

Para desarrollar el caso práctico se considerar los siguientes pasos:

# *Paso 1.-Establezca la lógica de un modelo financiero determinístico*

Utilizar las fórmulas normales de Excel, ya que este modelo será el punto de partida del análisis de @RISK.

En el modelo que continuación se ilustra se analizara los valores de las celdas de salida @RISK y los valores inciertos que son las celdas de entrada @RISK, para evaluar un proyecto de inversión.

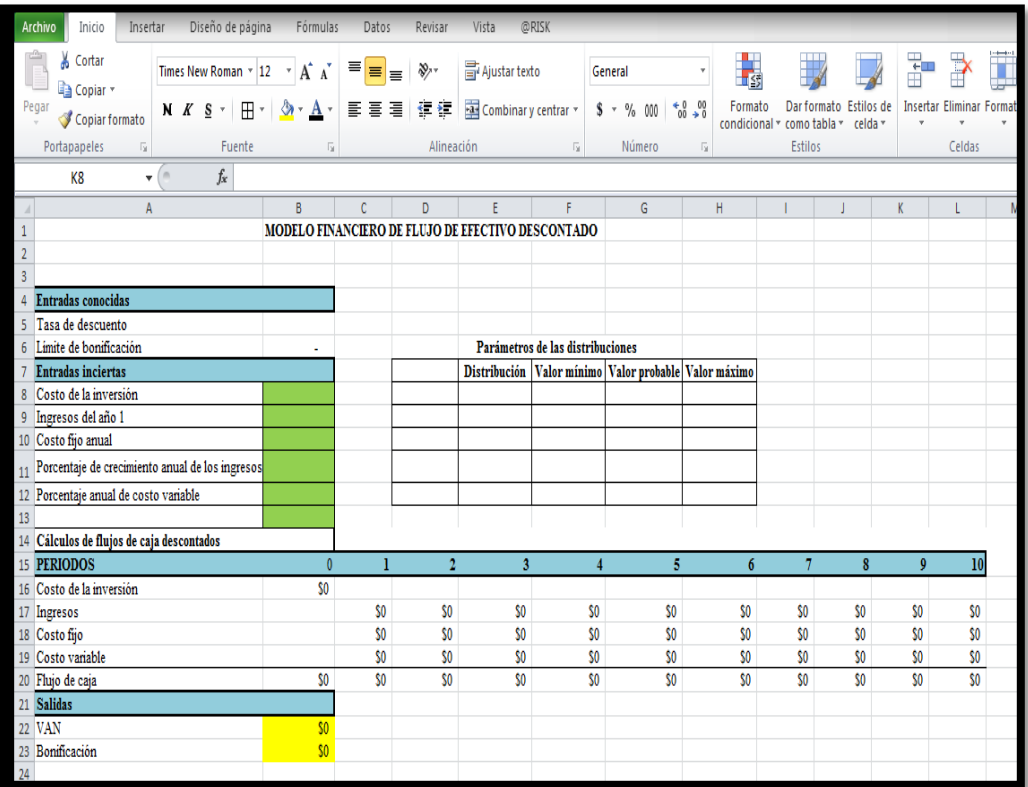

# *Paso 2.-Defina las distribuciones de entrada:*

Para desarrollar este paso se debe ejecutar los siguientes ítems que a continuación se detalla:

**a)** A partir del modelo determinístico en Excel, vamos a transformar en un modelo probabilístico, para lo cual se aplicara los datos mencionados en el cuadro de parámetros de distribución en el caso práctico de color rosado

|                     | <b>Distribución</b> | Valor mínimo | Valor probable | Valor máximo |
|---------------------|---------------------|--------------|----------------|--------------|
| <b>Inversión</b>    | <b>Triangular</b>   | \$102.719,74 | \$114.133,04   | \$125.546,34 |
| <b>Ventas</b>       | <b>Triangular</b>   | \$194.400,00 | \$216.000,00   | \$237.600,00 |
| <b>Costos Fijos</b> | <b>Triangular</b>   | \$23.200,84  | \$25.778,71    | \$28.356,58  |
|                     | <b>Normal</b>       | 10%          |                |              |
|                     | <b>Normal</b>       | 37%          |                |              |

 **Parámetros de las distribuciones**

**b)** Reemplazamos las celdas de los valores de entradas inciertas con los valores previstos en los parámetros de distribución, ubicados en el cuadro de color rosado ilustrado anteriormente, utilizando dos tipos de distribuciones más comunes en @RISK como es: la triangular y la normal.

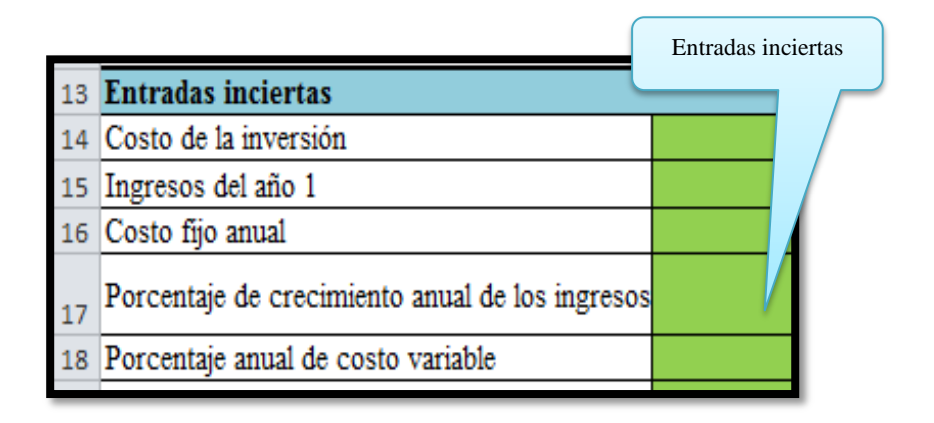

**c)** Sobre la celda de entrada incierta hacer clic en el costo de inversión de color verde

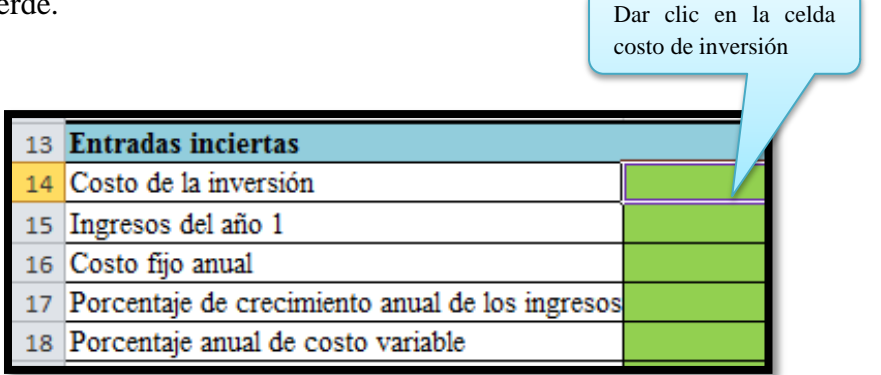

**d)** Una vez señalado el costo de inversión hacer clic en el icono de definir distribuciones.

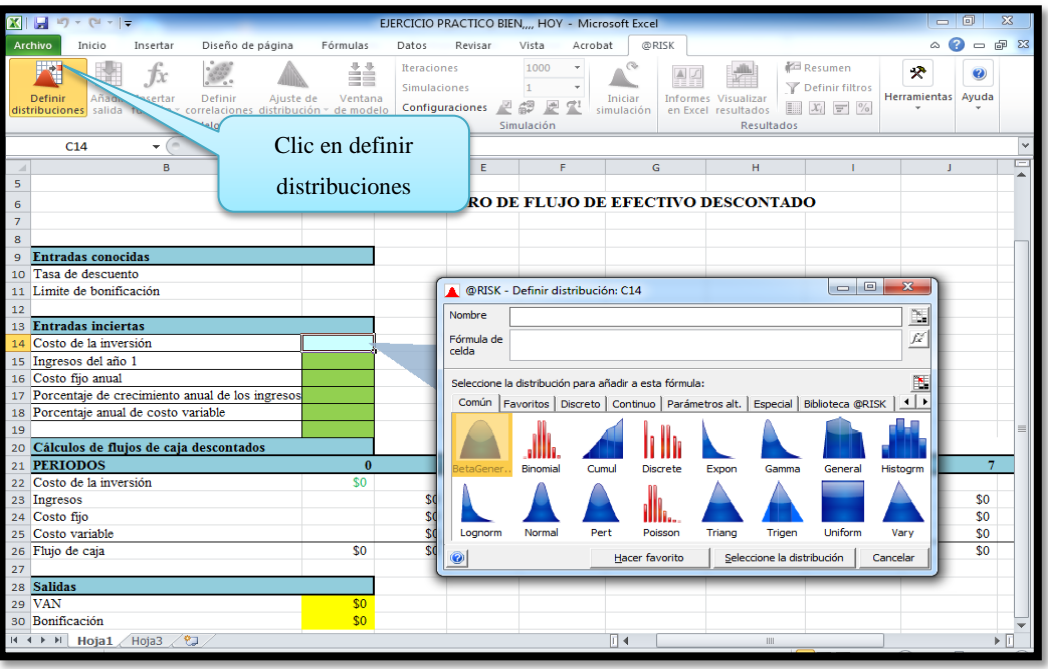

**e)** De las pestañas que se visualizan en el icono de definir distribuciones escogemos la distribución triangular, ya que permite al usuario definir los valores mínimos, más probables y máximos el mismo que se ilustra de forma triangular.

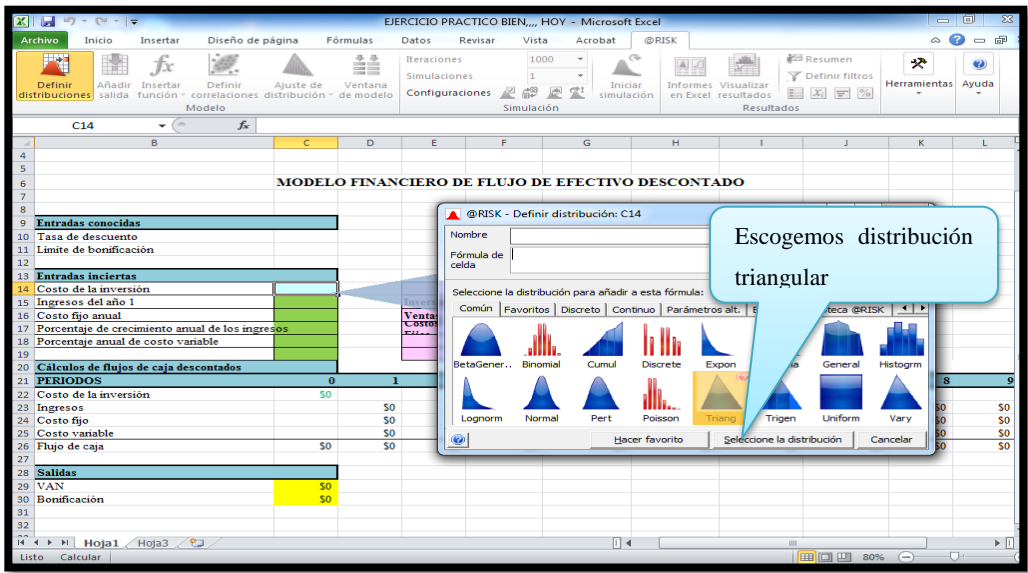

**f)** Una vez seleccionado la distribución obtenemos el siguiente gráfico triangular.

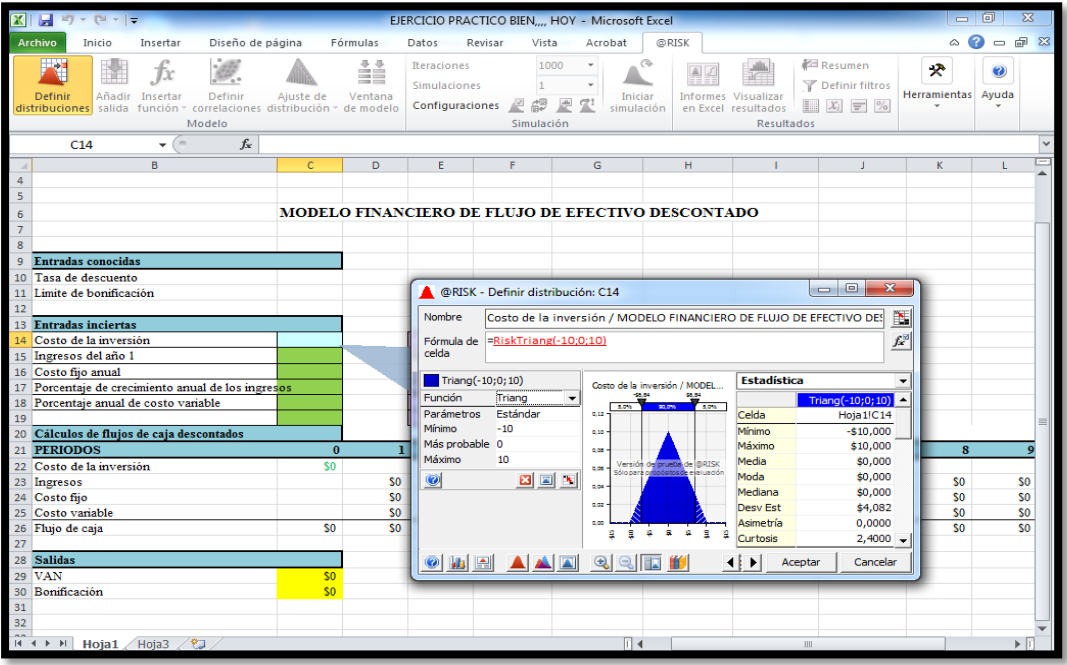

**g)** Para definir la distribución de probabilidad del costo de inversión hacemos clic en asignar referencias en Excel.

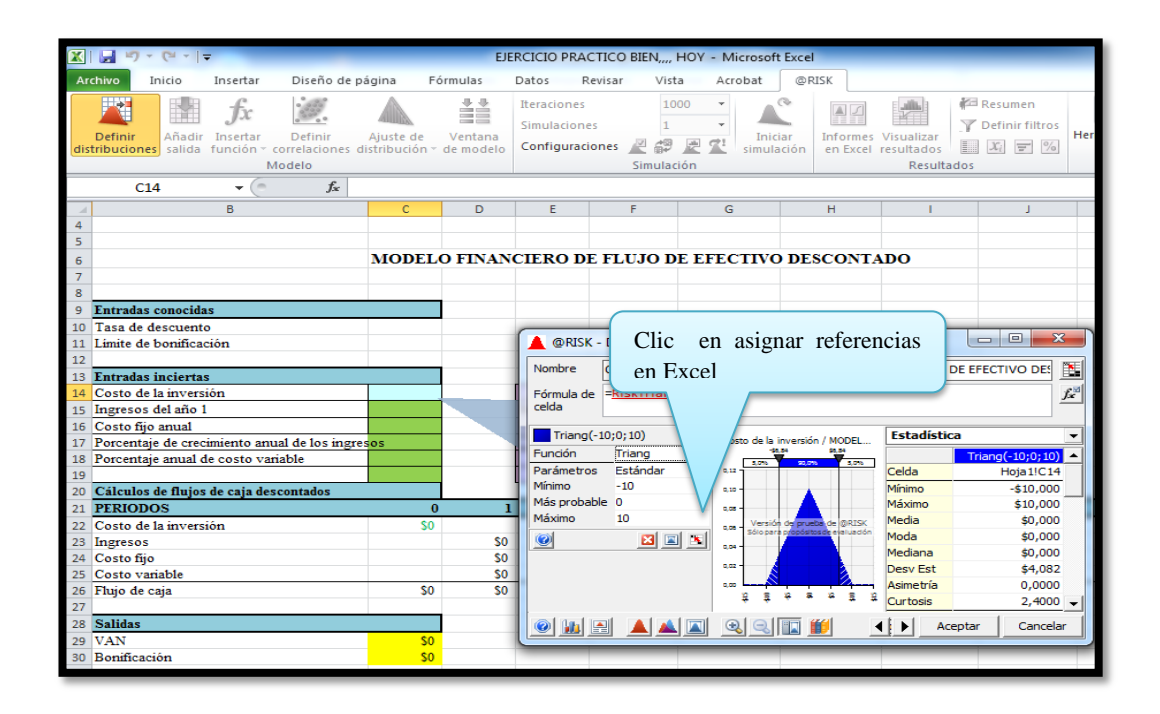

**h)**Seleccionamos los valores mínimos, probables y máximos del cuadro de los parámetros de distribución de color rosado y remplazamos en el cuadro de referencias de Excel.

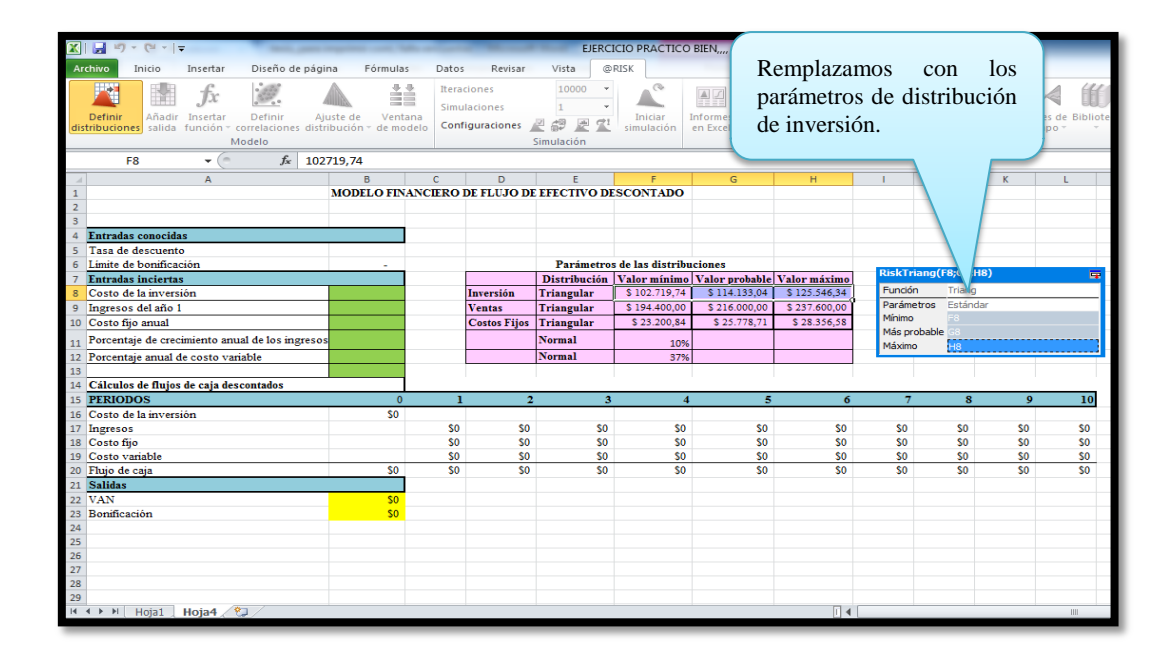

**i)**Una vez que quedaron definidos los tres parámetros nos ubicamos y hacemos clic en la esquina superior derecha de esta ventana.

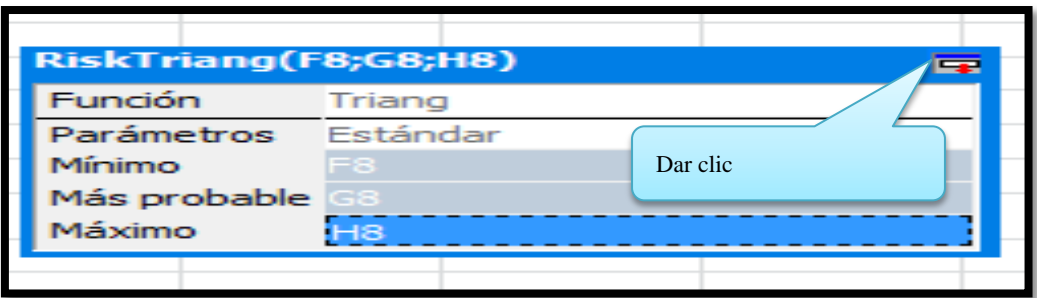

**j)**Luego de dar clic obtenemos el siguiente gráfico triangular y seguidamente hacemos clic en aceptar.

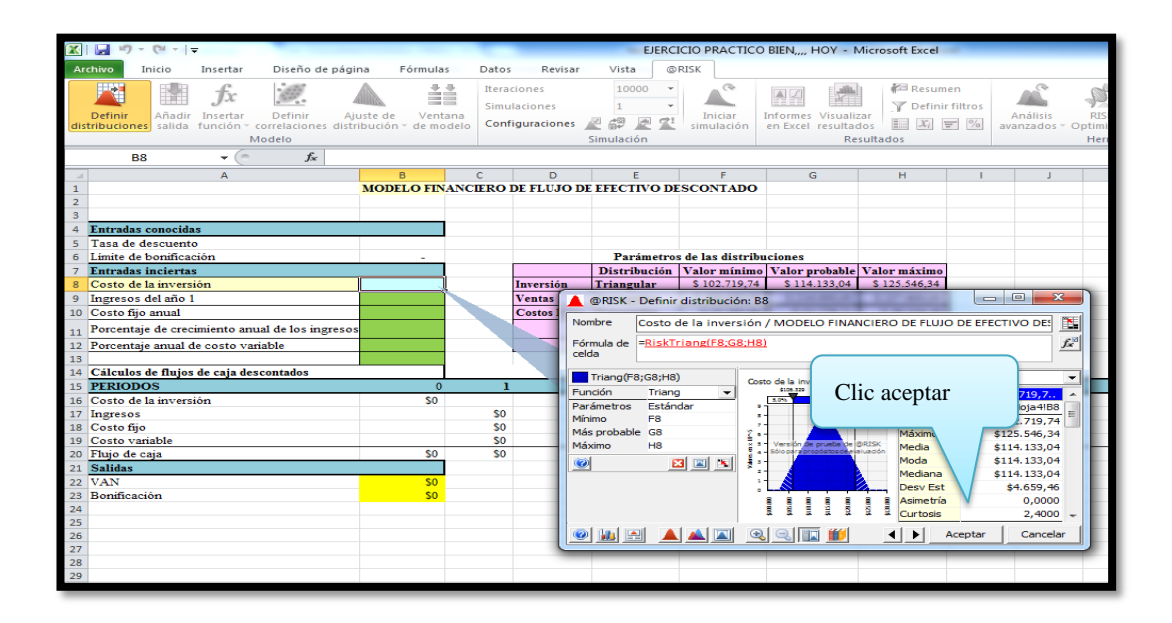

**k)**Después de hacer clic en aceptar obtenemos el valor del costo de inversión en la celda de entrada incierta@RISK.

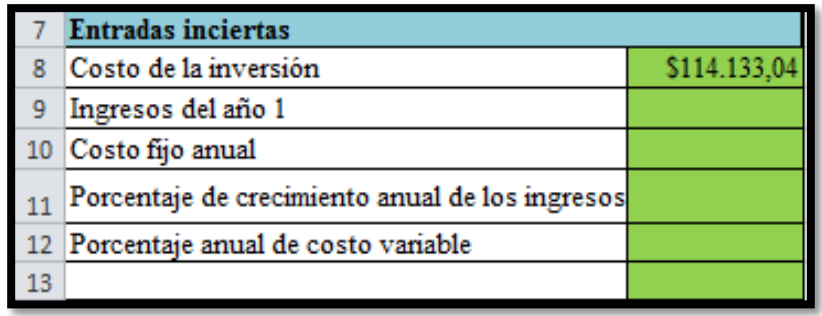

**l)**Para conseguir los valores de las 2 celdas restantes y así obtener el ingreso del año 1 y costo fijo anual de las entradas inciertas @RISK, como se ilustra en el siguiente cuadro de color verde, se realizara el mismo procedimiento que se aplicó anteriormente para obtener el valor de costo de inversión utilizando la distribución triangular.

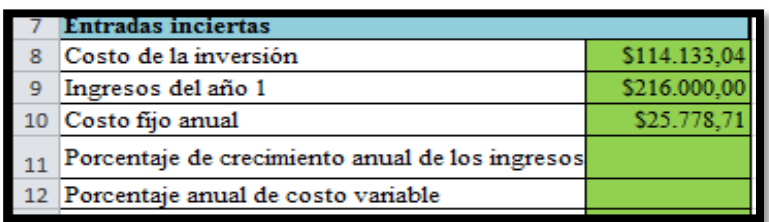

**m)** Después de haber obtenido los valores de la distribución triangular, procedemos a definir la distribución normal la cual permite al usuario definir la media o valor esperado y una desviación estándar para describir la variación con respecto a la media.

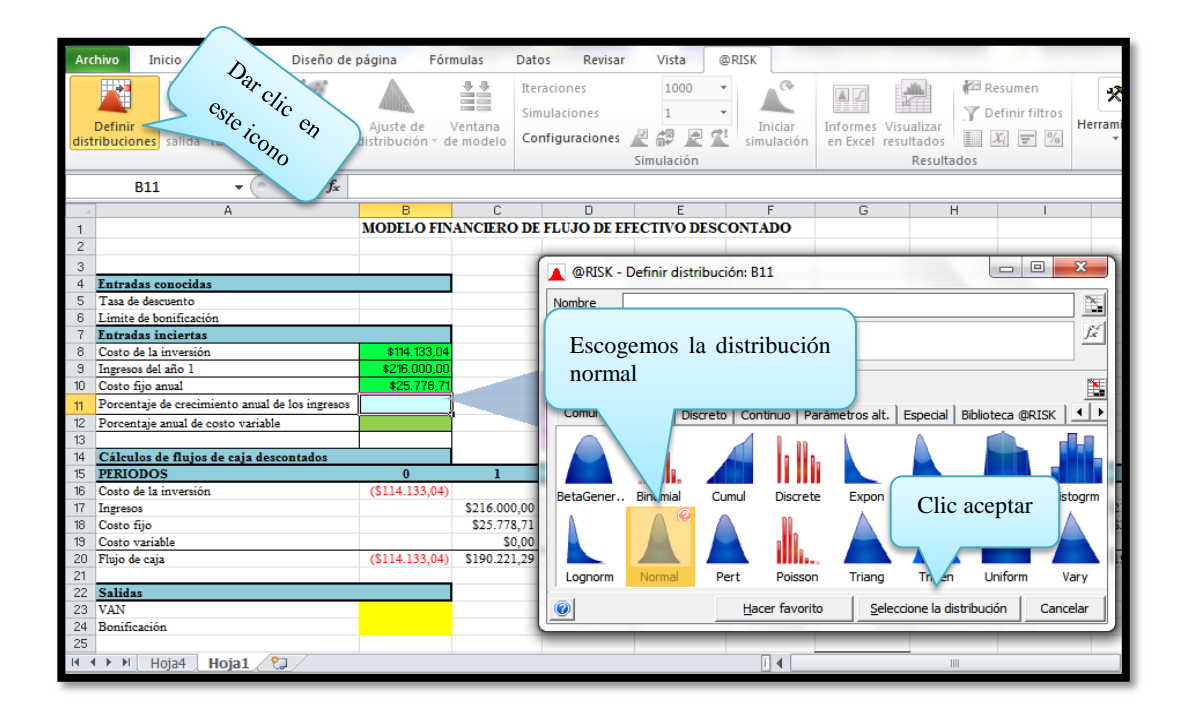

**n)**Una vez seleccionado la distribución obtenemos el siguiente gráfico, seguidamente hacemos clic en referencia Excel

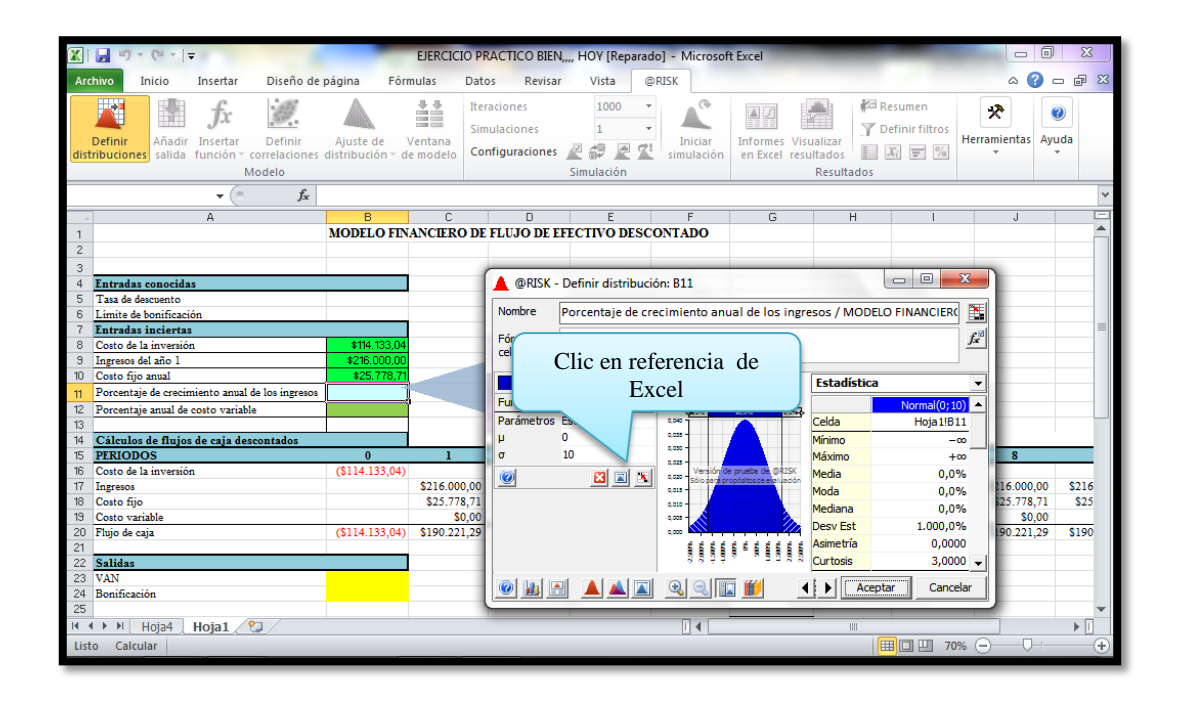

**o)**Después de hacer clic, obtenemos el siguiente el cuadro de referencia de Excel, el mismo que remplazamos con los valores restantes de los parámetros de distribución.

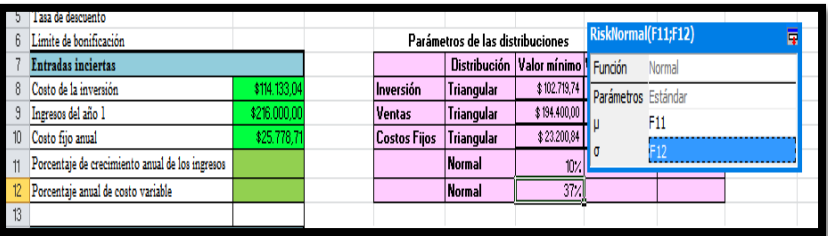

**p)**Una vez que quedaron definidos los parámetros restantes nos ubicamos y hacemos clic en la esquina superior derecha de esta ventana.

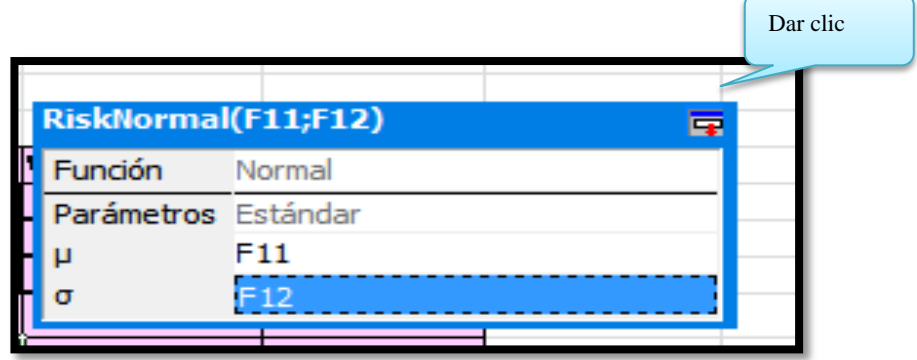

**q)**Luego de dar clic obtenemos el siguiente gráfico normal y seguidamente hacemos clic en aceptar.

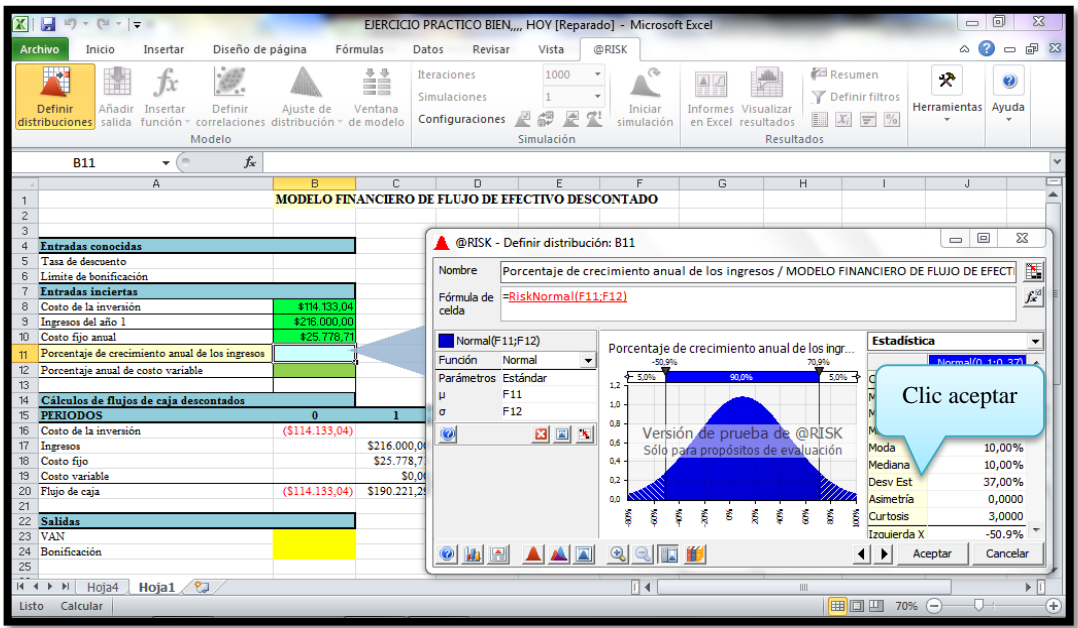

**r)** Después de hacer clic en aceptar se obtendrá el porcentaje de crecimiento anual de ingresos y el porcentaje anual de costo variable de las entradas inciertas @RISK.

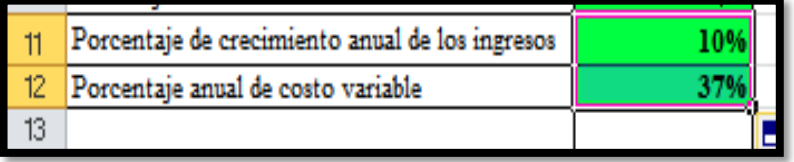

**s)** Una vez de haber realizado el procedimiento para la definición de distribución triangular y normal se obtiene las distribuciones de probabilidad de las entradas inciertas.

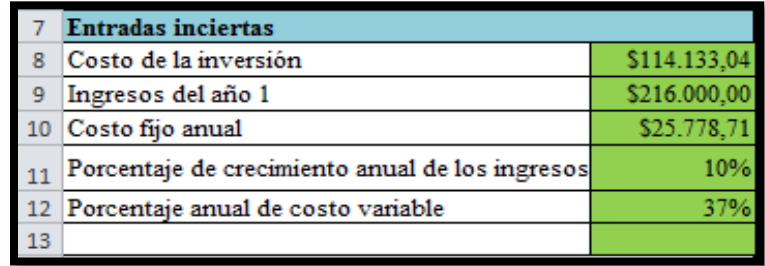

# *Paso 3. Defina las salidas de @RISK*

**a)** Para definir los valores de salidas de @RISK seleccionamos la celda del valor actual neto (VAN), que representamos de color amarillo. Para su cálculo se debe seleccionar la función del VAN considerando la tasa de descuento y el flujo de caja con sus respectivos periodos.

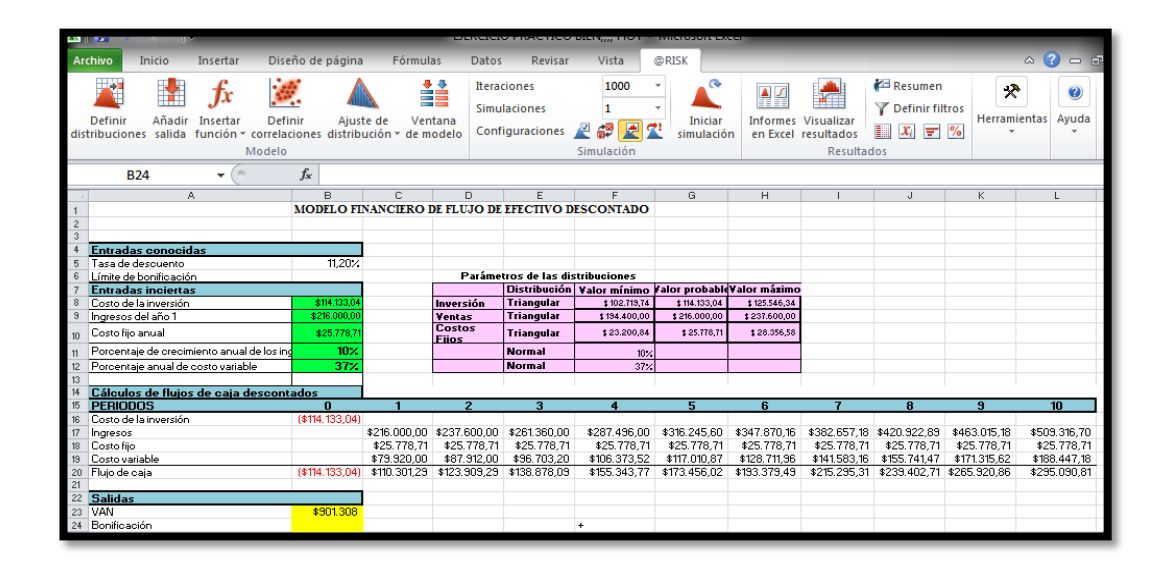

**b)** Para definir las salidas de @RISK, hacer clic en el icono añadir salida este nombre se usara en los informes.

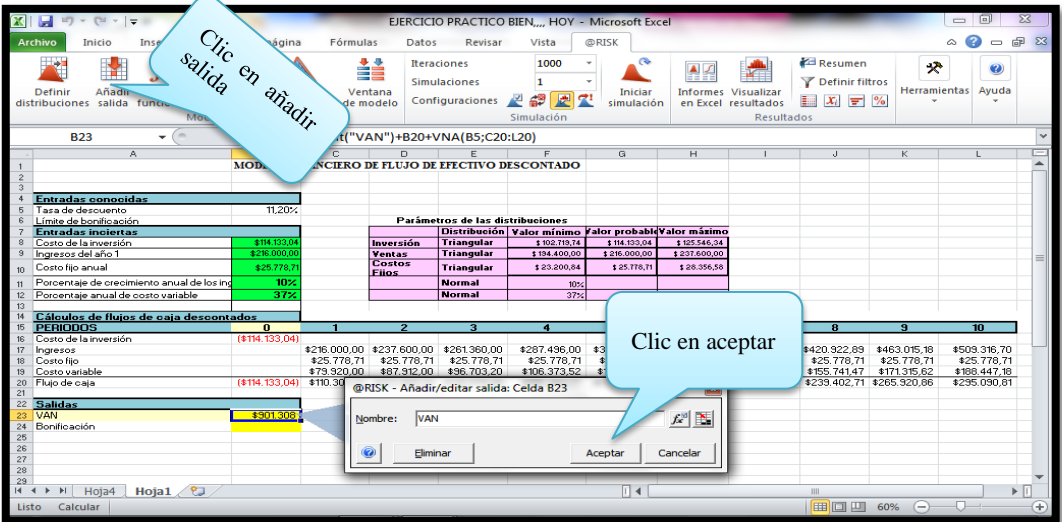

**c)** Observe que el valor de la celda de salida ha cambiado y ahora incluye una función Risk Output.

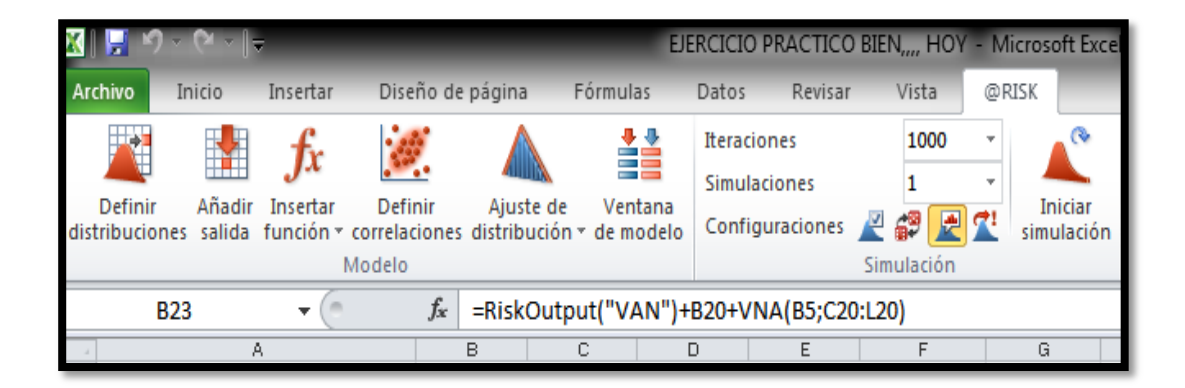

**d)** Para realizar el cálculo de la bonificación consideramos el valor actual neto menos el límite de bonificación el cual se obtiene del flujo de caja.

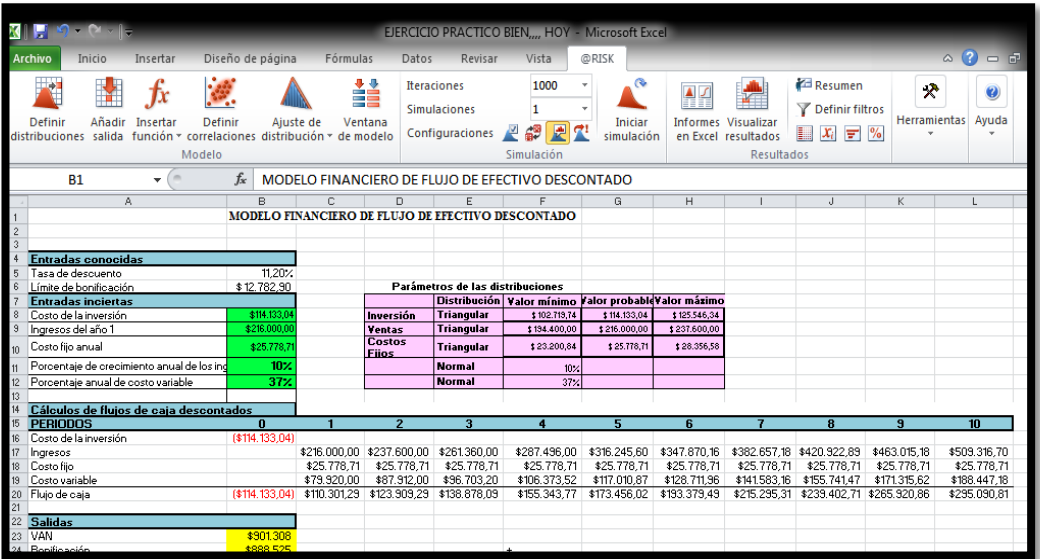

**e)** Para definir las celdas de los resultados de salidas de @RISK para la bonificación también realizamos el mismo procedimiento que anteriormente se ilustro en el VAN que representamos de color amarillo.

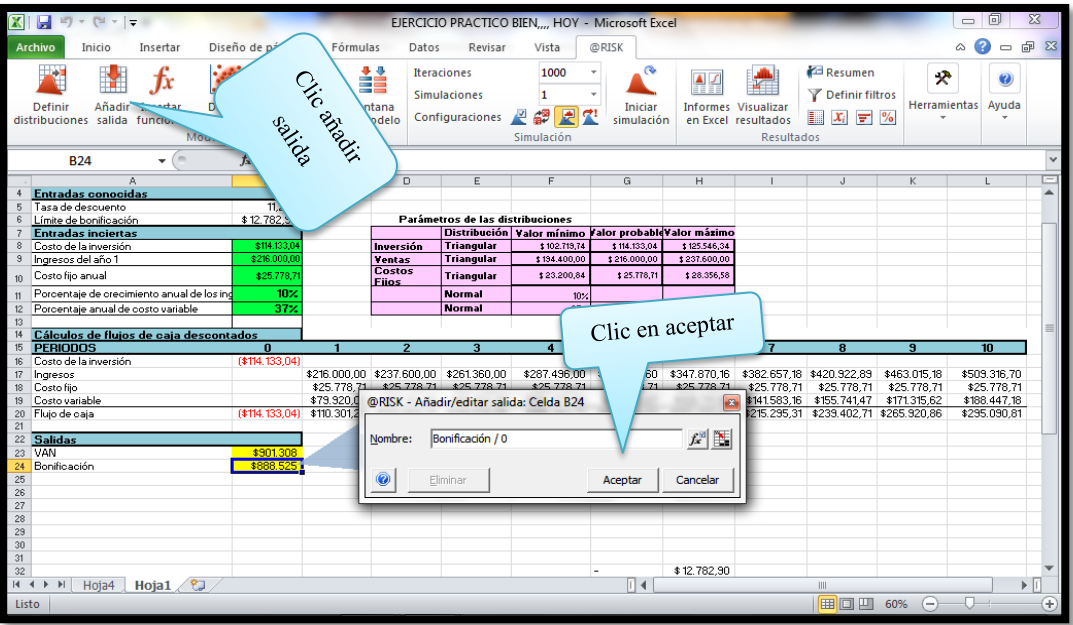

**f)** Observe que el valor de esta celda de salida ha cambiado por que ahora incluyen una función Risk Output.

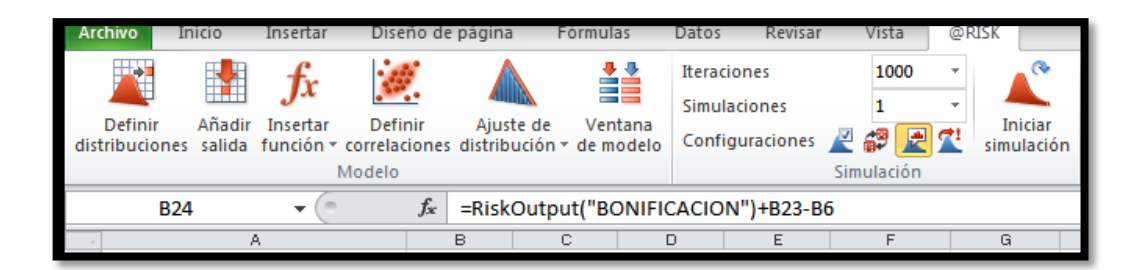

# *Paso 4. Establezca el número de iteraciones*

El número de iteraciones indica cuantas escenarios aleatorias quiere que genere @RISK mientras más iteraciones generen más precisos serán los resultados.

**a)** Para cambiar el número de iteraciones escoja un número en el cuadro de iteraciones de la cinta @RISK

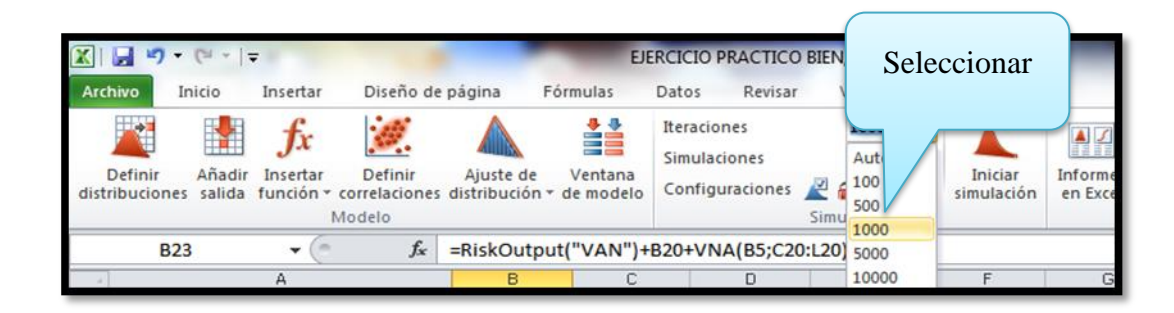

En este ejemplo se ha escogido 1000 iteraciones que permitirá obtener resultados con mayor precisión. Con esto le estamos explicando al software que simule mil escenarios combinando todas las variables del modelo en forma aleatoria.

# *Paso 5. Ejecución de simulación.*

Para ejecutar la simulación generamos 1000 iteraciones ya que cada una de las iteraciones pertenece a miles de escenarios.

**a)** La ejecución de la simulación se realiza haciendo clic en el icono iniciar simulación.

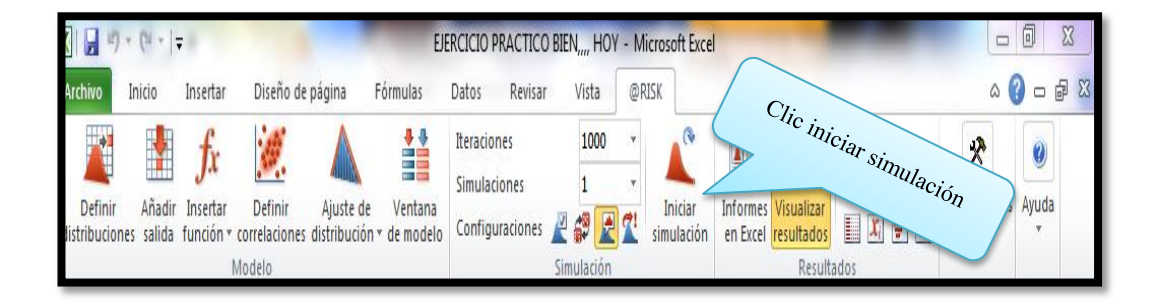

# *Paso 6. Análisis de resultados*

**a)** Luego de unos pocos segundos, al finalizar las 1000 iteraciones, se abrirá una pantalla con todos los resultados de la simulación denominada @RISK.

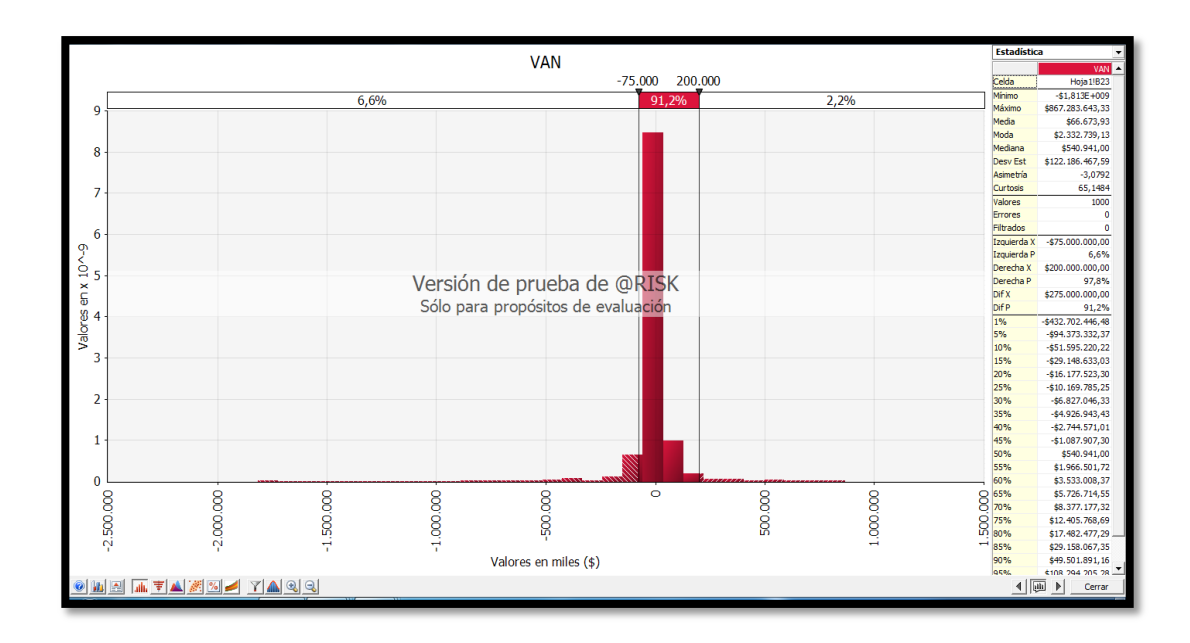

En la figura se observa en la parte superior del grafico que el resultado promedio de este proyecto haciende a \$275.000.000.Este número es el promedio de las 1000 iteraciones aleatorias que realizo el ordenador.

Por su parte, en la parte superior del grafico se observa que existe un 91,2% de probabilidad de que el resultado del proyecto este comprendido entre -75.000.000 y 200.000.000.

Si quisiéramos evaluar cuál es la probabilidad de perder dinero con este proyecto, se pueden desplazar con el mouse las líneas verticales de la figura.

En conclusión se puede observar en el gráfico de probabilidad que el proyecto es viable de acuerdo a las tendencias que se obtiene mediante la Simulación, aplicando miles de iteraciones generadas la misma que permitirá tomar decisiones en un proyecto.

#### **3.5 CONCLUSIONES**

- Es relevante mencionar la importancia de este trabajo en cuanto a dar un análisis de lo que actualmente ocurre con los simuladores tanto a nivel mundial como a nivel local, se resalta la importancia de uso de estas herramientas de enseñanza aprendizaje para estudiantes y personal empresarial.
- El software de simulación @ RISK, es un programa revolucionario para el análisis de operaciones económicas y situaciones técnicas afectadas por el factor riesgo consideradas desde hace tiempo y que han ayudado a tomar decisiones y a resolver situaciones inciertas.
- Con la contribución obtenida por parte de las autoridades y estudiantes que nos han proporcionado información oportuna, nos han facilitado tener una idea clara acerca del problema planteado.
- La guía del usuario aportara con una información al estudiante contribuyendo a desarrollar las habilidades y destrezas en análisis de riesgos y toma de decisiones.
- El simulador @ RISK, es un complemento de Microsoft Excel que se integra completamente a la hoja de cálculo para simular el riesgo de una manera gráfica y obtener resultados.
- El diseño de la guía del usuario y aplicación del software @ RISK en el caso práctico facilitara un mejor conocimiento y manejo de las herramientas que cuenta este software.
- El análisis de riesgo es una herramienta de gestión que permite identificar el factor riesgo en situaciones de decisión, de una manera cualitativa y cuantitativa.
- Los resultados obtenidos en las encuestas acerca de la aplicación del software tendrá un impacto favorable una vez simulado al momento de invertir en un proyecto nuevo.
- Fue de gran utilidad conocer los diferentes conceptos teóricos relacionados con la propuesta, para realizar un trabajo que beneficie al usuario.
- El caso práctico establecidos en la guía, muestran la facilidad de obtener resultados inmediatos, representado en ilustraciones para un mejor análisis de resultados y toma de decisiones de un proyecto.

#### **3.6 RECOMENDACIONES**

- El simulador cumple un rol importante en el ámbito empresarial y educativo, por ende es de gran aporte su utilización en las diferentes actividades que realizan día tras día.
- Implementar en el Pensum Académico y en las empresas una capacitación con temas relacionados a simuladores, el mismo que les permitirá tomar decisiones oportunas ante la incertidumbre.
- Incentivar tanto a estudiantes como autoridades a apoyar en los nuevos proyectos que se plantean en las diferentes carreras, con el fin de fortalecer los conocimientos.
- Continuar apoyando en el desarrollo de guías de usuarios referente a simuladores, permitiendo así a los estudiantes ser más prácticos en el ámbito empresarial.
- Utilizar hojas de cálculo será de gran utilidad al momento de realizar una simulación de un modelo determinístico, esto permitirá visualizar claramente los posibles resultados de un proyecto.
- Aplicar casos prácticos con el software será de gran utilidad para un mejor entendimiento y desenvolvimiento del manejo de esta herramienta en diferentes áreas empresariales.
- Realizar un previo análisis de riesgos al momento de proponer un proyecto, con la finalidad de identificar los posibles riegos que puede ocurrir durante el proceso de ejecución y así evitar una inversión desfavorable de la misma.
- Los resultados obtenidos con la aplicación del software en las empresas tendrá un impacto favorable una vez simulado al momento de invertir en un proyecto nuevo.
- Considerar el software en el ámbito empresarial y educativo ayudara a ser competitivos, el cual permitirá buscar nuevas estrategia que ayuden al logro de los objetivos propuestos.
- Tener los conceptos claros es más práctico y sencillo para utilización de estas herramientas que el programa brinda para la simulación de riesgos y generar escenarios dependiendo de lo que se quiera llegar hacer.
- Interpretar los resultados de una manera lógica que servirá para conocer la factibilidad del proyecto simulado, las mismas que podemos visualizar mediante ilustraciones y ver si es factible o no para llevar a cabo un proyecto.

# **3.7 REFERENCIAS BIBLIOGRÁFICAS**

## **Bibliografía Citada**

- CAMPOS, NAVAS; Antonio Manuel; "Iniciación a Excel XP"; España ; tercera Edición ,Año 2008; pág. 15
- CASTILLO, José; Administración de Personal; Primera Edición; Santafé de Bogotá – Colombia; Editorial Presencia Ltda.; 1993; pág. 3
- COSS BU, Raúl; Simulación un enfoque práctico; vigésima Edición; México; Editorial Limusa, S.A; 2003; pág. 22
- CHIAVENATO, Idalberto; Gestión del Talento Humano; Bogotá Colombia; Editorial Nomos S.A; 2002; pág. 3
- DAFT, Richard, Administración, Sexta Edición; 2004; pág. 9
- DIAZ, Rodolfo, Aprender investigando formulación de proyectos de investigación y comunicación educativa; México; 2007; pág.12
- FLORES, José: Validación del modelo de Simulación Gropegro,del Sistema del DSSTA para el cultivo de fréjol arbustivo en las condiciones de clima y suelo; Escuela Superior Politécnica de Chimborazo ;Riobamba; 2000; pág.1
- GALEANO, María; Diseño de proyectos en la investigación cualitativa; Editorial Universidad EAFIT; 2004; pág. 19
- GALEANO, María; Diseño de proyectos en la investigación cualitativa; Editorial Universidad EAFIT; 2004; pág. 21
- GARCIA, Fernando; Detectabilidad de Radiopulsares en Galaxias Enanas; ; Universidad de San Carlos Guatemala; 2014; pág. 24
- HURTADO, Darío, Principios de Administración, Instituto Tecnológico Metropolitano; Medellín- Colombia; Primera Edición; Julio 2008; pàg.4
- IBAÑEZ, Patricia, GARCIA Gerardo; con enfoque en competencias; informática I, Corporativo Santa Fe; Primera Edición; 2009; pág. 12
- LAWRENCE, Gitman; Principios de Administración Financiera; décima Edición; Person Educación; México; 2003; pág.16
- LOUDON, Kenneth C, LOUDON, Jane P; Sistemas de Información Gerencial; Person Educación; México; 2004; pag.11
- MARTINEZ, PONCE de León, Jesús G; Introducción al Análisis de Riesgo; Primera Edición ;México; Editorial Limusa S.A; 2002, pág. 18
- MEYERS, Fred, y STEPHENS, Matthew; Diseño de Instalaciones de Manufactura y manejo de materiales; tercera Edición; Pearson Educacion;2006; pag.22
- MOSLEY, Donald, PIETRI, Paul, THOMSON; Supervisión. La práctica de Empowerment, desarrollo de equipos de trabajo y su motivación; México; sexta Edición; 2005; pag.9,10
- MOSLEY, Donald, PIETRI, Paul, THOMSON; Supervisión. La práctica de Empowerment, desarrollo de equipos de trabajo y su motivación; México; sexta Edición; 2005; pág.9
- MOYER, Charles, MCGUIGAN, James y KERTLOW, William; administración Financiera Contemporánea; novena Edición; Thomson 2005;pag.16
- MUN, Jonathan; simulador de riesgos; segunda Edición;2006; pág.1
- MUN, Jonathan; simulador de riesgos; segunda Edición;2010;pag 24
- P. Stephen, A. Robbins David , Fundamentos de Administración; Person Educación, México; tercera Edición; 2002; pág. 4
- PIERA, Miquel; Como mejorar la logística de su empresa mediante la simulación; Ediciones Díaz Santos, S.A; España;2006; pág.24
- PIÑEIRO, Yolanda; Simulación Monte Carlo de sistemas complejos en red; Universidad Santiago de Compostela;2007; pág. 24
- RODAS, Pedro; Variables Aleatorias y Distribuciones de Probabilidad; Ingeniería Eléctrica, Universidad Politécnica Salesiana; Cuenca ; 2012; pág. 26
- RUIZ, José; Análisis de riesgo en los establecimientos afectados en nivel inferior; Edita; Dirección General de Protección Civil y Emergencia. Ministerio del interior Servicio de Publicación; España; 2004; pág. 19
- VERA, Manuela; Implementación y Mantenimiento de Aplicaciones Ofimáticas y Corporativas, Ediciones Paraninfo; Madrid España;2007; pág.15

## **Bibliografía virtual**

- Wikipedia, (en línea), (consultada el 01 de Diciembre del 2013). Pág. <http://es.wikipedia.org/wiki/Presupuesto>
- Slideshare, (en línea), (consultada el 01 de Diciembre del 2013. Pág. <http://www.slideshare.net/cahelaci/costos-de-produccion>
- Slideshare, (en línea), (consultada el 01 de Diciembre del 2013. Pág. [http://www.slideshare.net/masolc/los-costos-y-los-gastos-definicin-y](http://www.slideshare.net/masolc/los-costos-y-los-gastos-definicin-y-calsificacin)[calsificacin](http://www.slideshare.net/masolc/los-costos-y-los-gastos-definicin-y-calsificacin)
- Definición, (en línea), (consultada el 01 de Diciembre del 2013. Pág. <http://www.definicion.org/gastos-de-fabricacion>
- Mailxmail, (en línea), (consultada el 01 de Diciembre del 2013. Pág. [http://www.mailxmail.com/curso-fundamentos-costos/estado-costos](http://www.mailxmail.com/curso-fundamentos-costos/estado-costos-produccion)[produccion](http://www.mailxmail.com/curso-fundamentos-costos/estado-costos-produccion)
- Monografías, (en línea), (consultada el 01 de Diciembre del 2013. Pág. [http://www.monografias.com/trabajos97/estados-financieros](http://www.monografias.com/trabajos97/estados-financieros-proyectados/estados-financieros-proyectados.shtml)[proyectados/estados-financieros-proyectados.shtml](http://www.monografias.com/trabajos97/estados-financieros-proyectados/estados-financieros-proyectados.shtml)

# **ANEXOS**

# **UNIVERSIDAD TÈCNICA DE COTOPAXI UNIDAD ACADÈMICA DE CIENCIAS ADMINISTRATIVAS Y HUMANÌSTICAS CARRERA DE INGENIERIA COMERCIAL**

#### **ENCUESTA**

Dirigido a los estudiantes de la Carrera de Ingeniería Comercial.

#### **Objetivo:**

Recopilar información necesaria la misma que servirá para llevar a cabo la presente investigación.

Le solicitamos que responda las siguientes preguntas con franqueza, marcando con una x la respuesta que crea conveniente

**1.-** Considera que los costos versus los beneficios pueden ser determinantes en la rentabilidad de una empresa si tenemos la oportunidad de crear escenarios que nos permitan corregir errores?

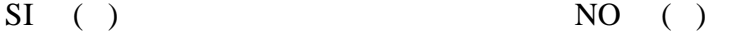

**2.-** El manejo oportuno de los riesgos es un factor importante para generar rentabilidad y estabilidad económica en la empresa?

 $SI$  ( )  $NO$  ( )

**3.-** El manejo eficiente de sistemas informáticos ayuda a tomar decisiones oportunas dentro de una organización?

$$
SI \t ( ) \t NO \t ( )
$$

**4.-** ¿Considera que la productividad de una empresa permitirá, relacionar la cantidad de recursos utilizados con la cantidad de producción obtenida?

 $SI$  ( )  $NO$  ( )

**5.-** ¿La gestión del activo y pasivo ayudara a las empresas a tomar decisiones correctas de inversión y financiamiento?

 $SI$  ( )  $NO$  ( )

**6.-** ¿Considera que la comparación de escenarios ayudara a mejorar la valoración de las empresas?

 $SI$  ( )  $NO$  ( )

**7.-** El manejo y análisis de estrategias simulado en el ámbito empresarial ayudará a buscar oportunidades y adaptarse al entorno actual?

 $SI$  ( )  $NO$  ( )

**8.-** El benchmarking será más efectivo si se propone primero dentro de una simulación antes que su aplicación?

 $SI$  ( )  $NO$  ( )

**9.-** ¿Considera que los proyectos de una empresa deben generar un impacto favorable antes de iniciar con la ejecución del mismo?

 $SI$  ( )  $NO$  ( )

**10.** Considera que la cartera de inversión puede mantenerse combinadas con otros activos que posee la empresa?

 $SI$  ( )  $NO$  ( )

#### **GRACIAS POR SU COLABORACIÓN**

# **UNIVERSIDAD TÈCNICA DE COTOPAXI UNIDAD ACADÈMICA DE CIENCIAS ADMINISTRATIVAS Y HUMANÌSTICAS CARRERA DE INGENIERIA COMERCIAL**

## **ENCUESTA**

Dirigido a los docentes de la Carrera de Ingeniería Comercial.

#### **Objetivo:**

Recopilar información necesaria la misma que servirá para llevar a cabo la presente investigación en el análisis de riesgos de proyectos para la toma de decisiones.

Le solicitamos que responda las siguientes preguntas con franqueza, marcando con una x la respuesta que crea conveniente

**1.-** ¿Ha utilizado algún tipo de software para evaluar los riesgos financieros?

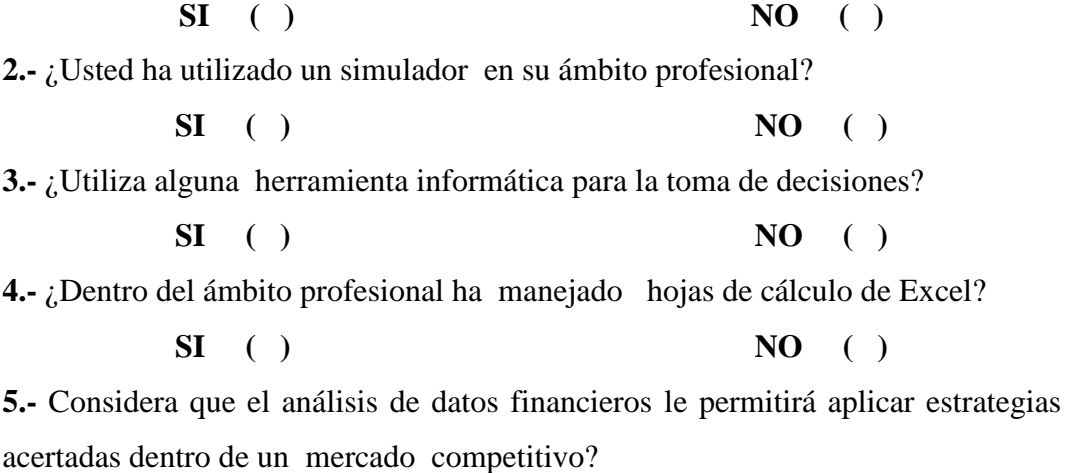

**SI ( ) NO ( )**

**6.-** Considera que la productividad cumple un rol muy importante al momento de realizar una inversión para una empresa?

**SI ( ) NO ( )**

**7.-** ¿Considera que la eficiencia es un indicador clave para tomar decisiones oportunas dentro de una empresa?

$$
SI \quad ( ) \qquad \qquad NO \quad ( )
$$

**8**.- ¿Para generar rentabilidad y estabilidad económica en una empresa se deben considerar los riesgos financieros?

$$
SI \t ( ) \t NO \t ( )
$$

**9.-** ¿la inversión y financiamiento permite a una empresa mantenerse en un nivel económico equilibrado en cuanto a los egresos realizados por la misma?

$$
SI \t ( ) \t NO \t ( )
$$

**10.-** ¿Contar con las nuevas tecnologías ayudan a las empresas a mantenerse innovados frente al cambio actual?

$$
SI \t ( ) \t NO \t ( )
$$

# **GRACIAS POR SU COLABORACIÓN**